## **Chapter 1: Splunk in Action**

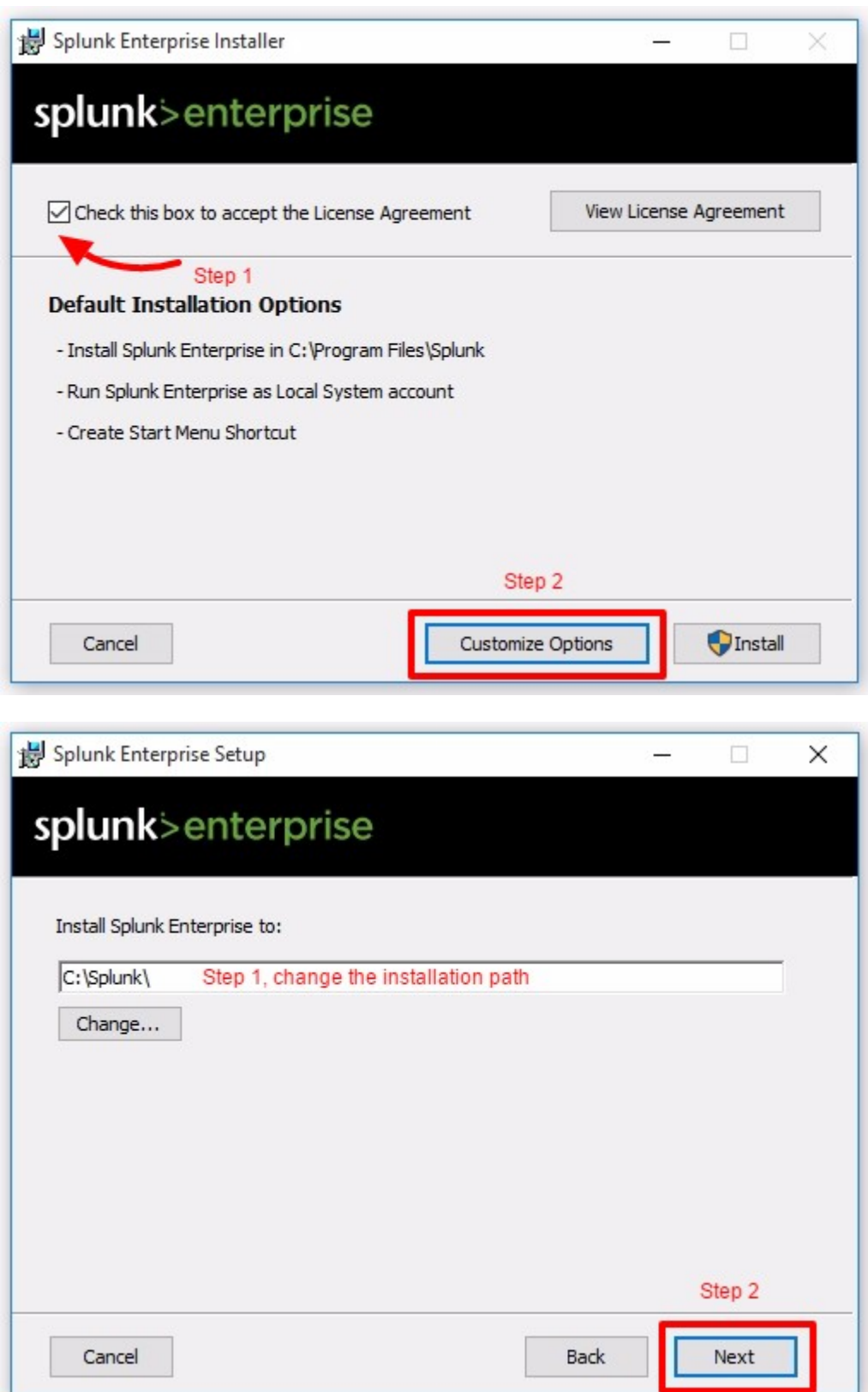

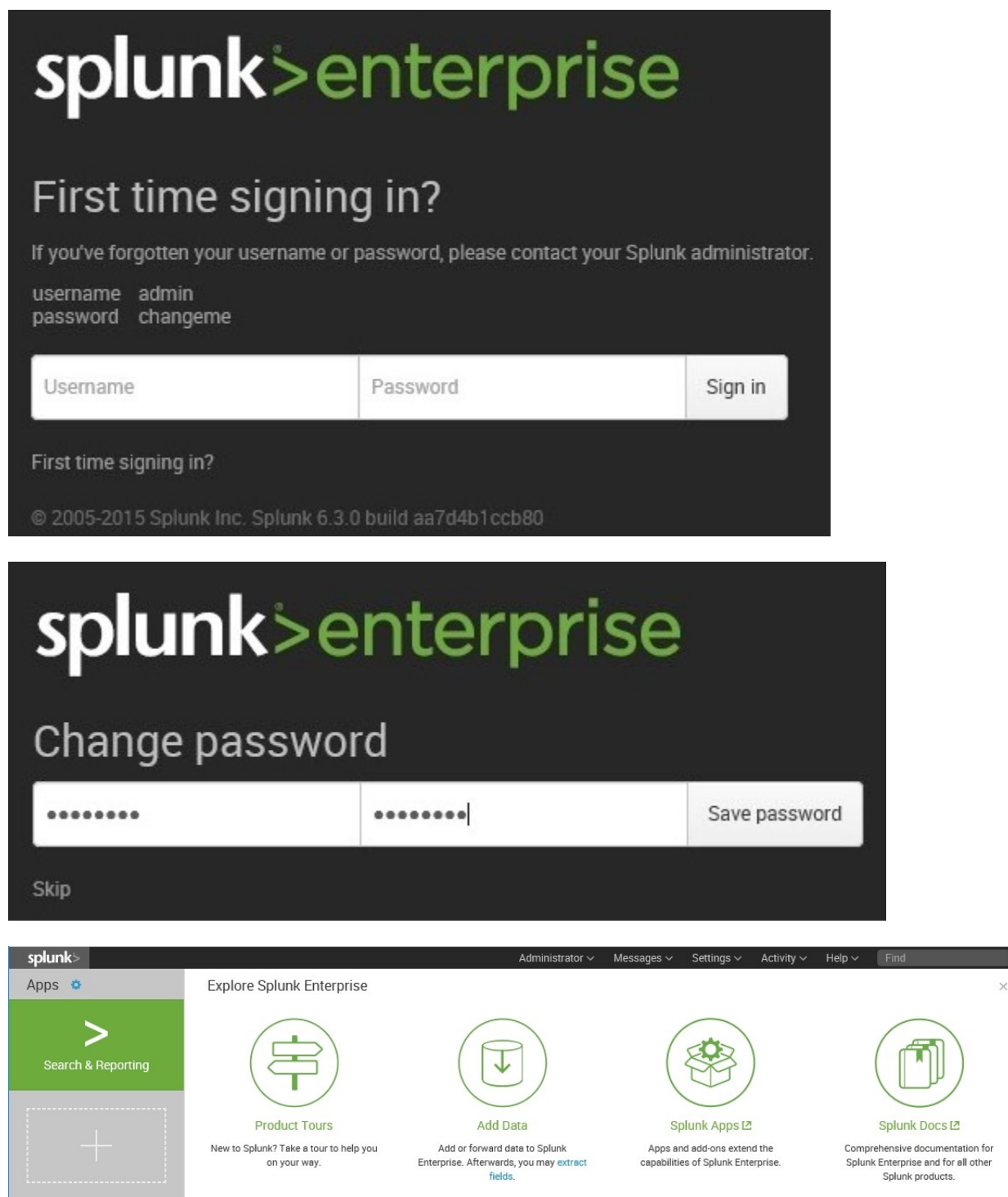

 $Close$ 

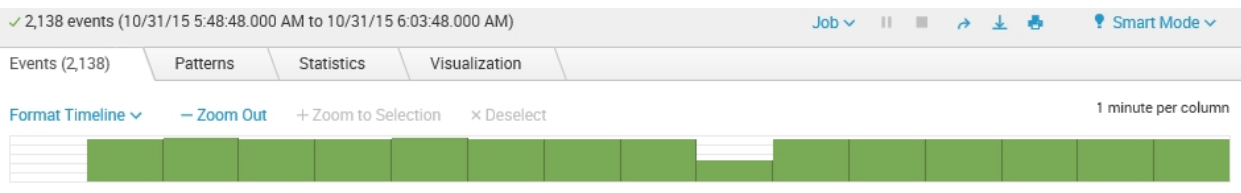

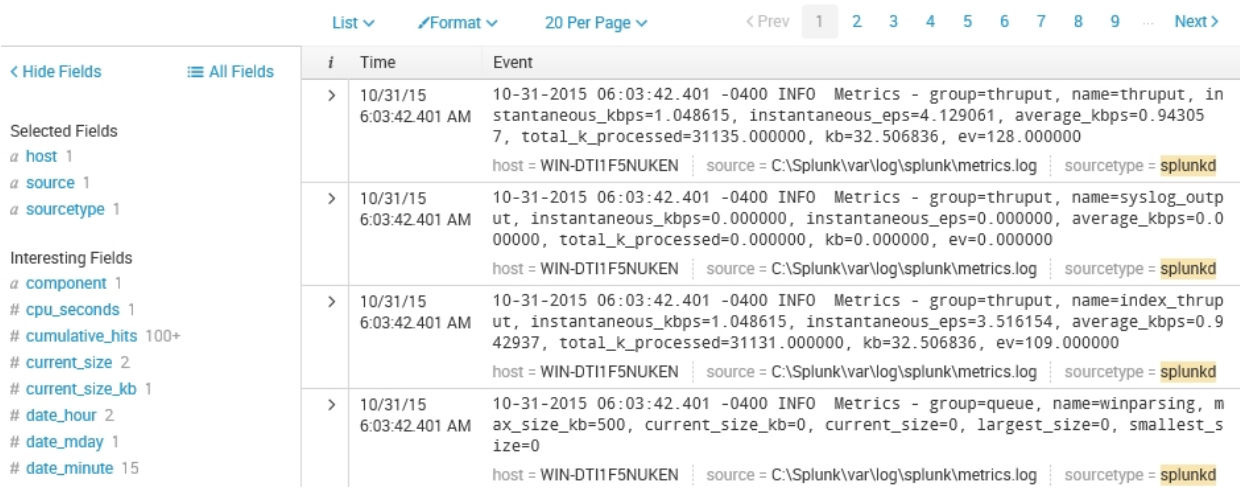

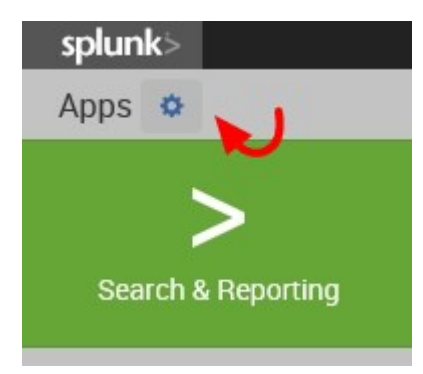

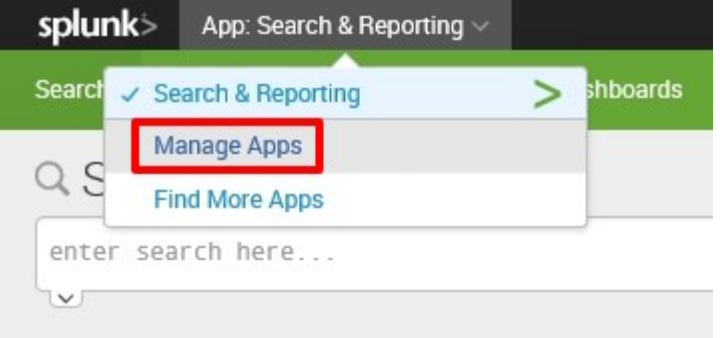

# Apps

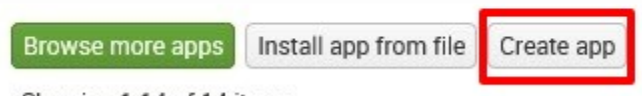

Showing 1-14 of 14 items

## Add new

Apps » Add new

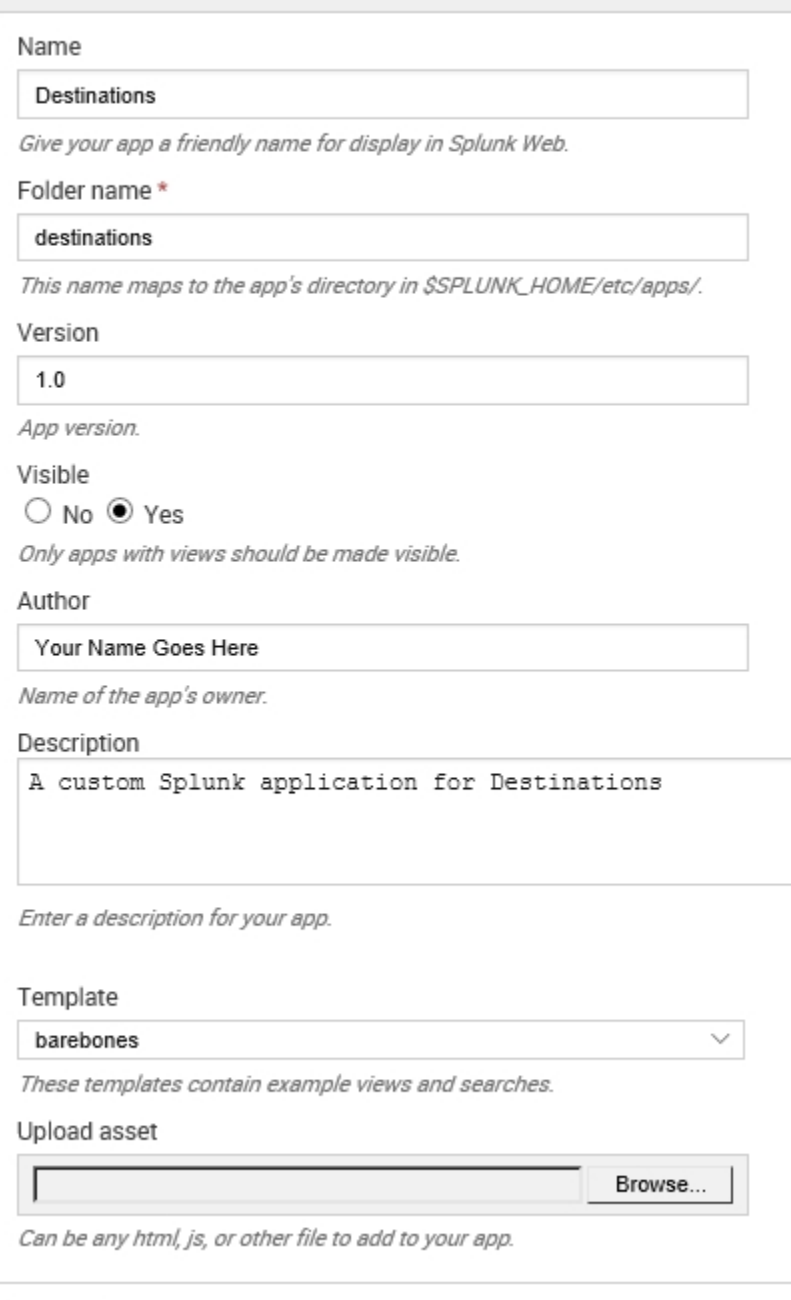

Cancel

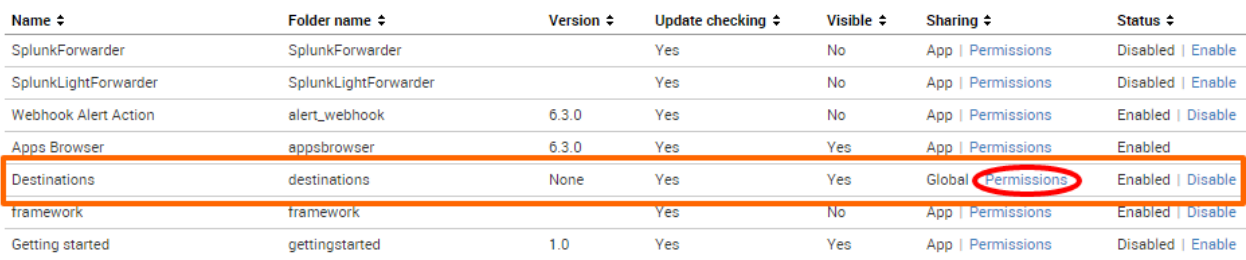

#### **App permissions**

Users with read access can only save objects for themselves, and require write access to be able to share objects with other users.

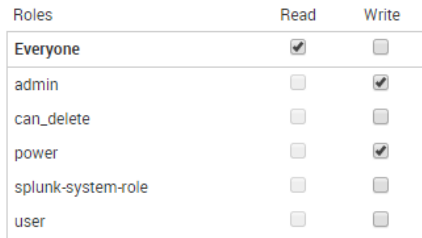

#### **Sharing for config file-only objects**

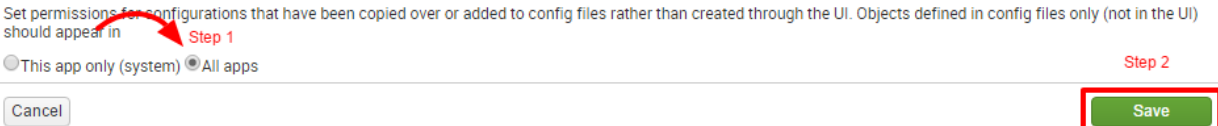

#### **HTTPS** clone URL

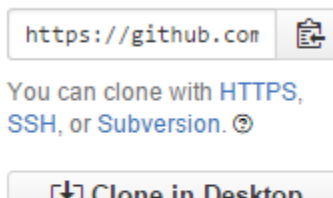

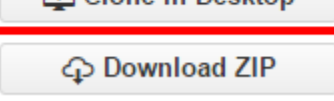

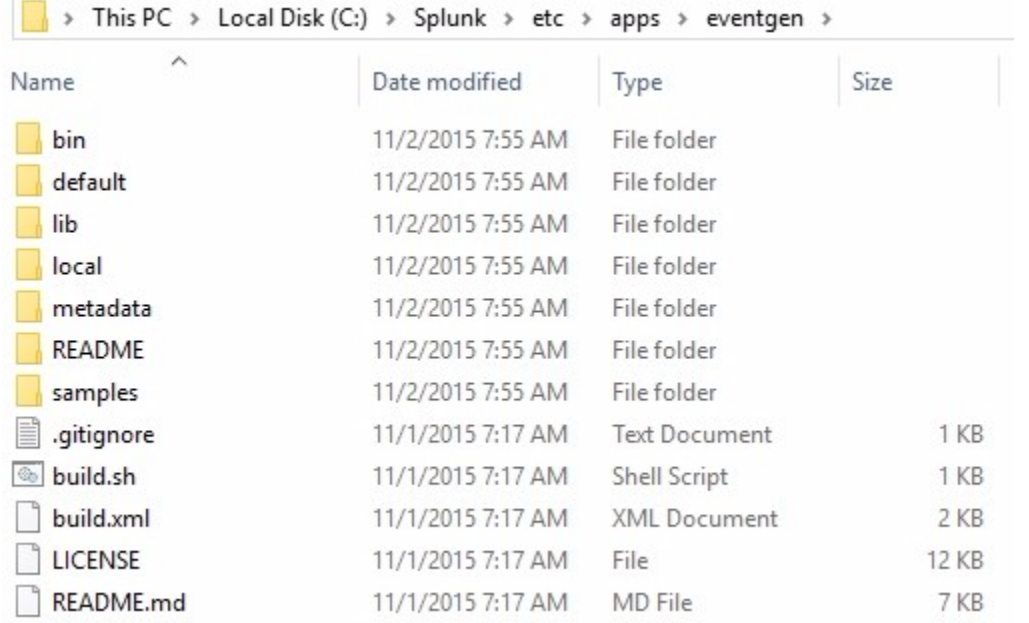

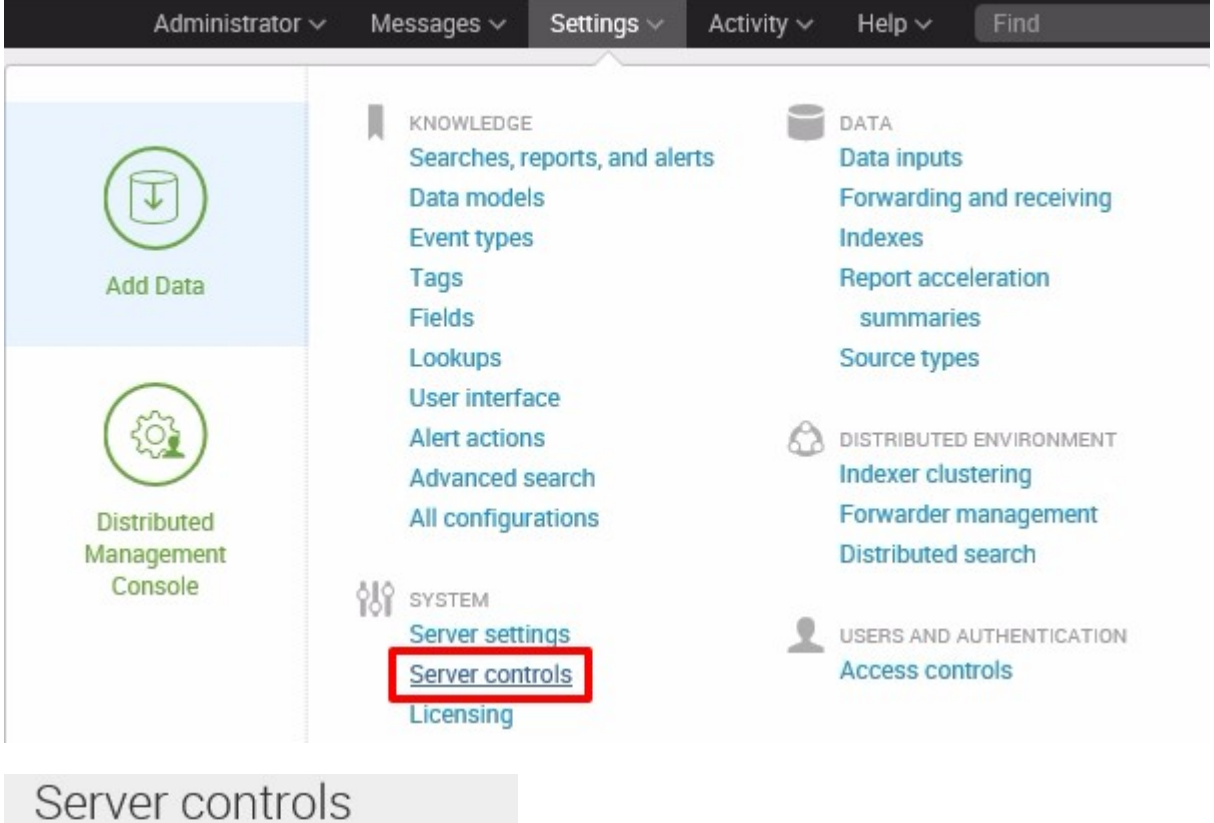

Click the button below to restart Splunk.

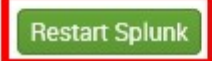

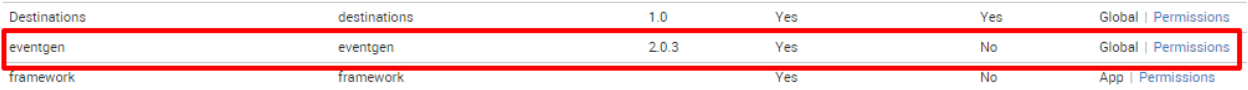

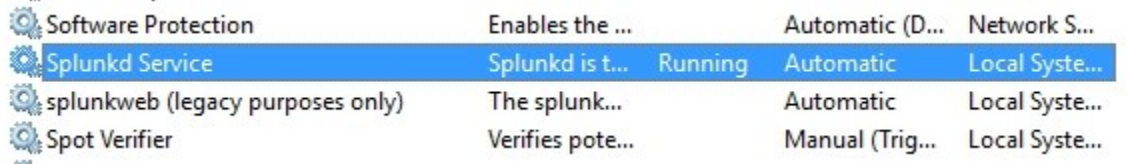

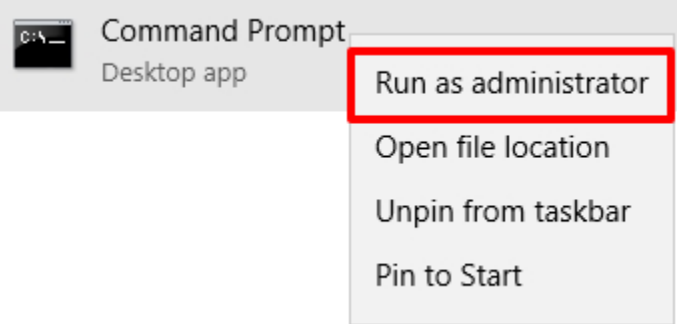

Administrator: Command Prompt

Checking kvstore port [8191]: open<br>Checking configuration... Done.<br>Checking critical directories... Done<br>Checking indexes... Validated: \_audit \_internal \_introspection \_thefishbucket history main summary Done Concerting filesystem compatibility... Done<br>Checking conf files for problems... Done uoue<br>Checking default conf files for edits...<br>Validating installed files against hashes from 'C:\Splunk\splunk-6.3.0-aa7d4b1ccb80-windows-64-manifest'<br>All installed files intact. Done All preliminary checks passed. Starting splunk server daemon (splunkd)... Splunkd: Starting (pid 3676)<br>Done

 $\Box$   $\times$ 

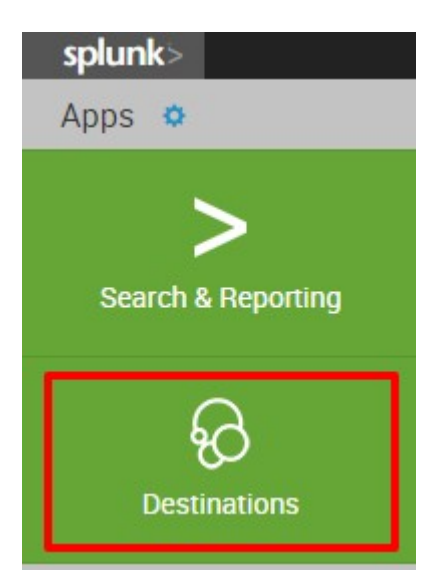

#### Q New Search Save As  $\sim$  Close index=main All time  $\vee$  Q  $\sqrt{2}$ <br>  $\sqrt{172}$  events (before 11/1/15 11:22:06.000 AM) • Smart Mode  $\sim$ Job > II II > ± + Events (172)  $\text{Statistics}$ Patterns Visualization 1 minute per column Format Timeline  $\sim$  $-$  Zoom Out + Zoom to Selection x Deselect

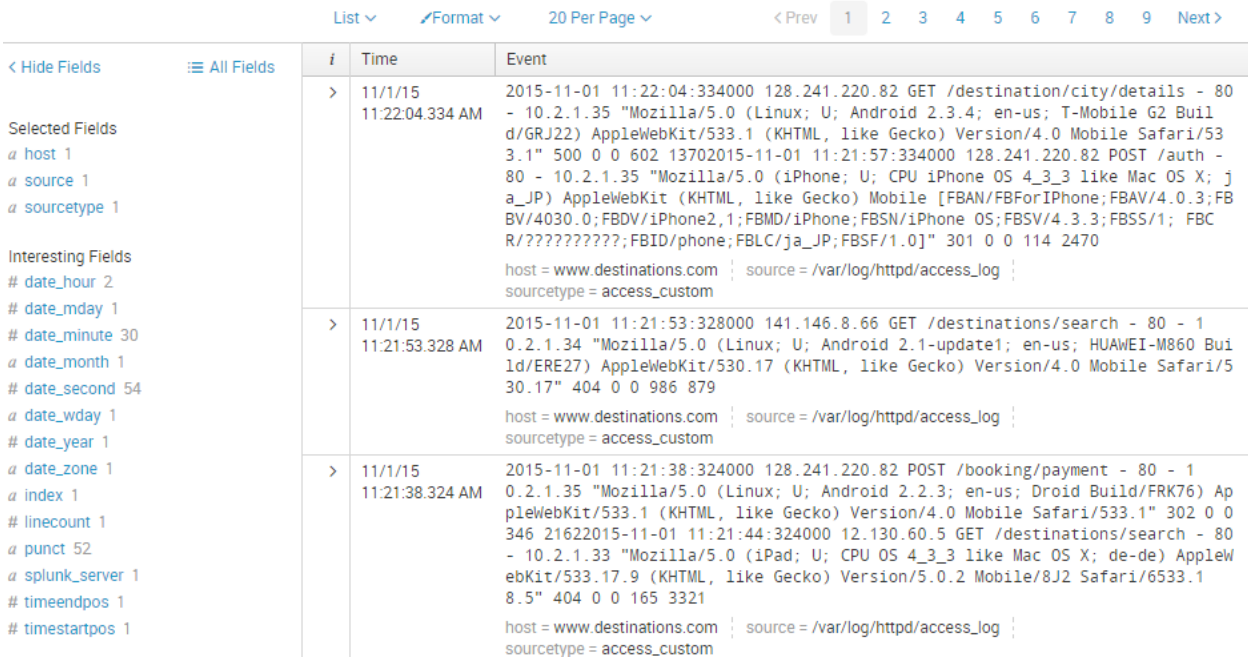

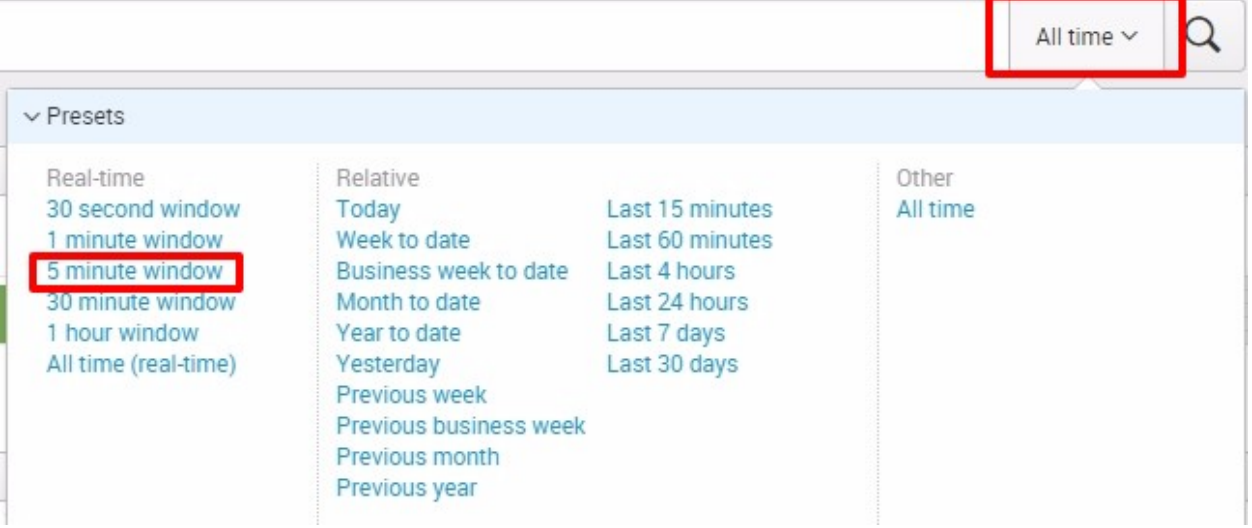

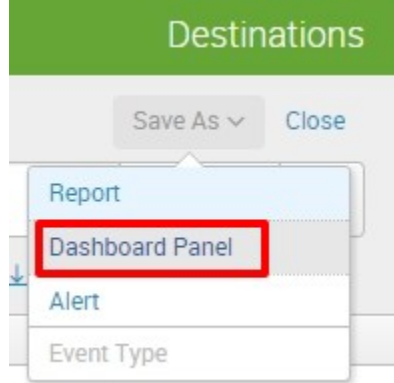

Save As Dashboard Panel

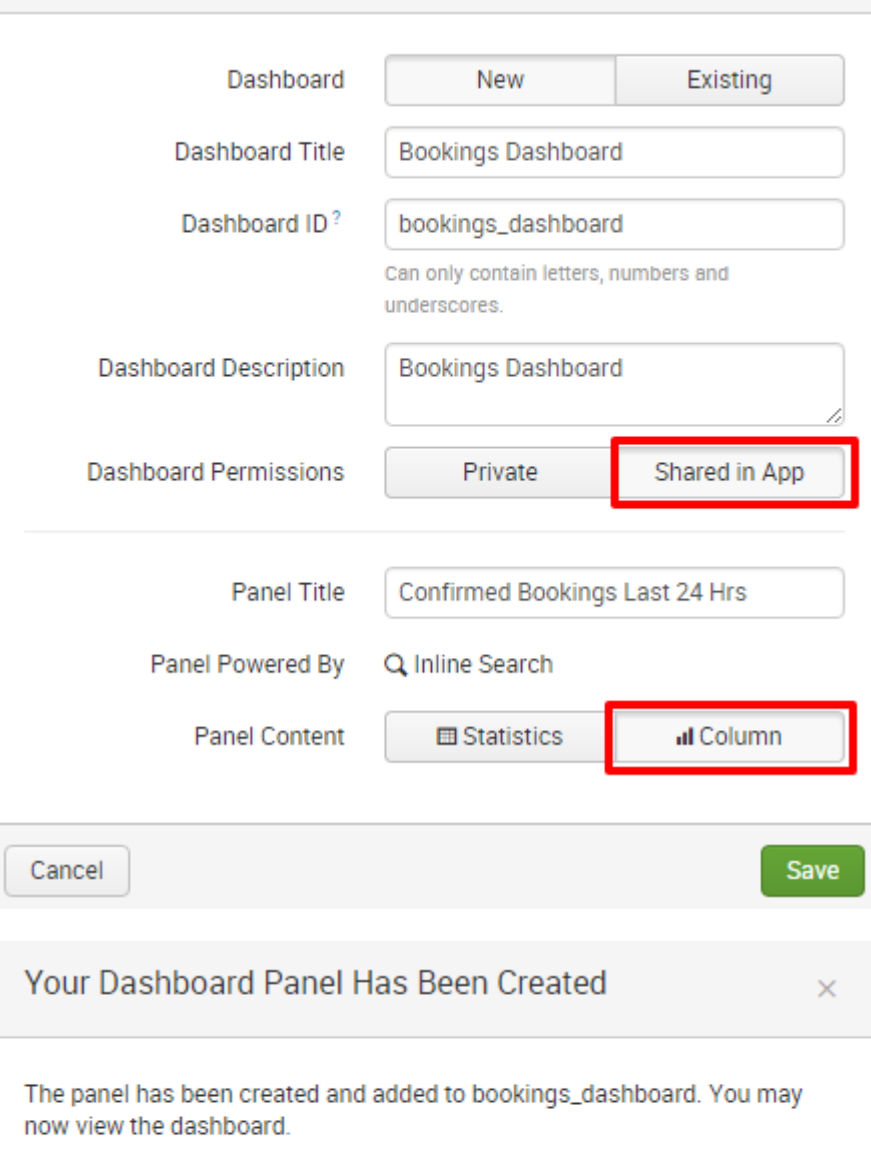

 $\times$ 

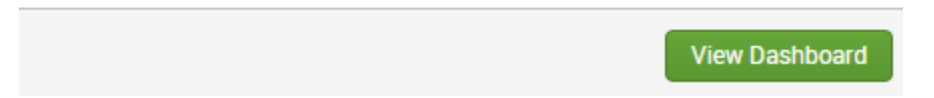

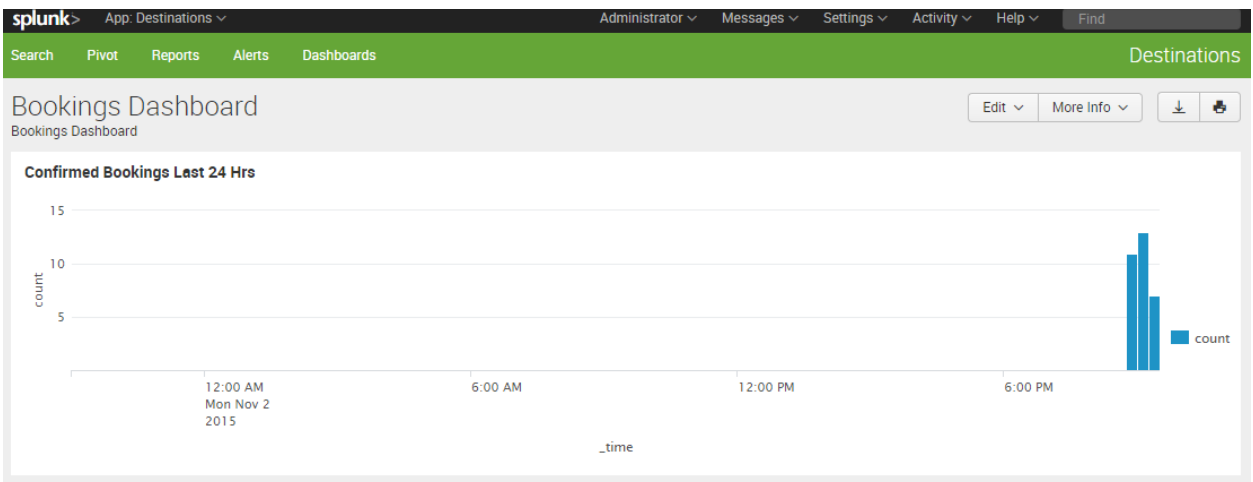

## **Chapter 2: Bringing in Data**

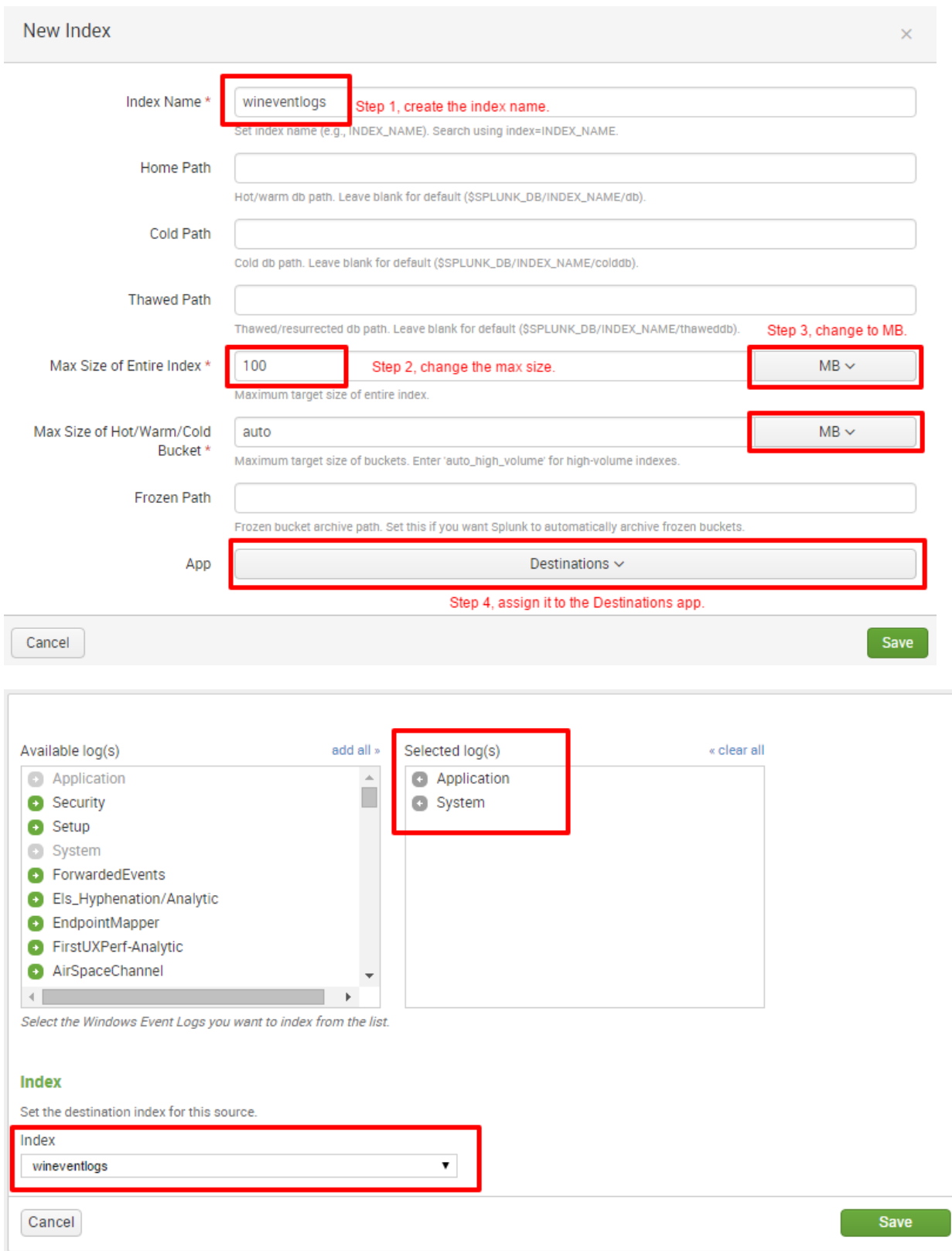

#### Results per page  $\boxed{25 - 7}$

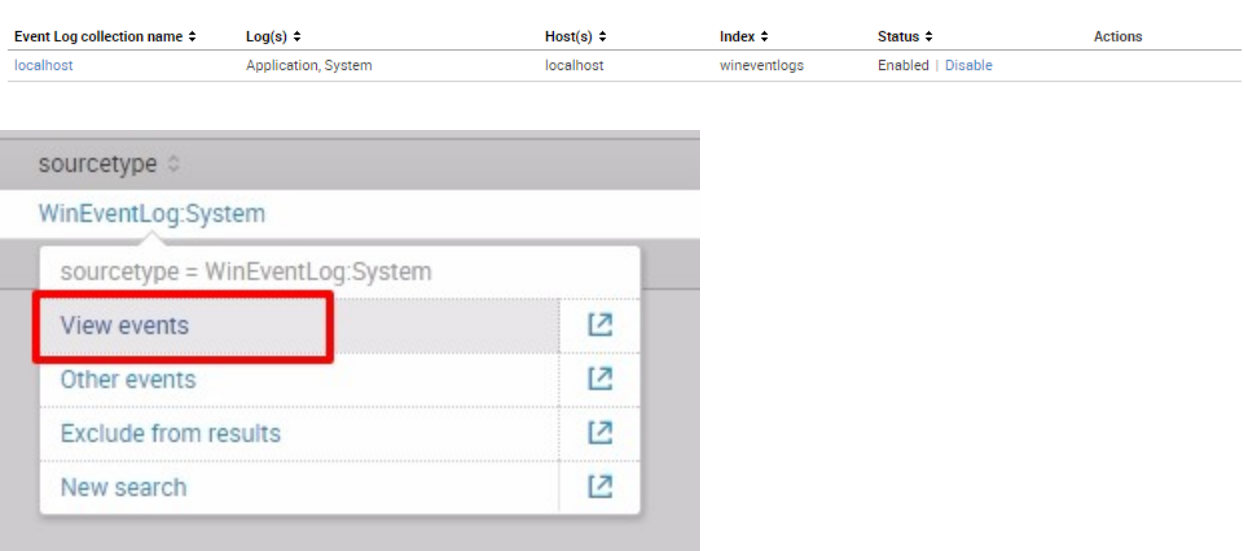

< Hide Fields

Showing 1-1 of 1 item

 $\equiv$  All Fields

#### **Selected Fields**

- $a$  host 1
- $a$  source 1
- $a$  sourcetype 1

#### **Interesting Fields**

- # date\_hour 1
- # date\_mday 1
- # date\_minute 15
- $a$  date\_month 1
- # date\_second 47
- $a$  date\_wday 1
- # date\_year 1
- $a$  date\_zone 1
- $a$  index 1
- # linecount 1
- $a$  punct 46
- $a$  splunk\_server 1
- # timeendpos 1
- # timestartpos 1

**O** Extract New Fields

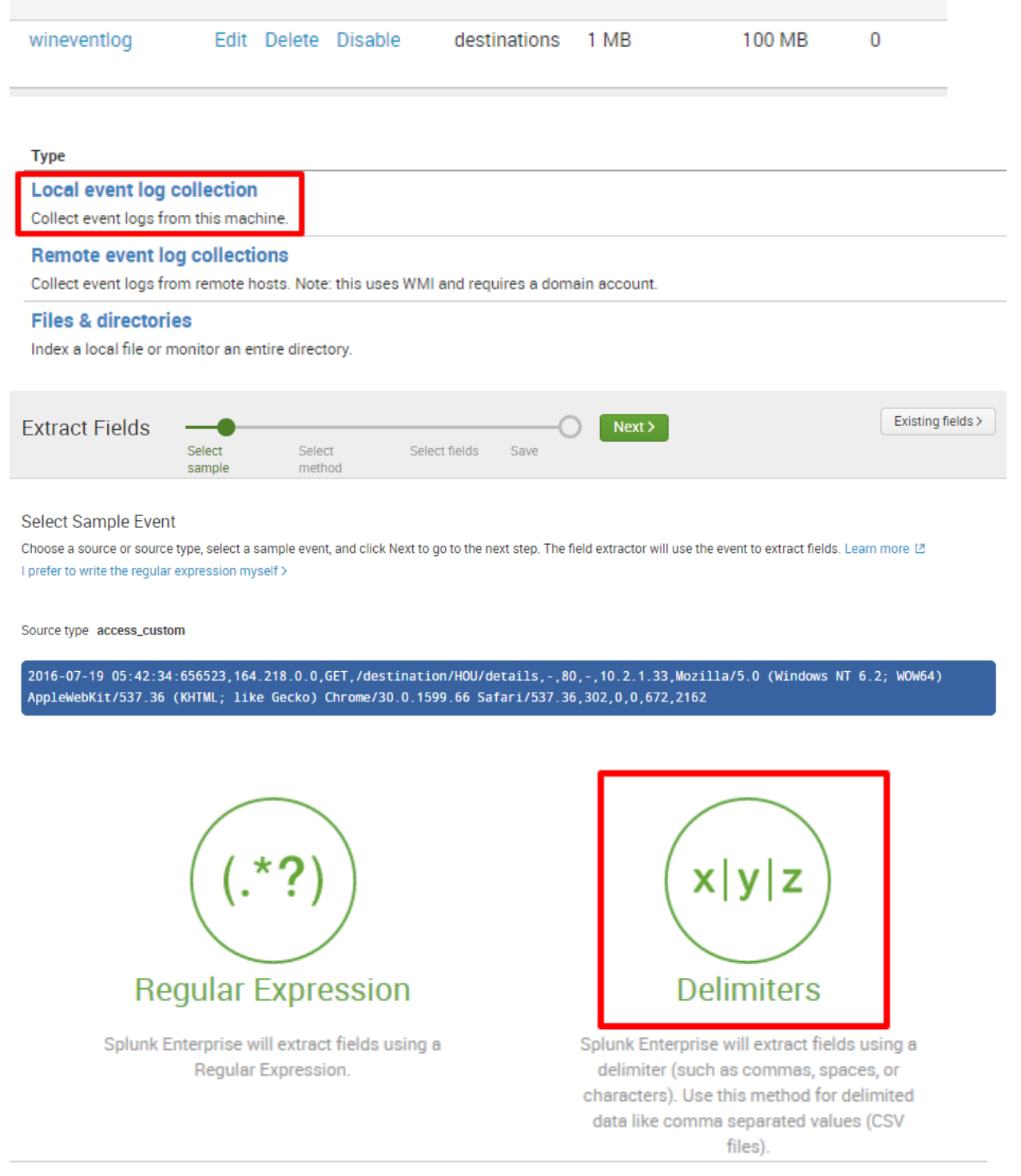

## **Rename Fields**

Select a delimiter. In the table that appears, rename fields by clicking on field names or values. Learn more [2]

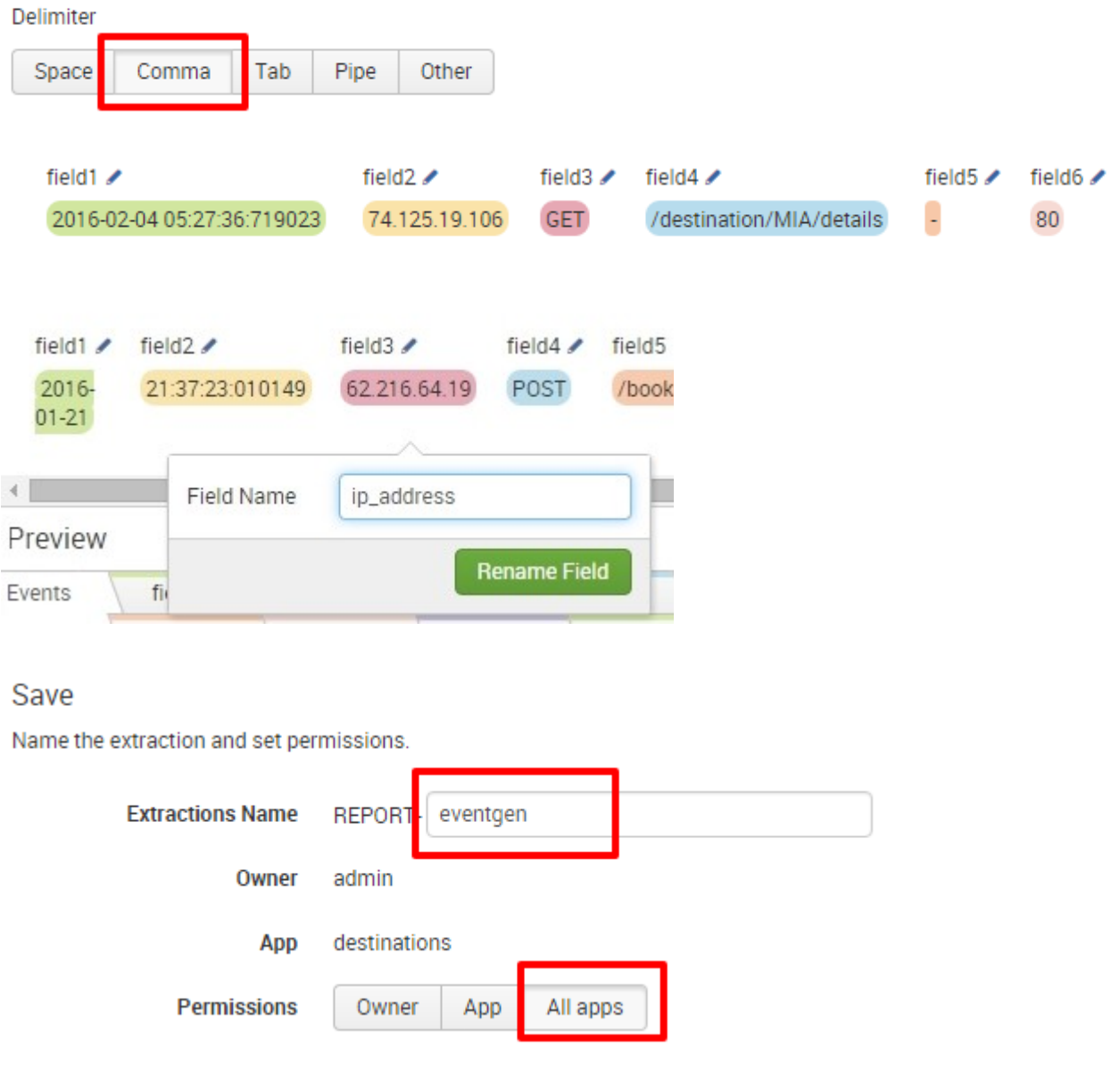

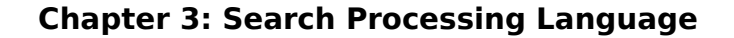

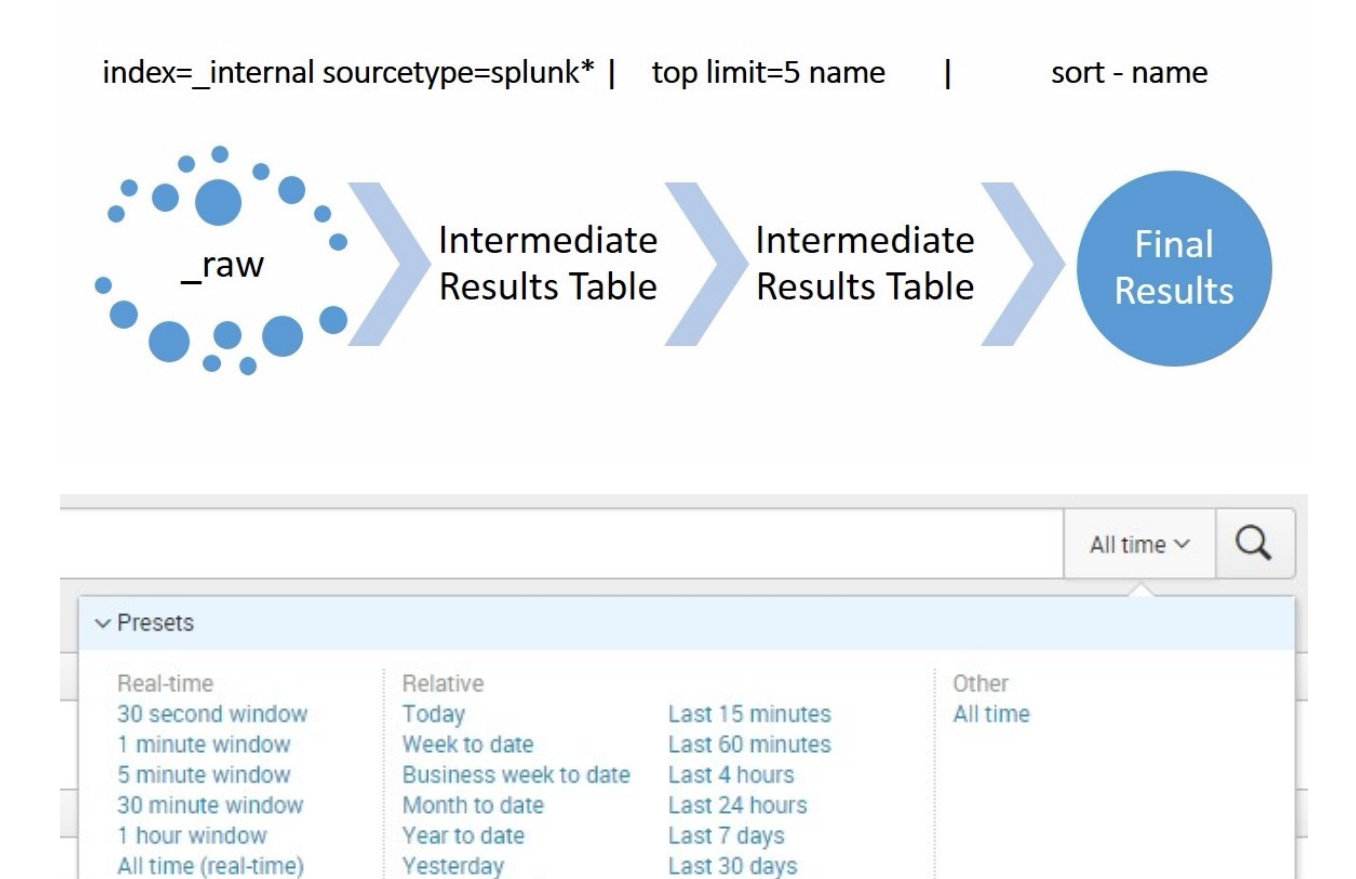

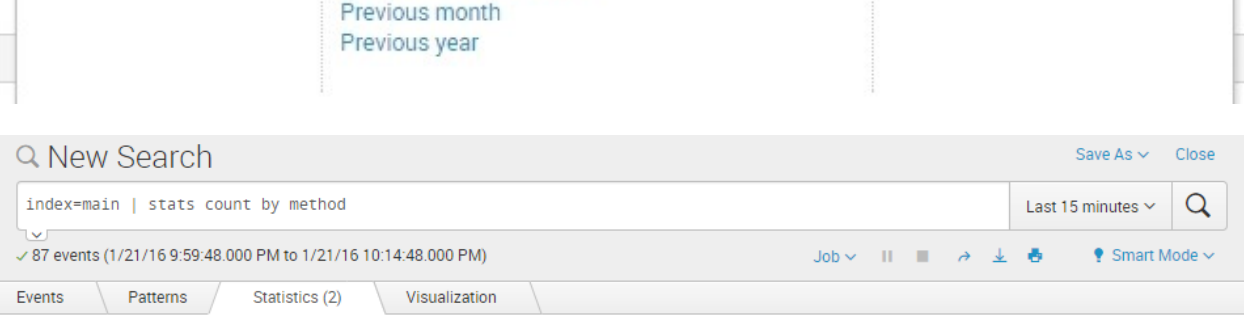

Previous week

Previous business week

#### 20 Per Page  $\vee$  /Format  $\vee$  Preview  $\vee$

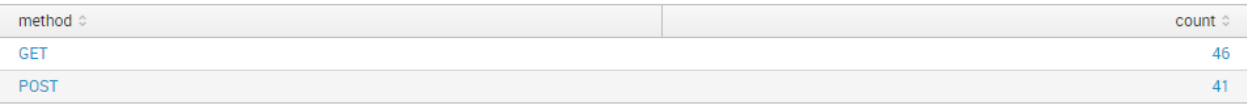

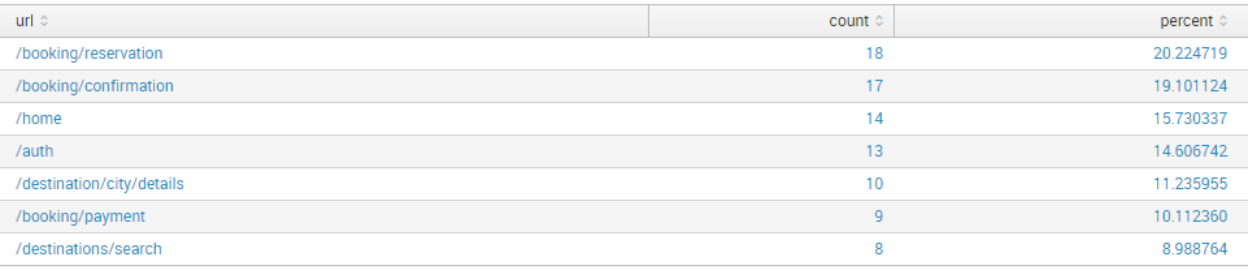

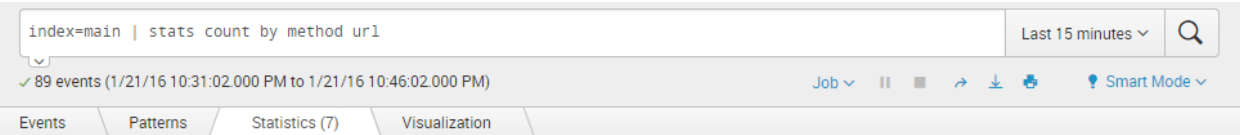

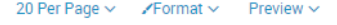

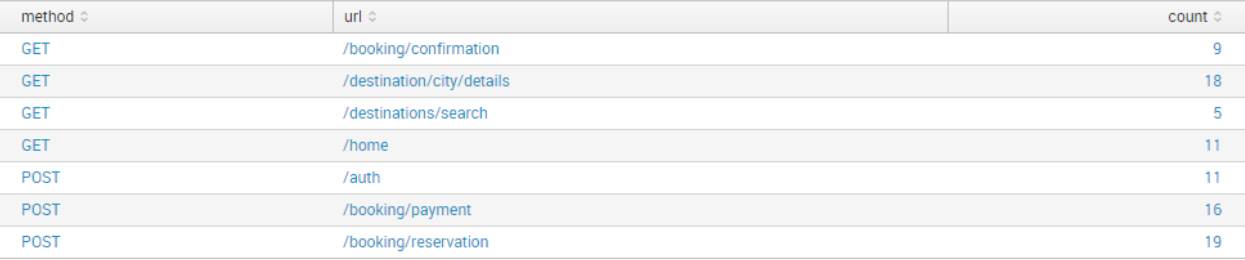

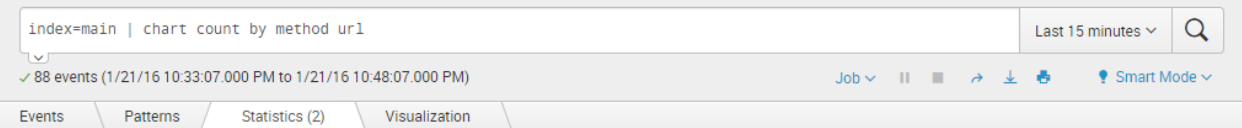

#### 20 Per Page  $\vee$  /Format  $\vee$  Preview  $\vee$

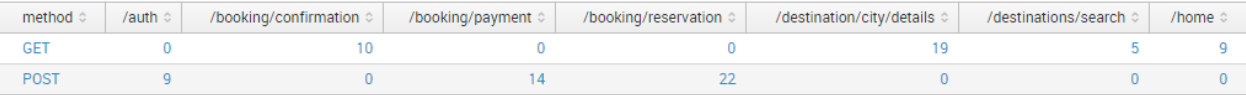

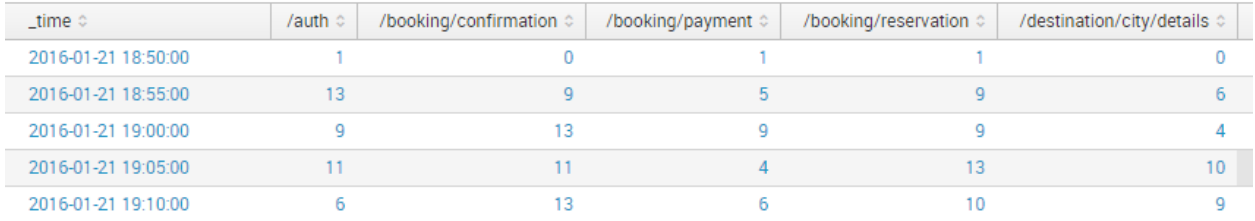

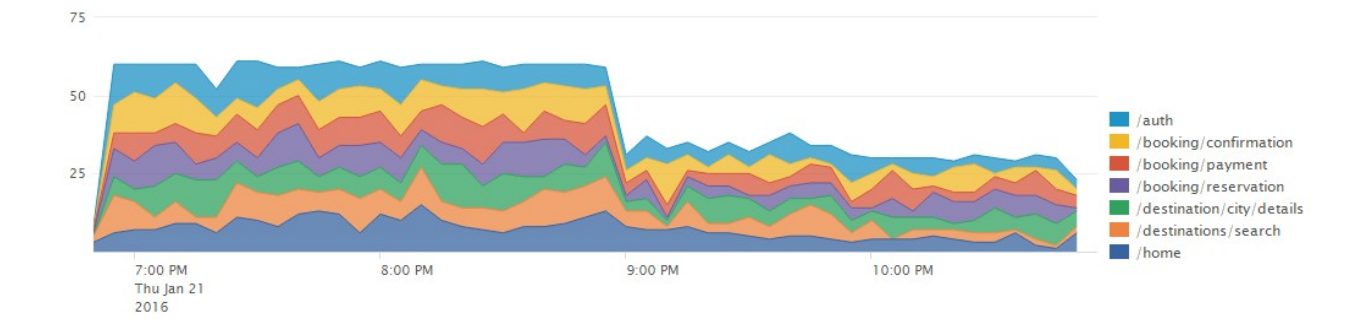

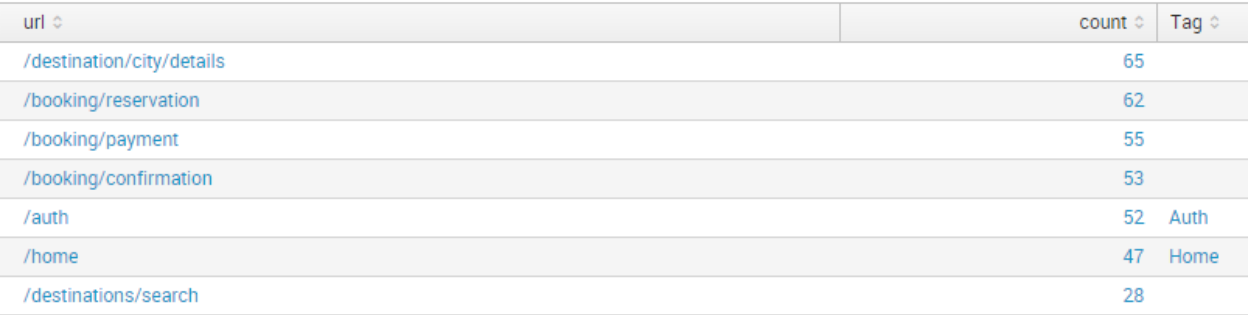

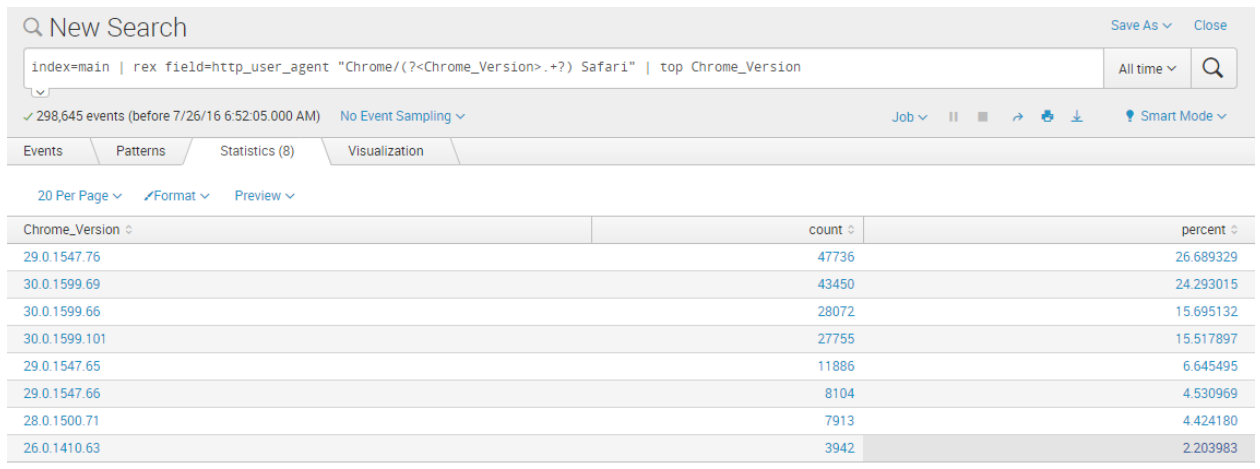

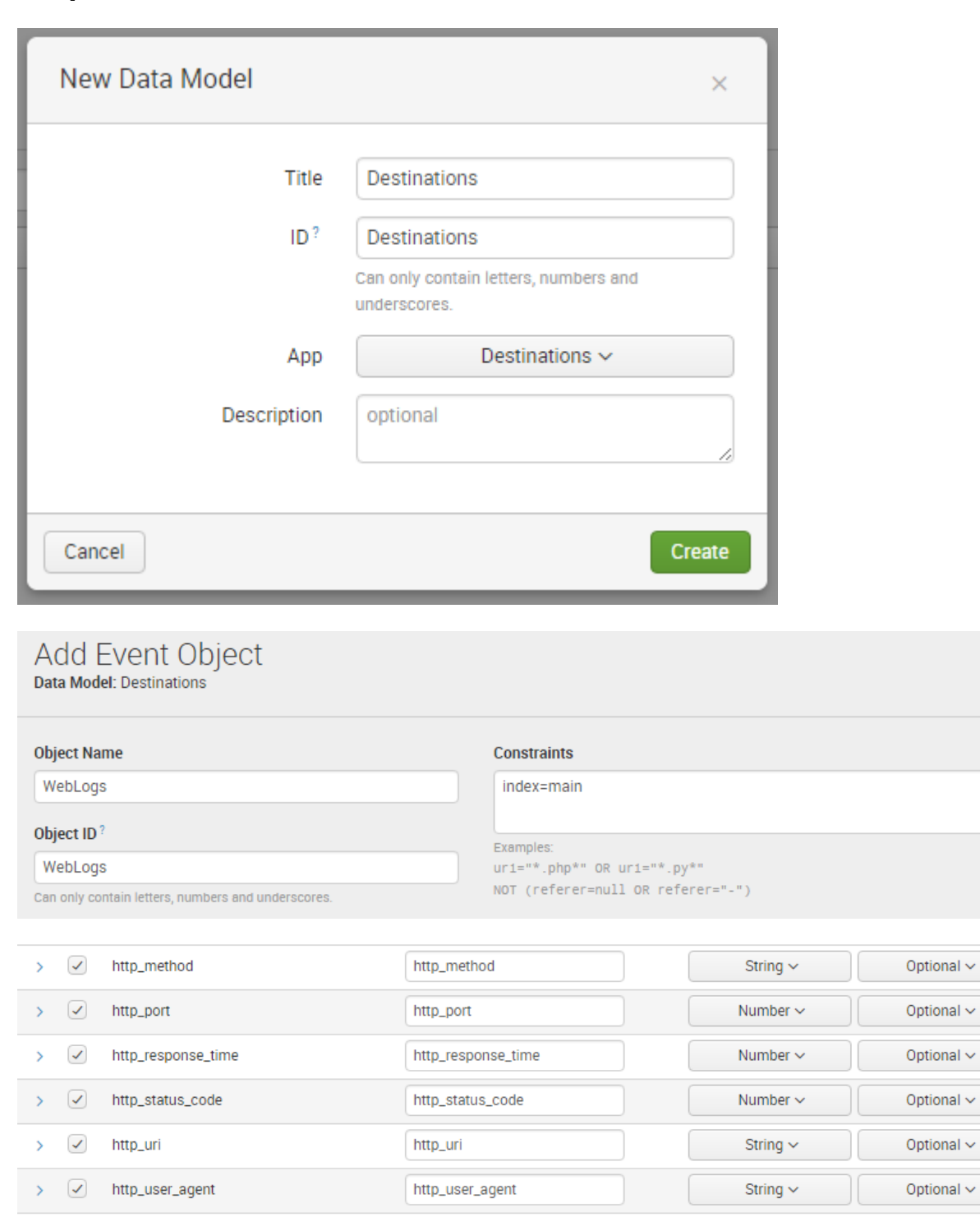

#### **Chapter 4: Data Models and Pivot**

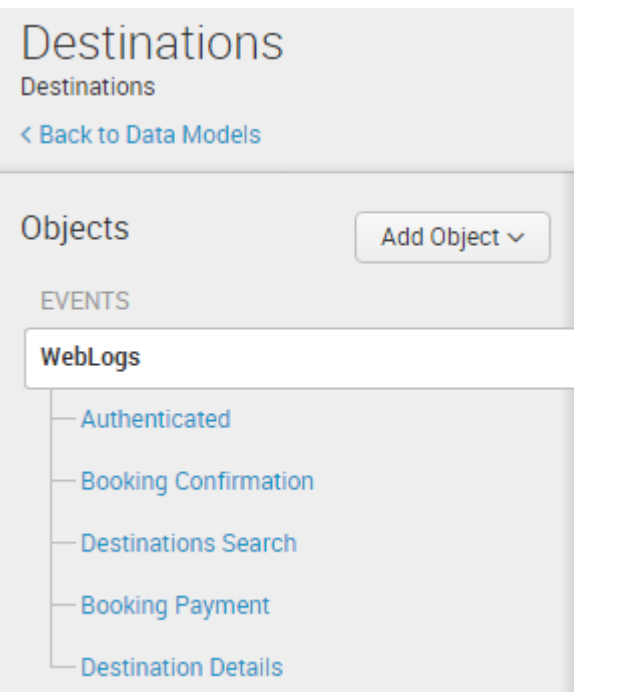

## Add Attributes with a Regular Expression

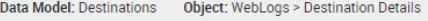

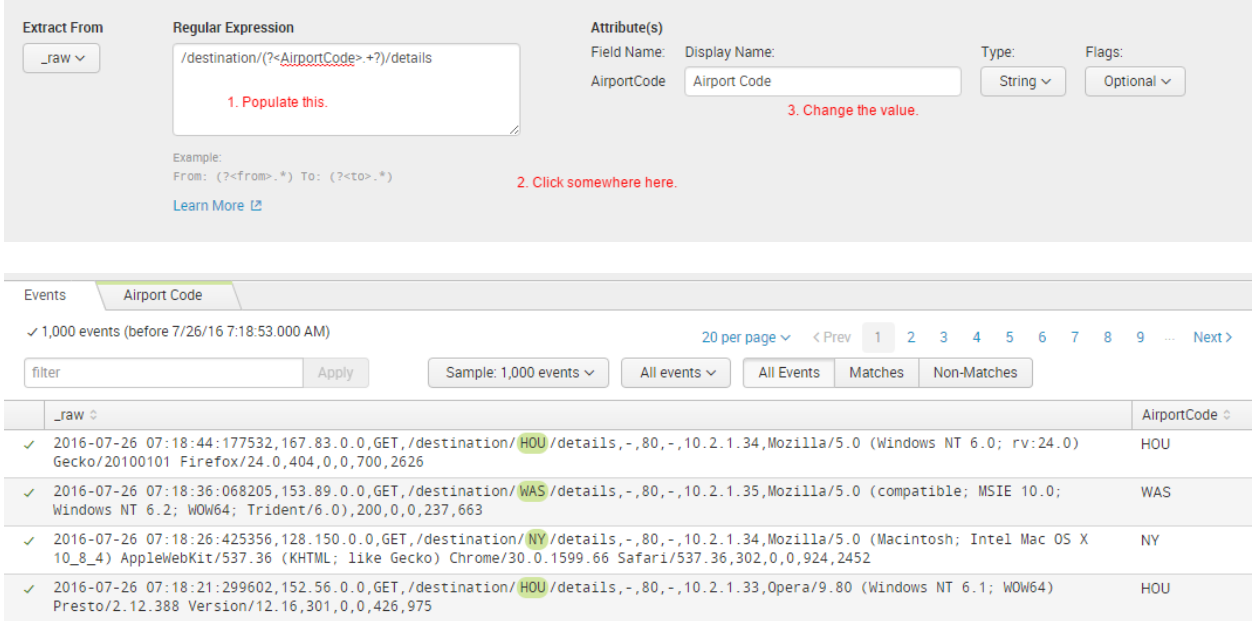

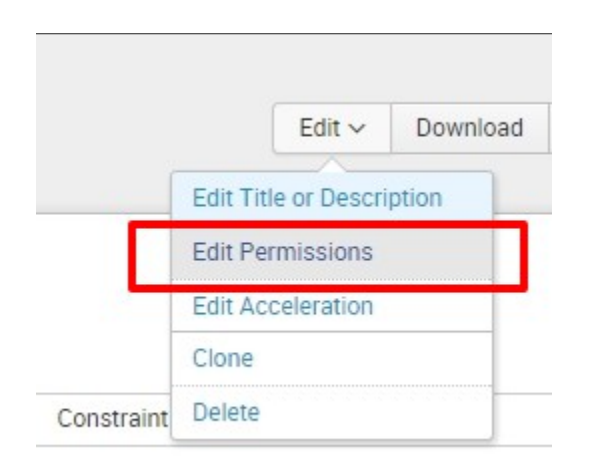

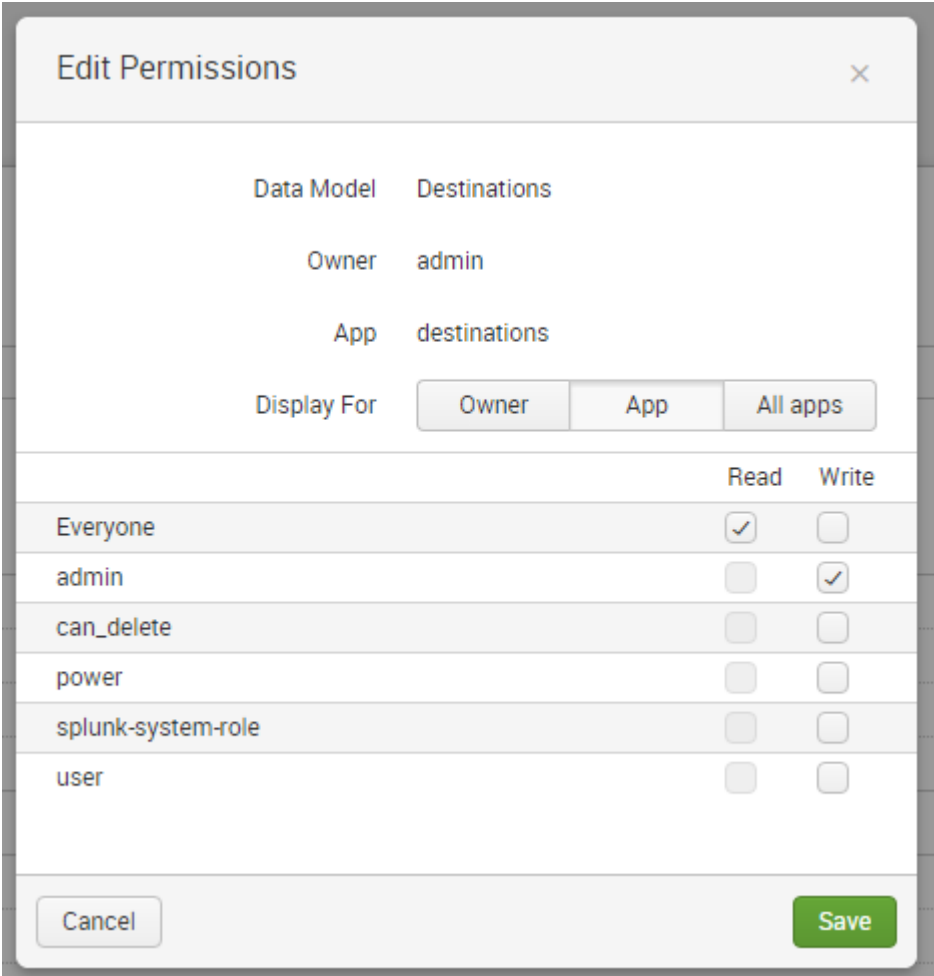

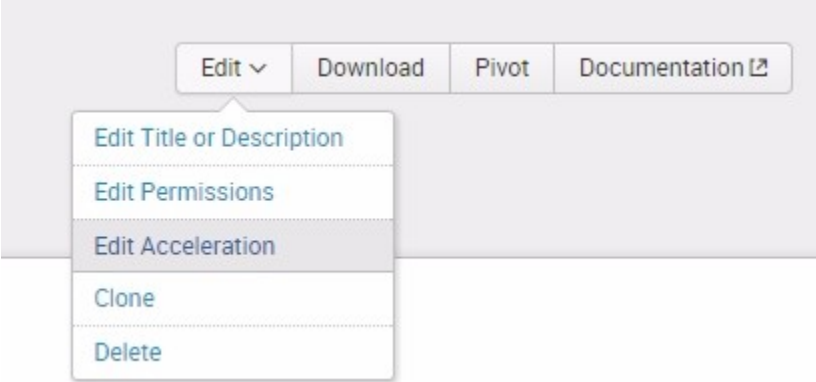

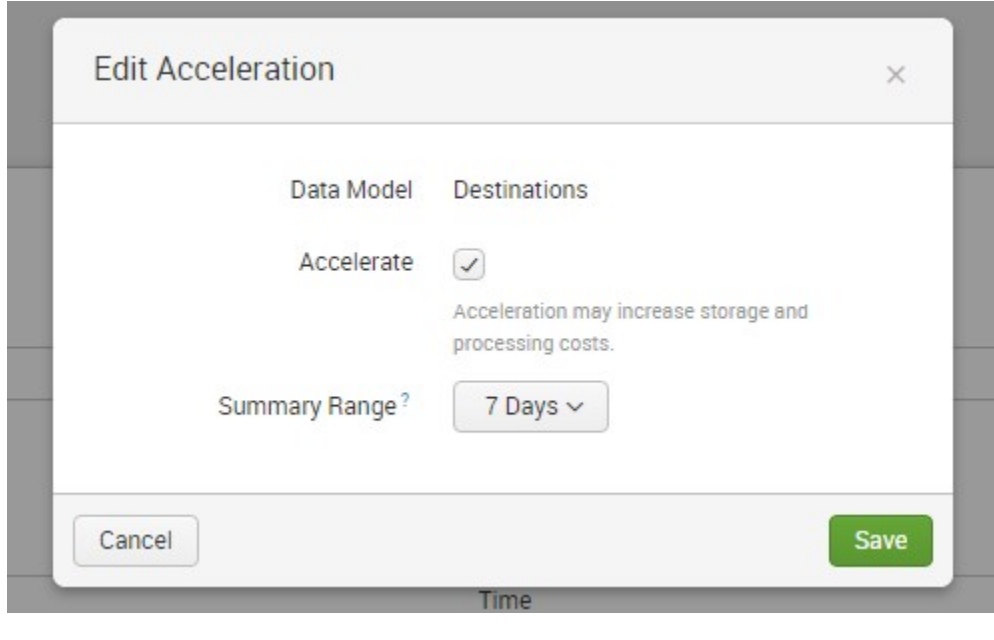

This Data Model cannot be edited because it is accelerated. Disable acceleration in order to edit the Data Model.

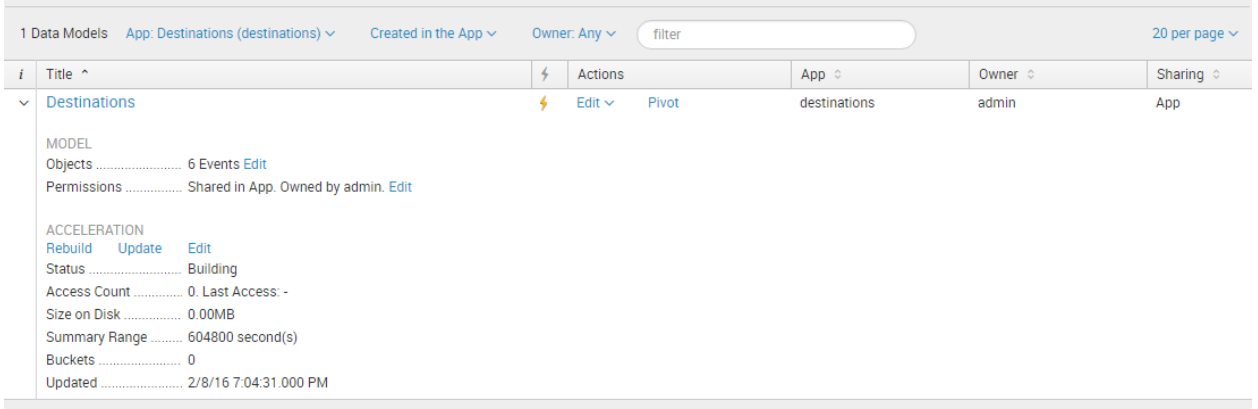

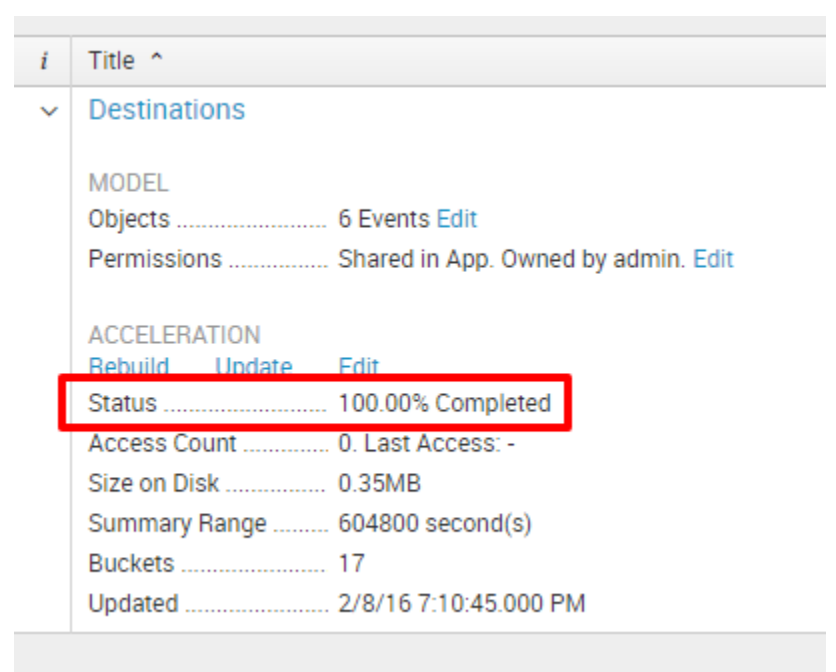

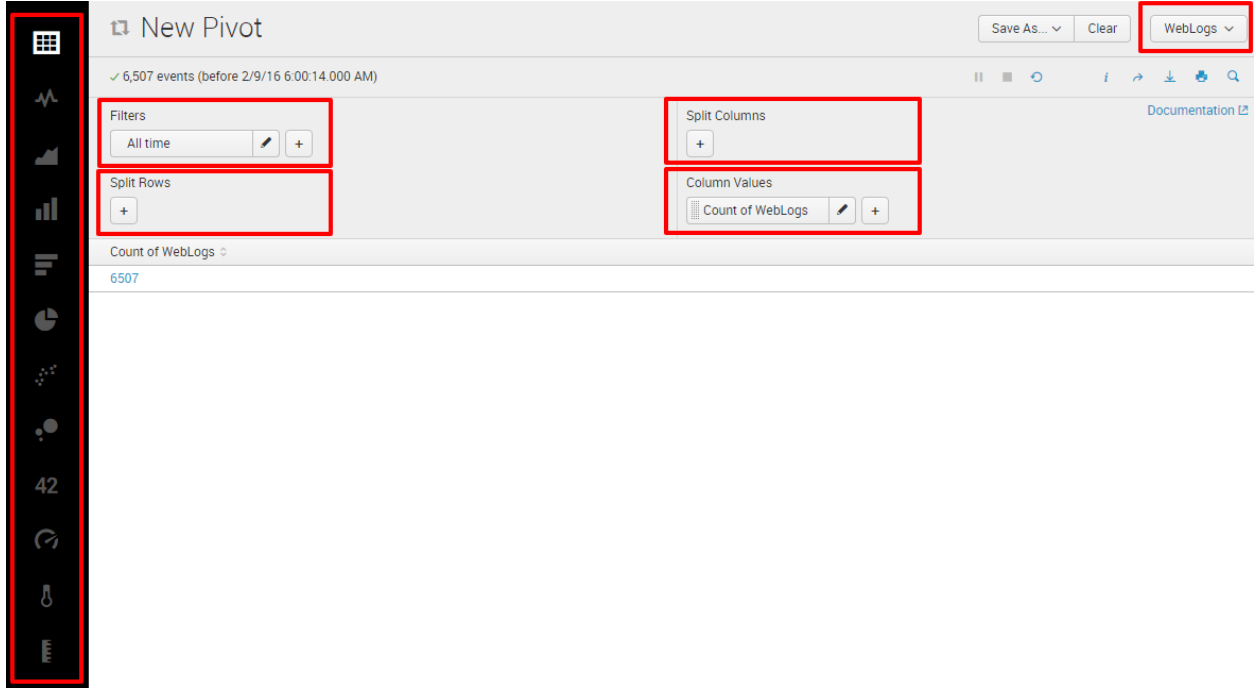

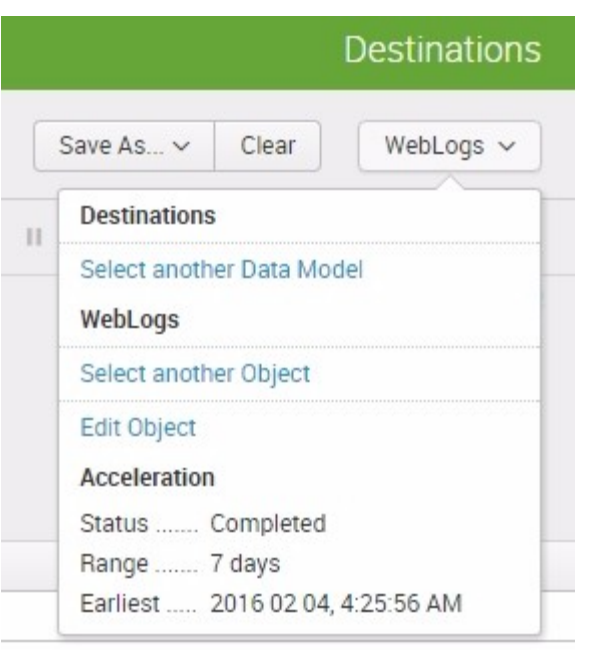

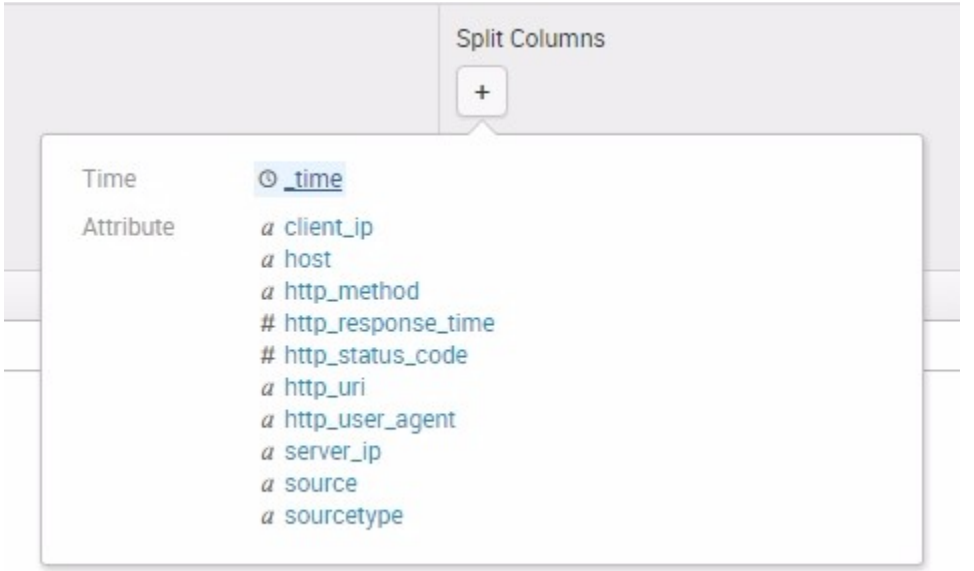

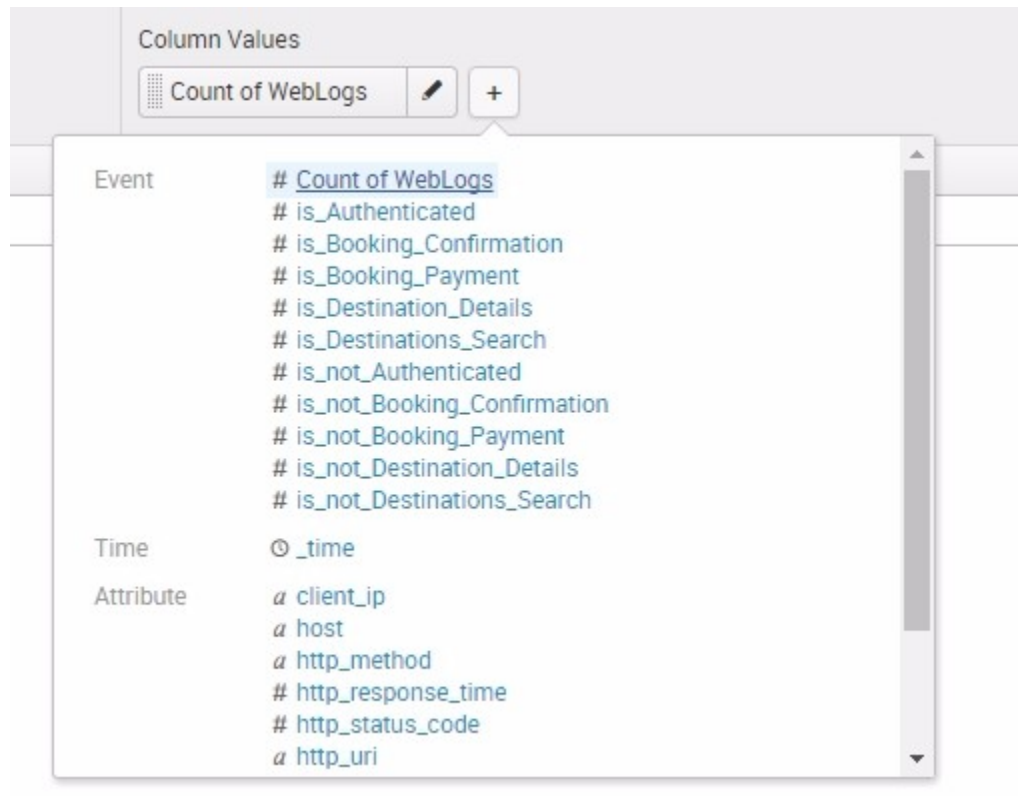

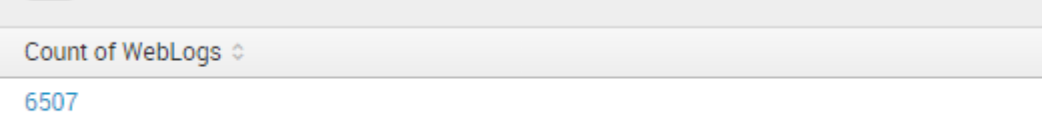

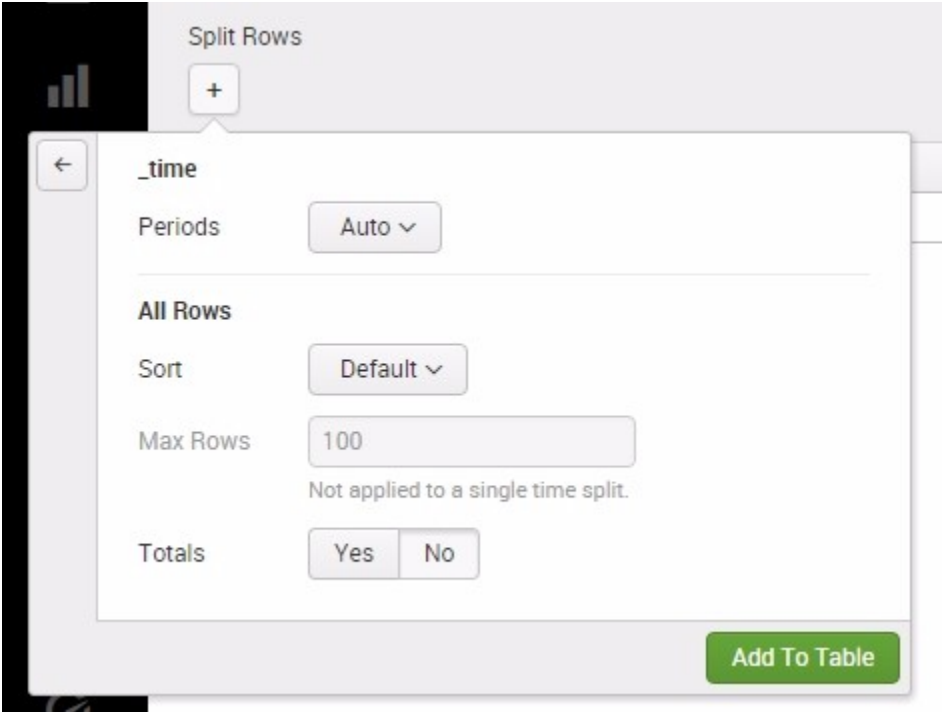

## n New Pivot

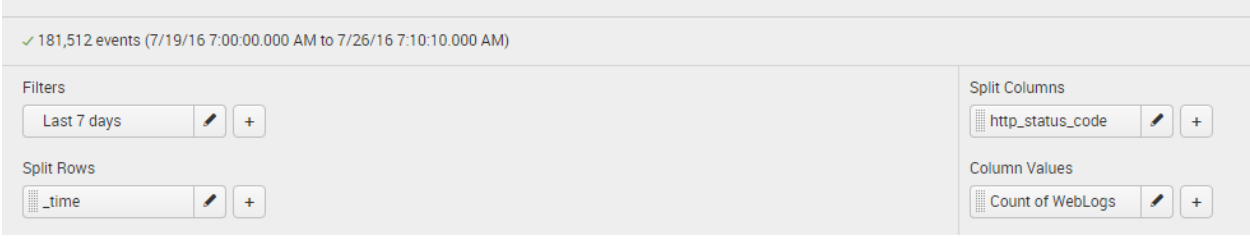

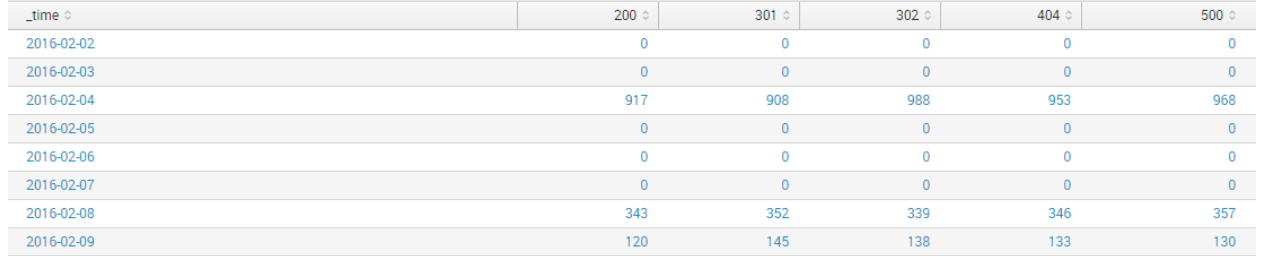

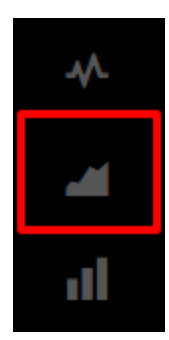

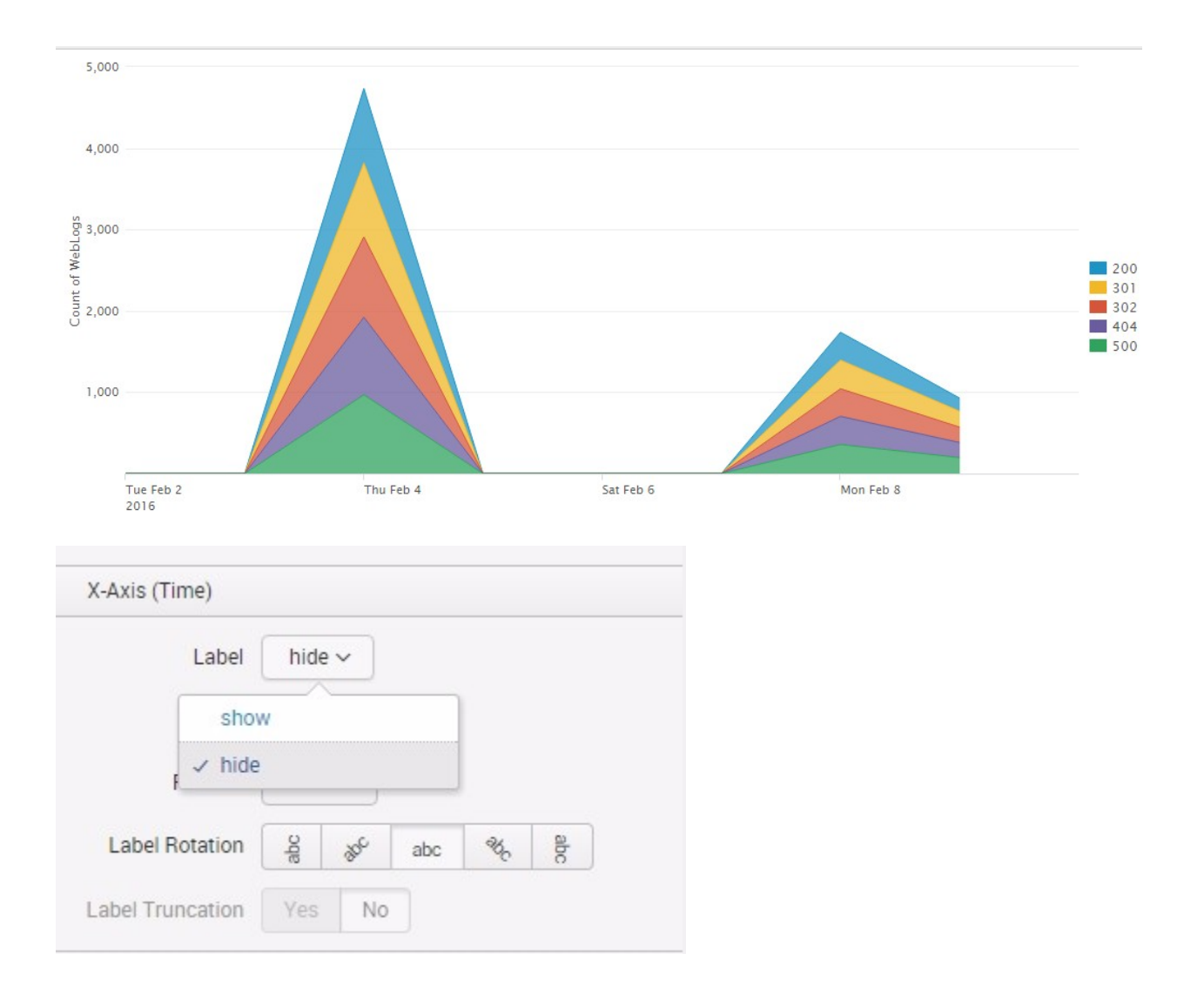

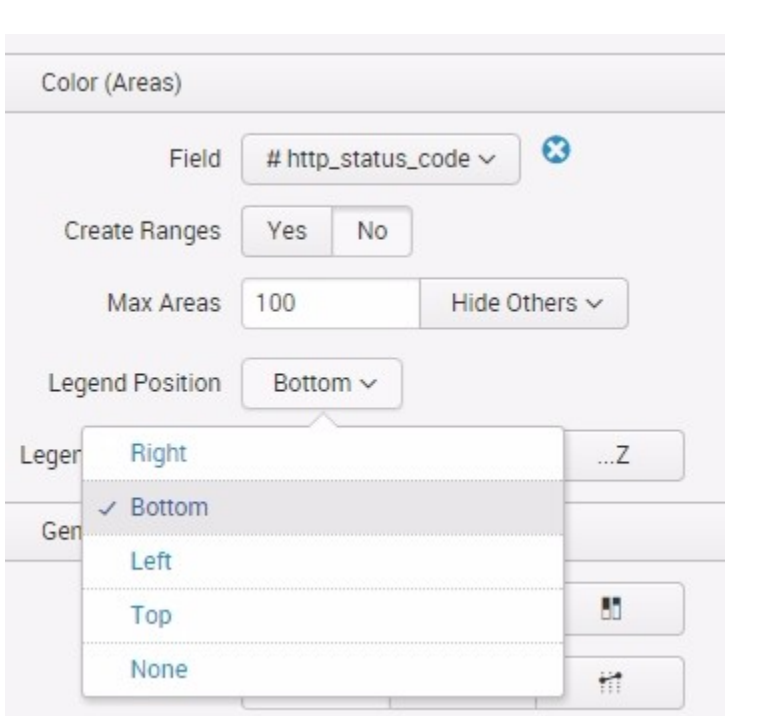

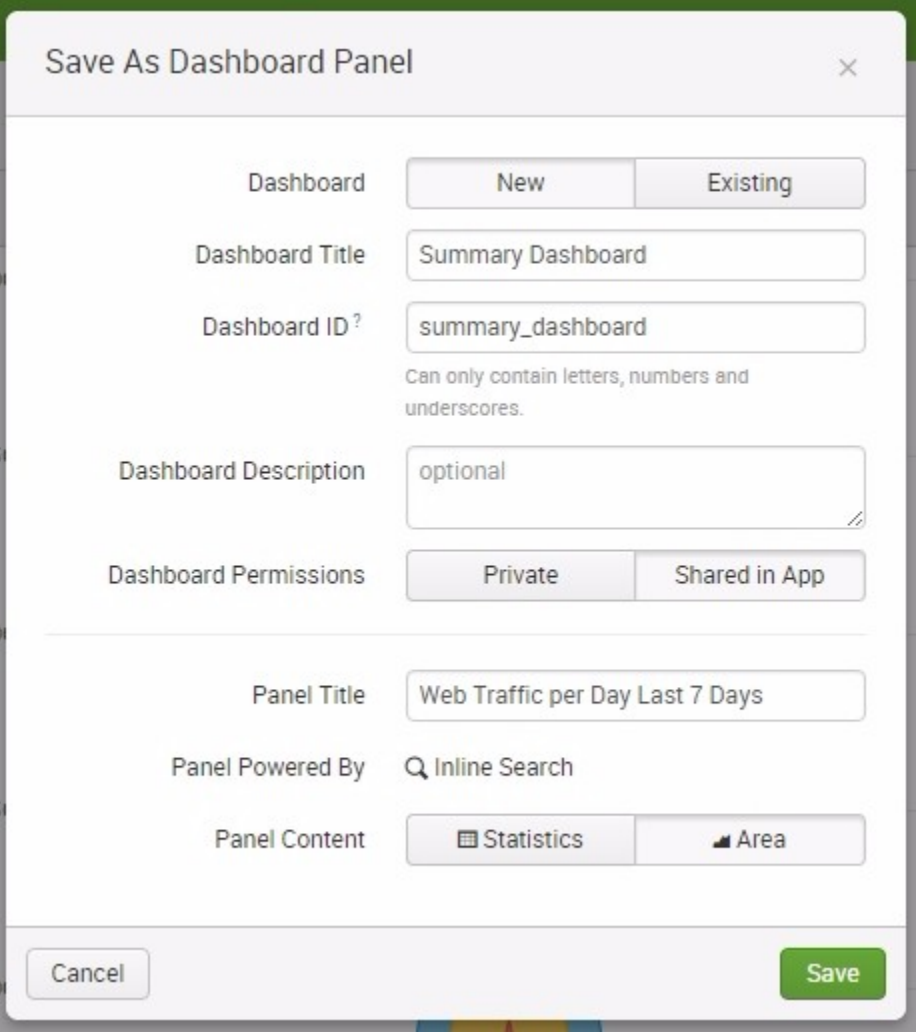

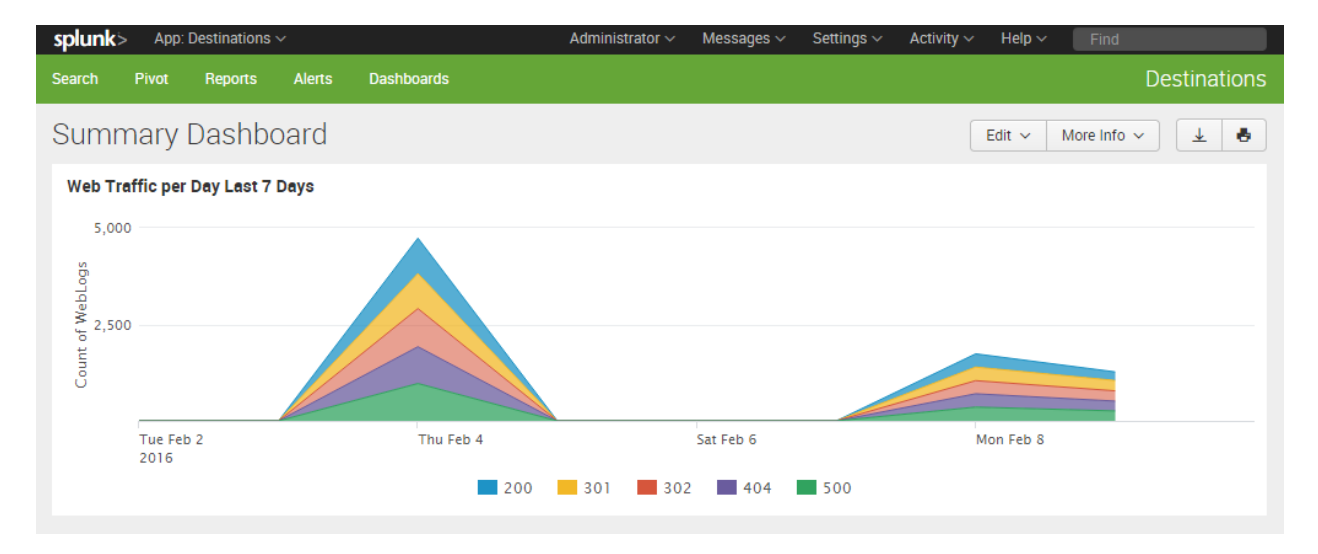

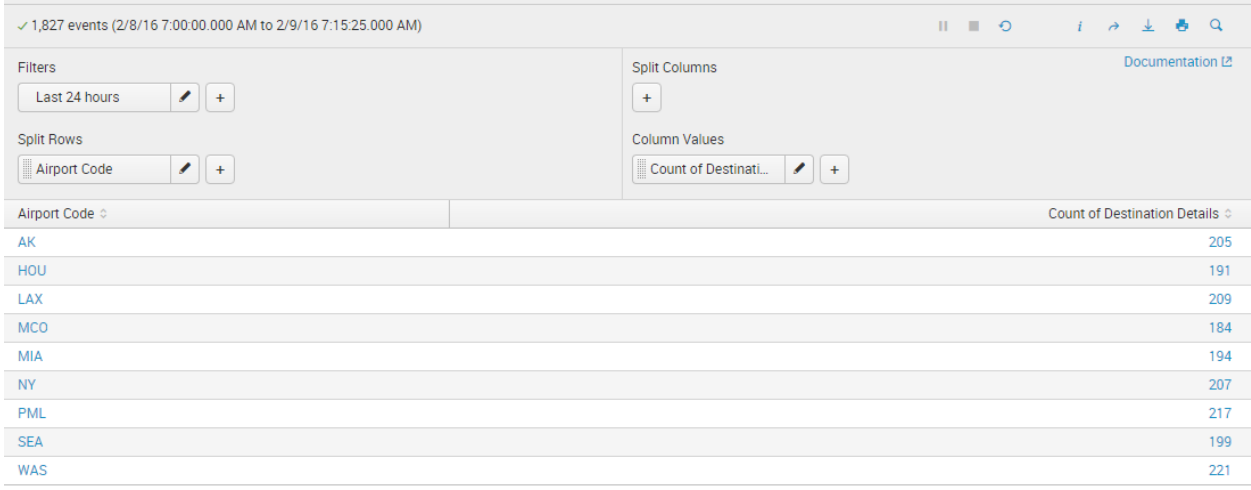

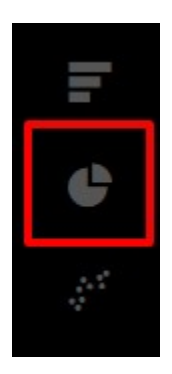

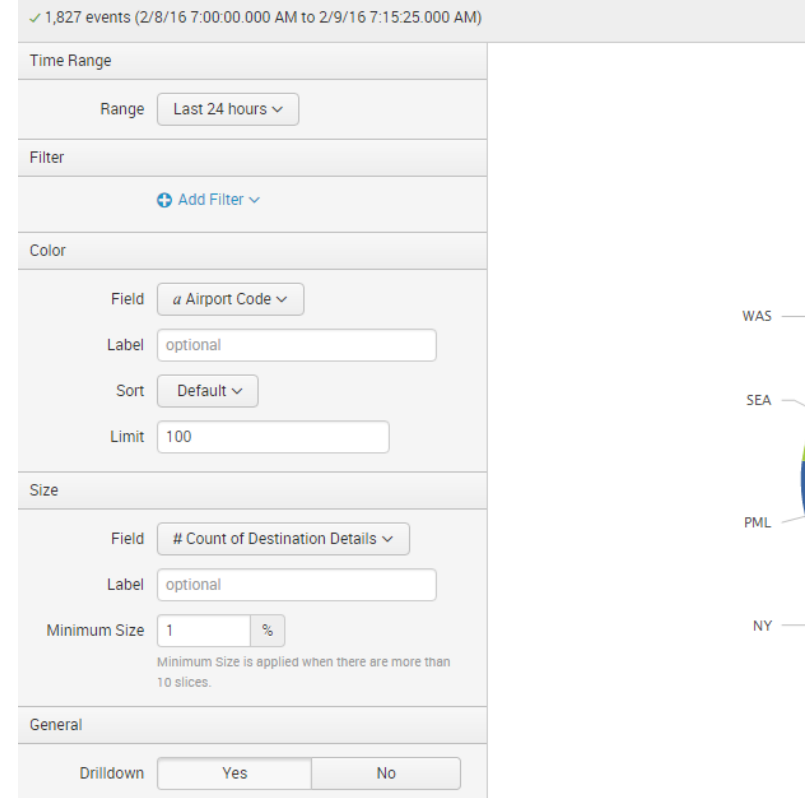

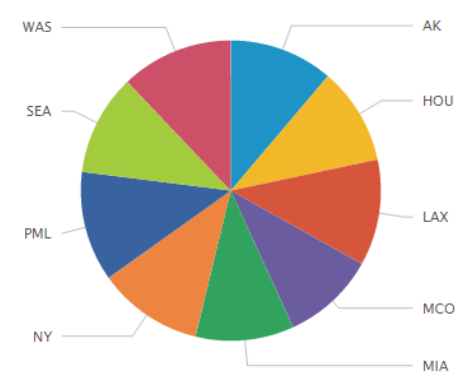

 $\mathbb{E} \mathbb{E} \left[ \begin{array}{ccc} \mathbb{E} & \mathbb{E} & \mathbb{E} \\ \mathbb{E} & \mathbb{E} & \mathbb{E} \\ \mathbb{E} & \mathbb{E} & \mathbb{E} \end{array} \right]$ 

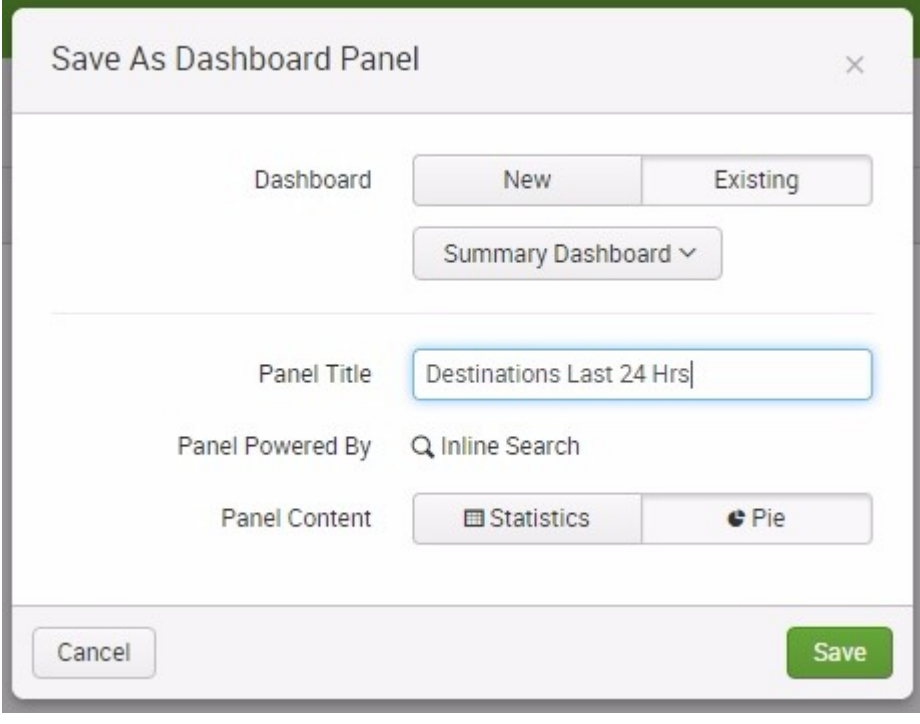

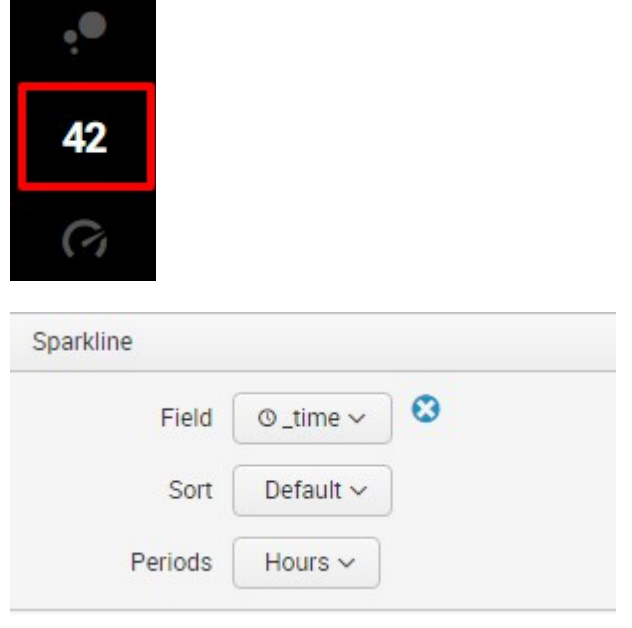

# $48.31$

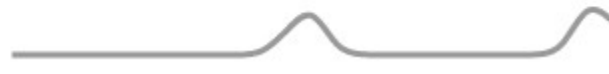

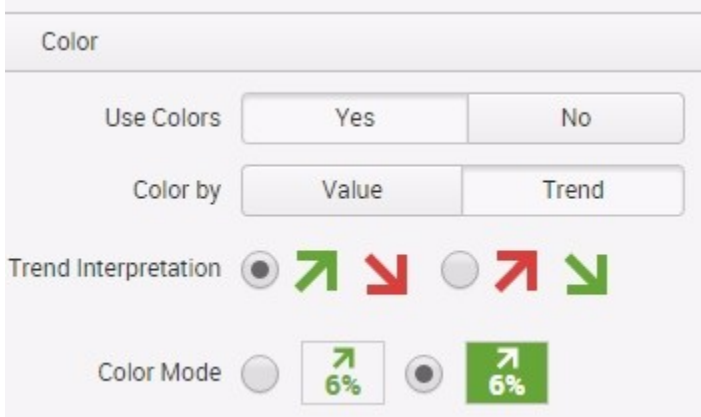

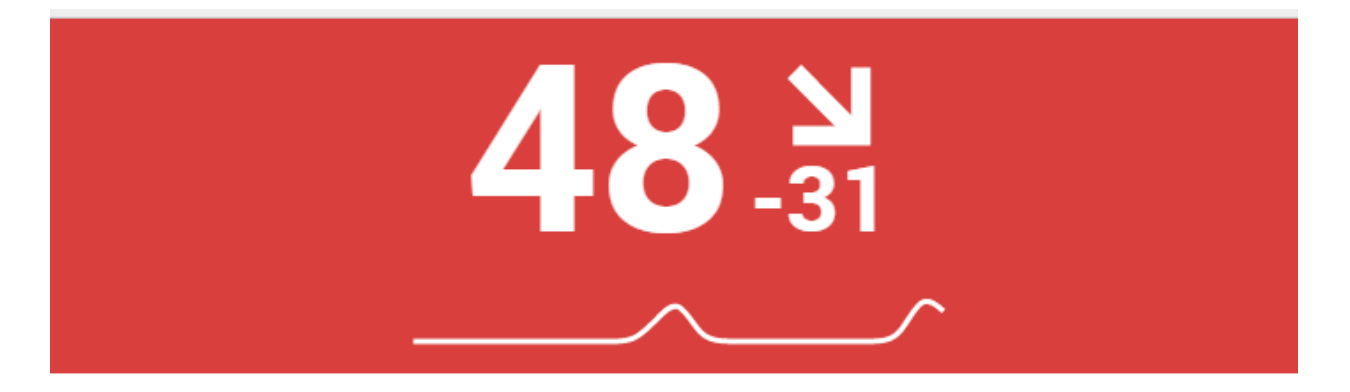

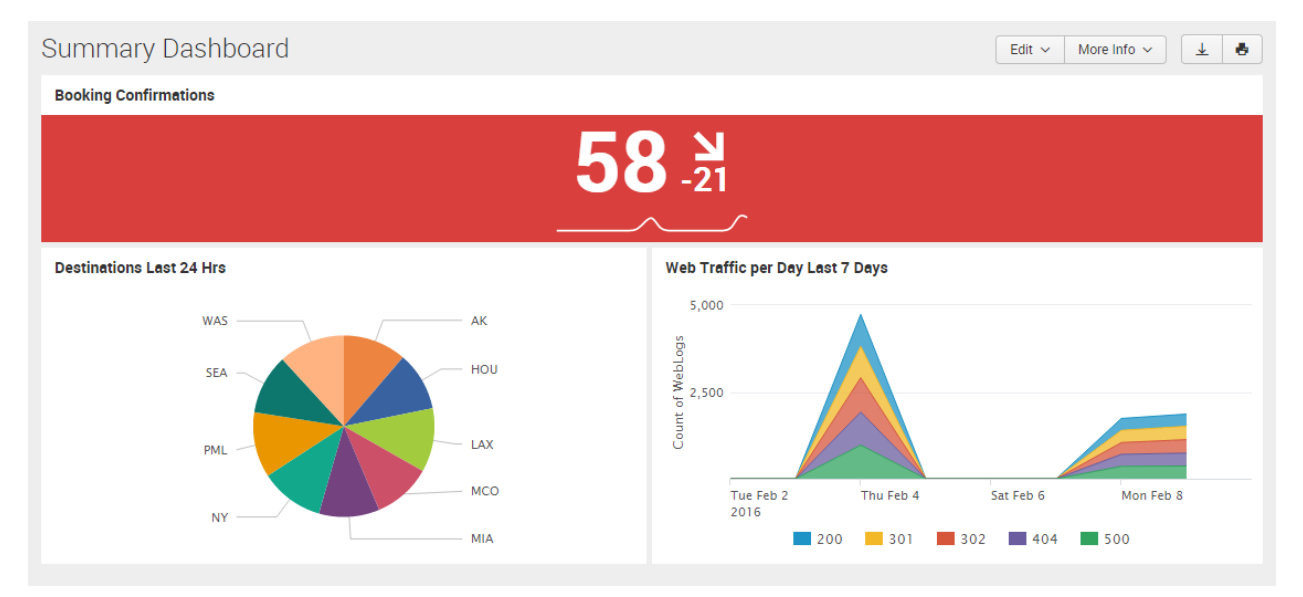

### **Chapter 5: Data Optimization, Reports, Alerts, and Accelerating Searches**

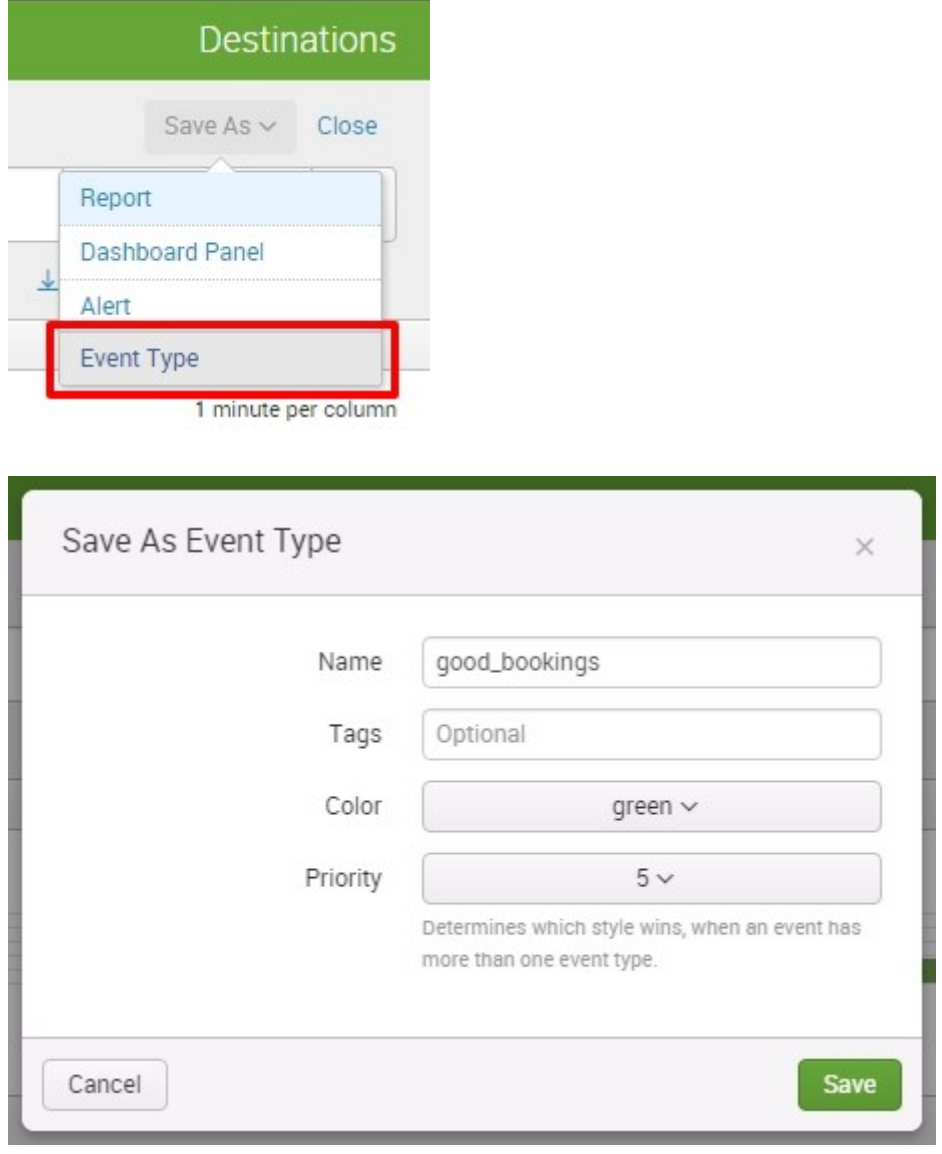

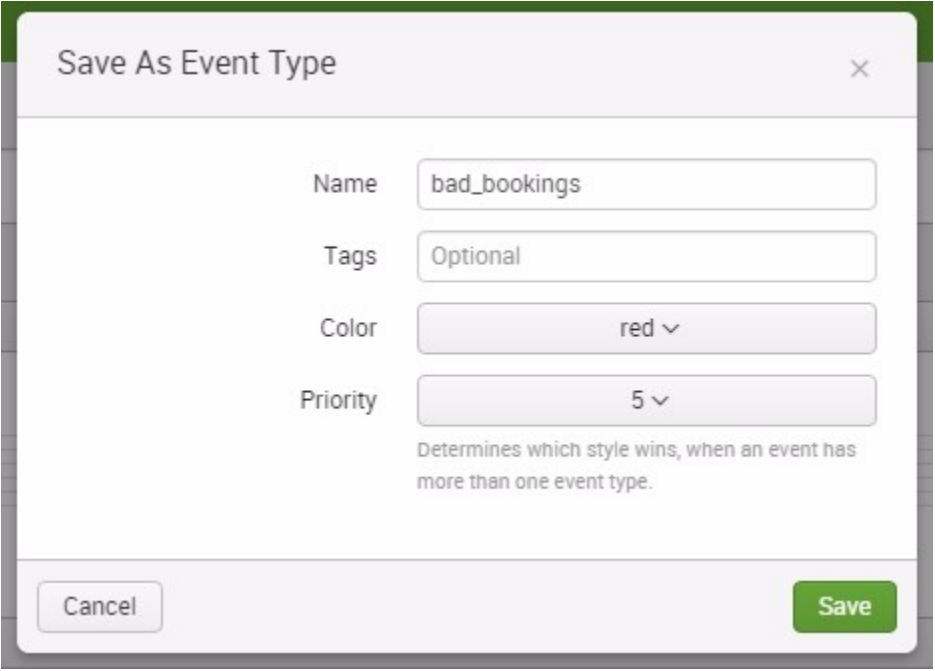

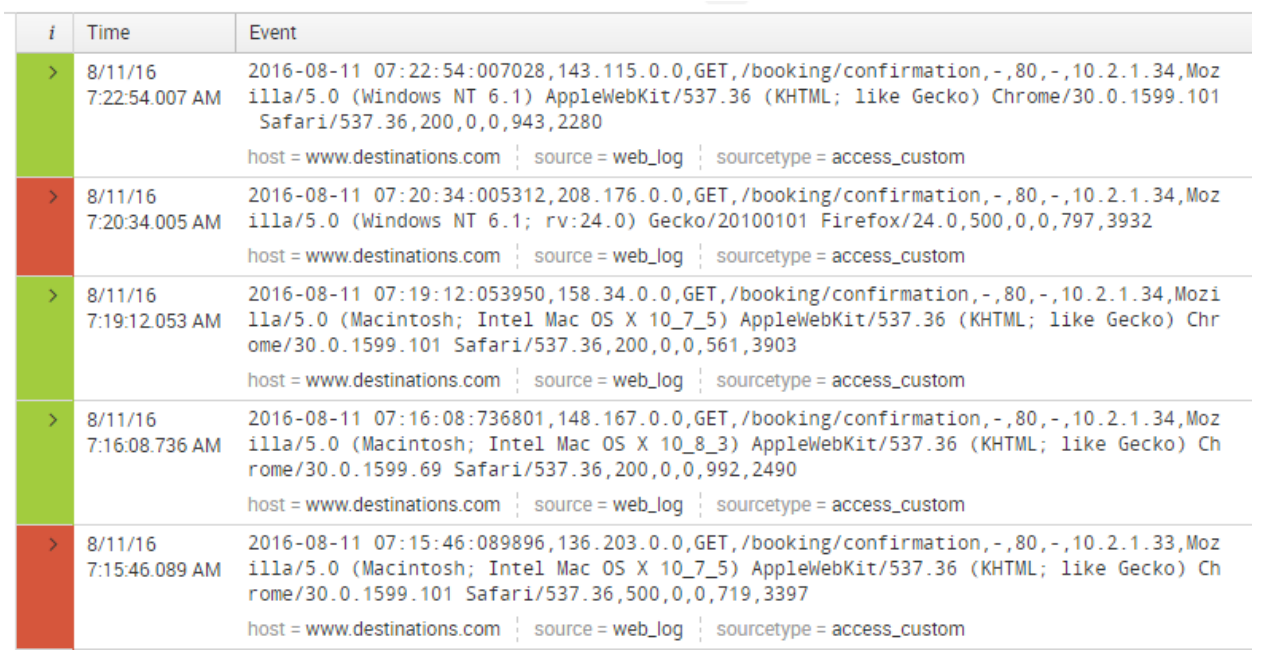
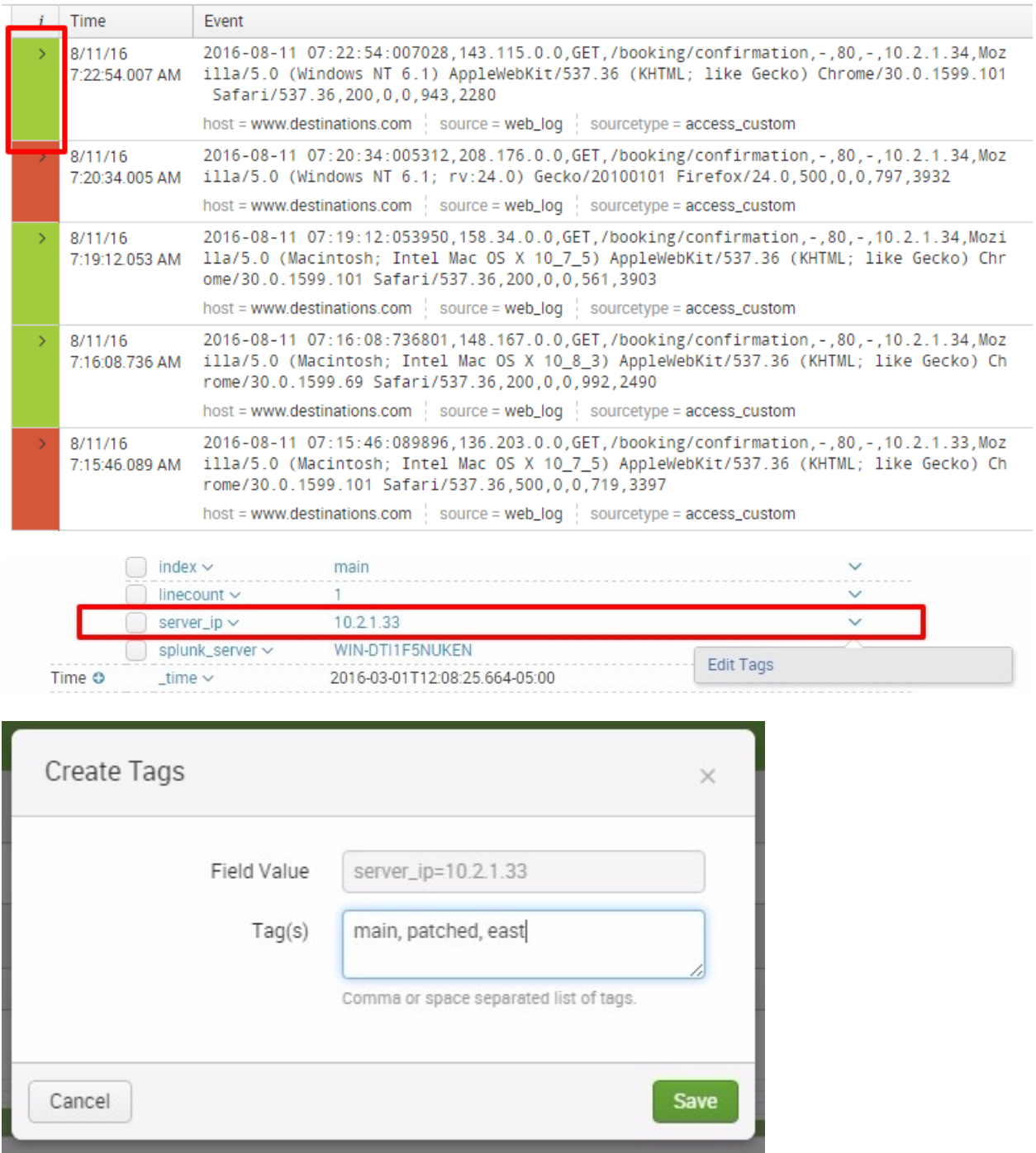

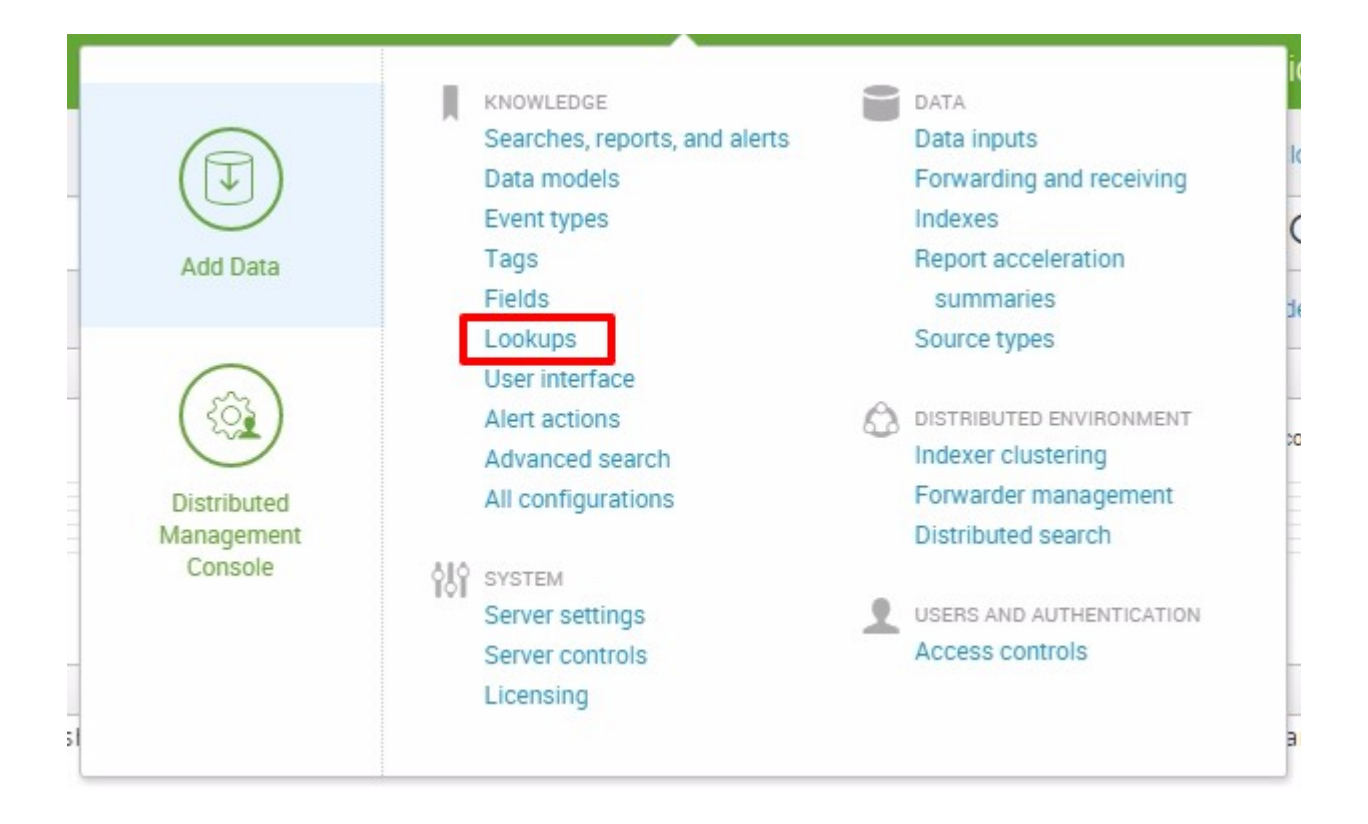

# Lookups

#### Create and configure lookups.

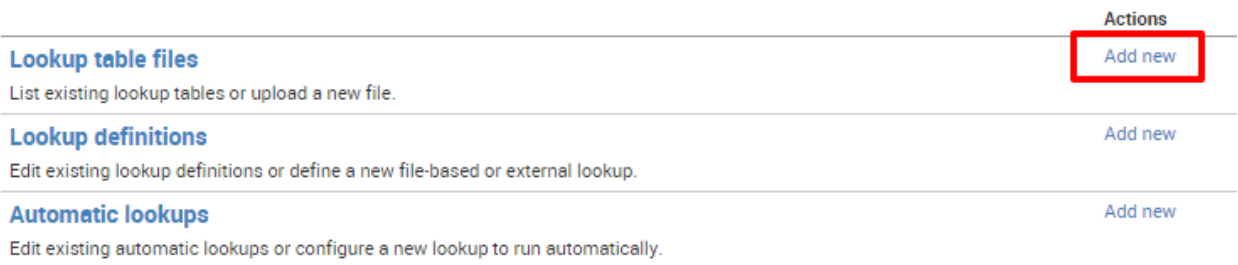

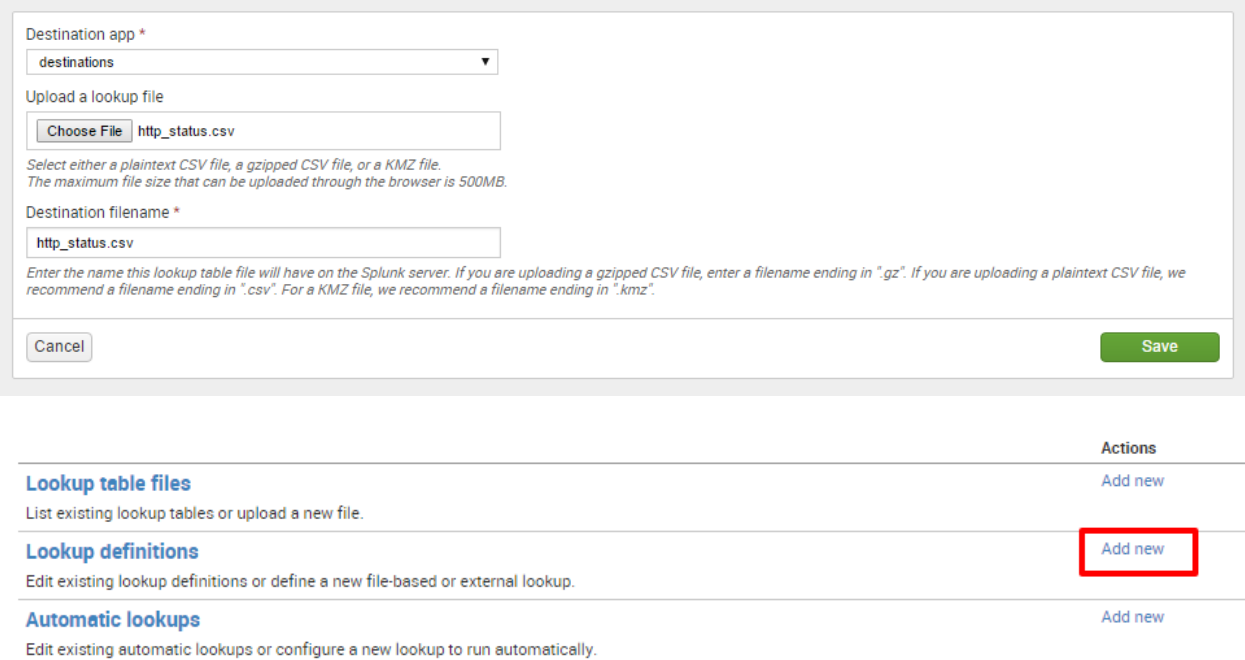

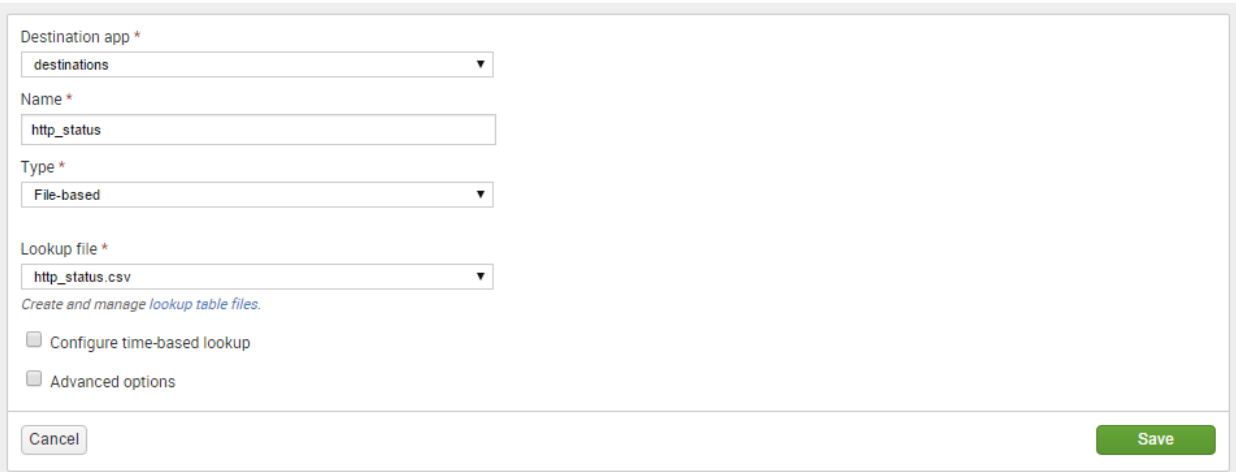

20 Per Page  $\vee$  /Format  $\vee$  Preview  $\vee$ 

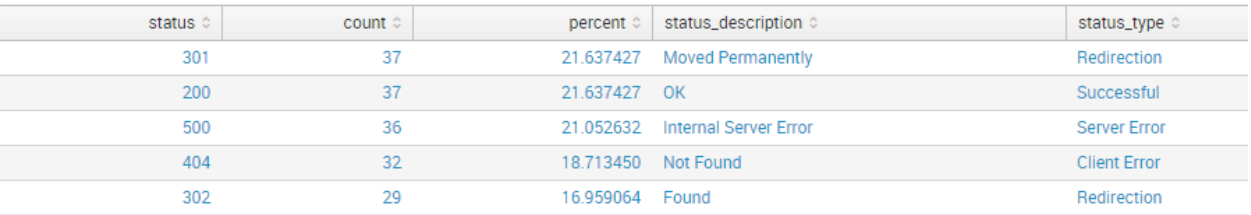

Create and configure lookups.

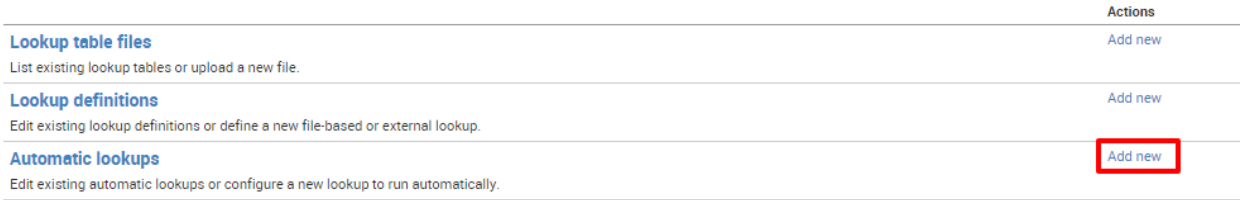

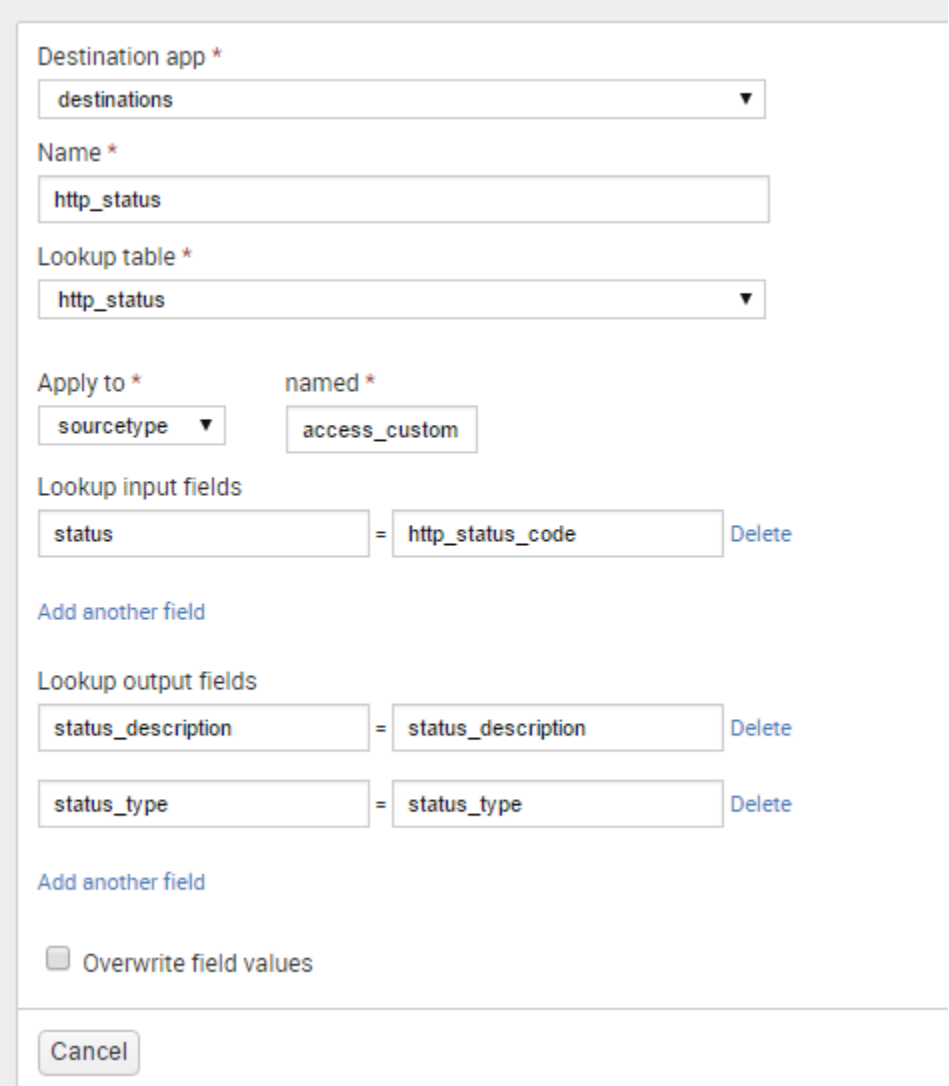

 $\mathcal{L}_{\mathcal{A}}$ 

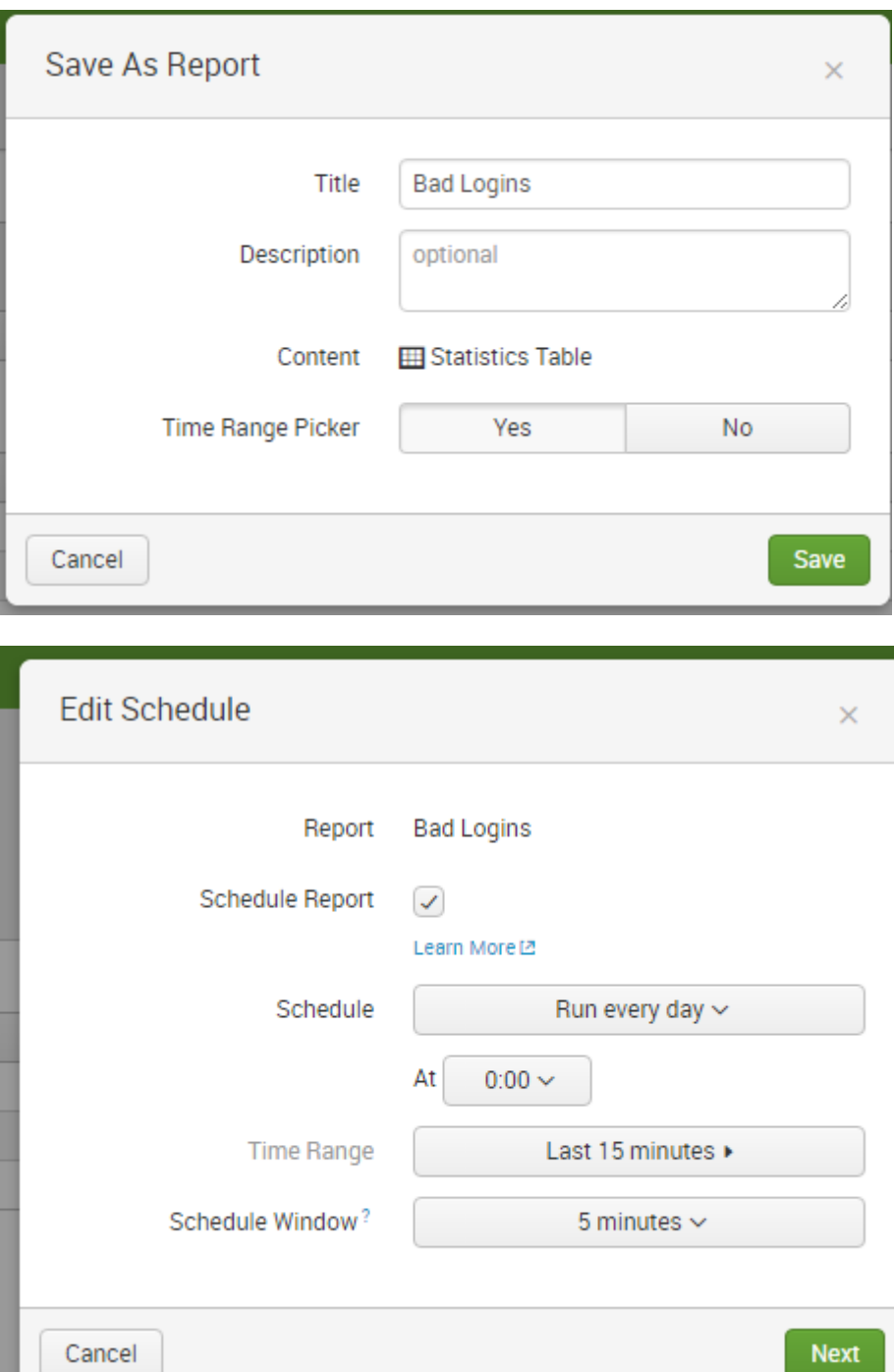

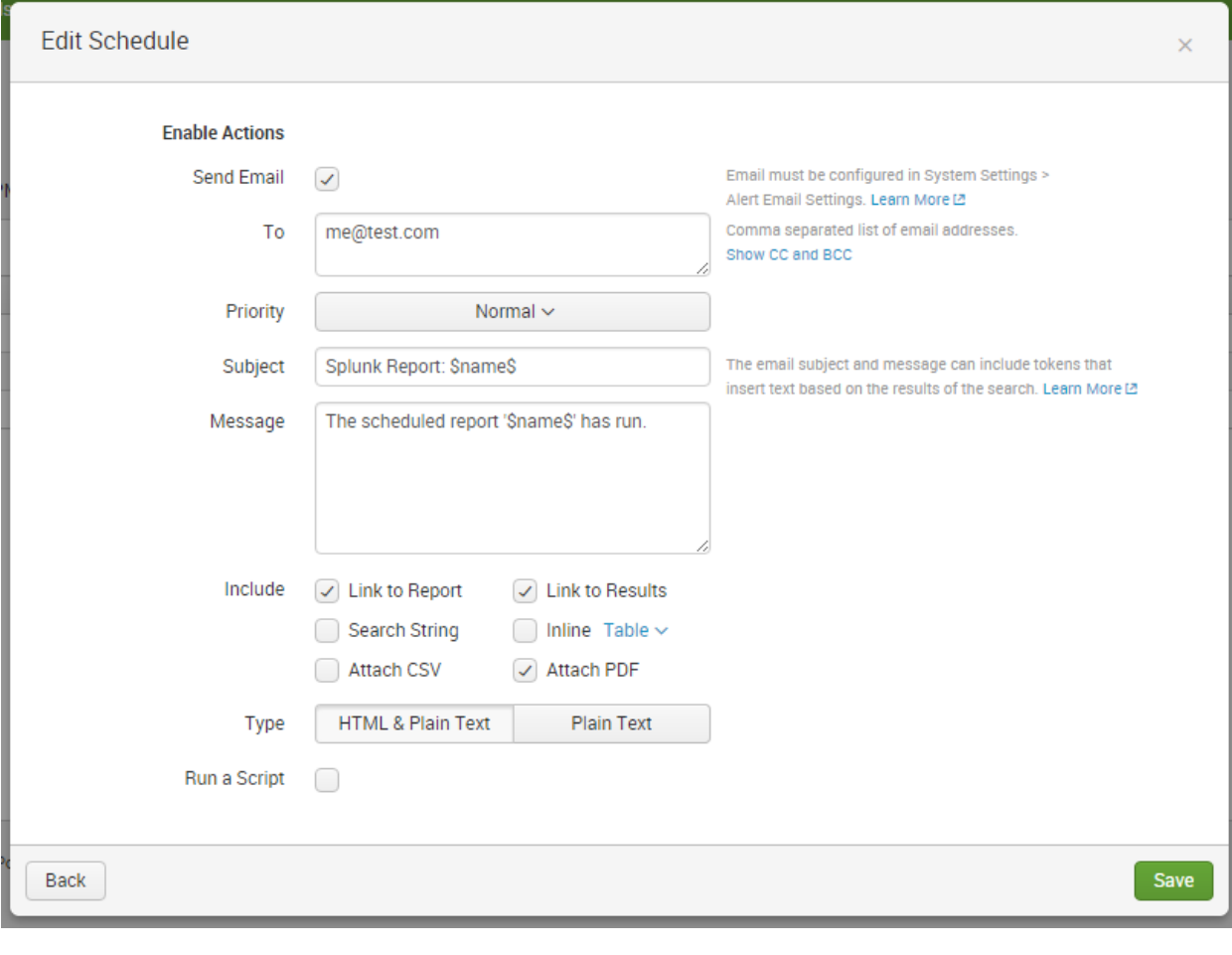

#### **El** New Pivot Save As... v Clear Destination Details  $\sim$  $\sqrt{1,904}$  events (3/6/16 4:00:00.000 PM to 3/7/16 4:50:36.000 PM) Documentation <sup>[2]</sup> Filters Split Columns  $\boxed{\blacktriangleleft}\boxed{\texttt{+}}$ Last 24 hours  $+$ Column Values Split Rows  $\boxed{\blacktriangleleft\left[\begin{matrix} \mathbf{1} \\ \mathbf{1} \end{matrix}\right. \boxed{\mathbf{1}}$  $\fbox{\parbox{1.5cm} {\begin{picture}(10,5) \put(0,0){\dashbox{0.5}(10,0){ }} \put(15,0){\dashbox{0.5}(10,0){ }} \put(15,0){\dashbox{0.5}(10,0){ }} \put(15,0){\dashbox{0.5}(10,0){ }} \put(15,0){\dashbox{0.5}(10,0){ }} \put(15,0){\dashbox{0.5}(10,0){ }} \put(15,0){\dashbox{0.5}(10,0){ }} \put(15,0){\dashbox{0.5}(10,0){ }} \put(15,0){\dashbox{0.5}(10,0){ }} \put$ Airport Code

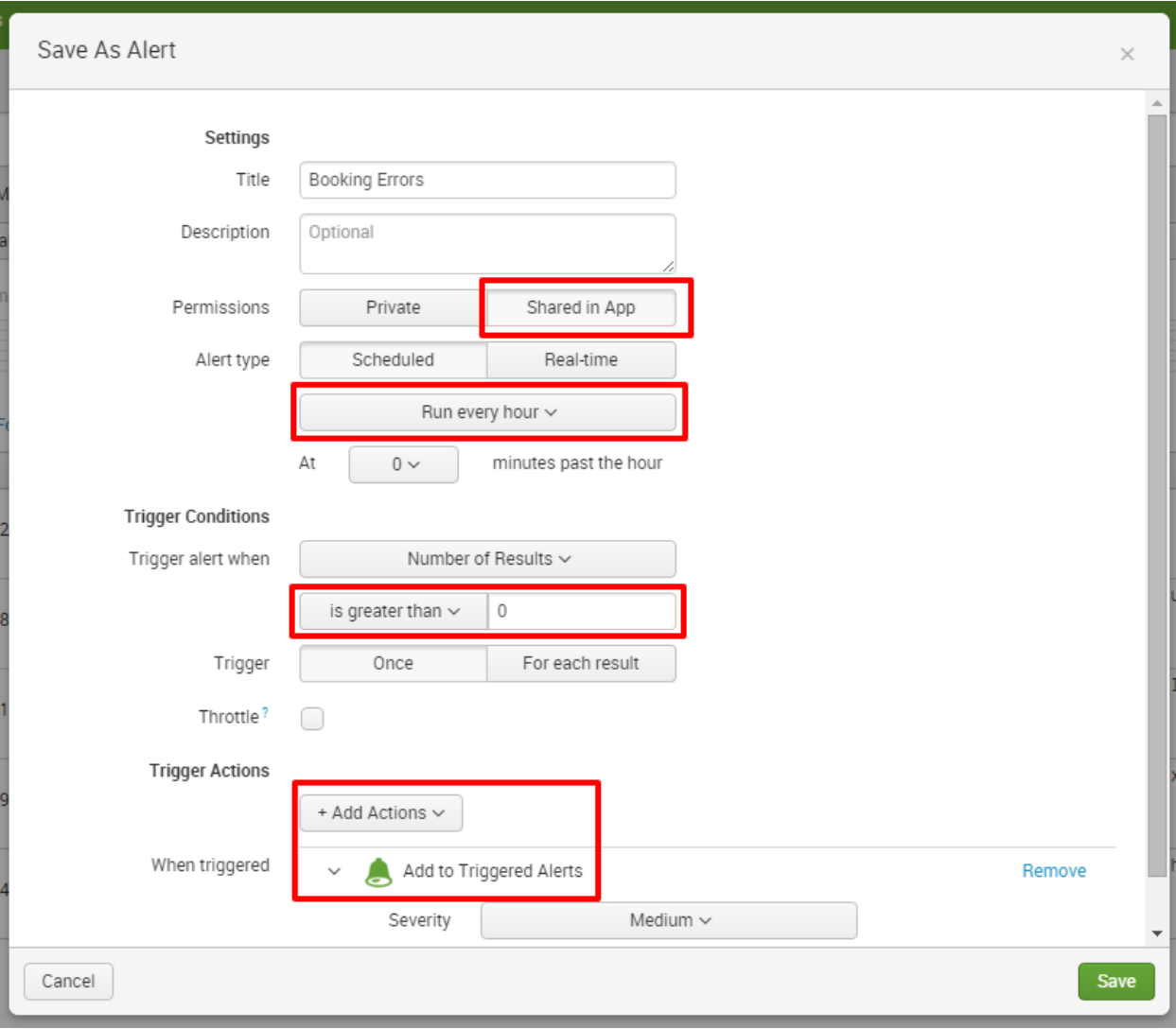

## **Booking Errors**

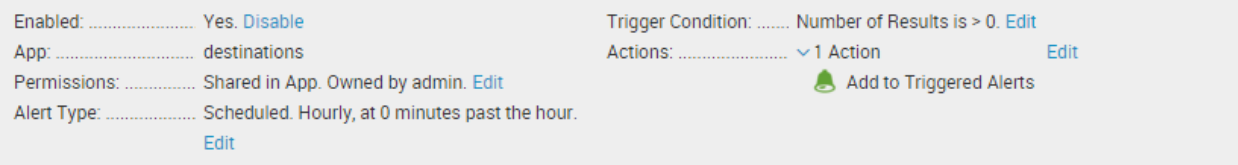

## **Trigger History**

### 20 per page  $\sim$

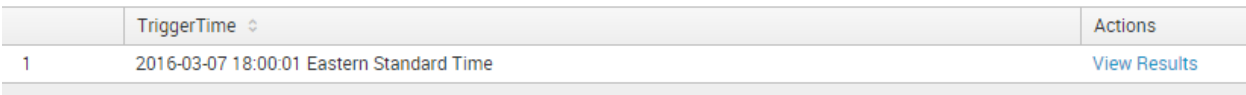

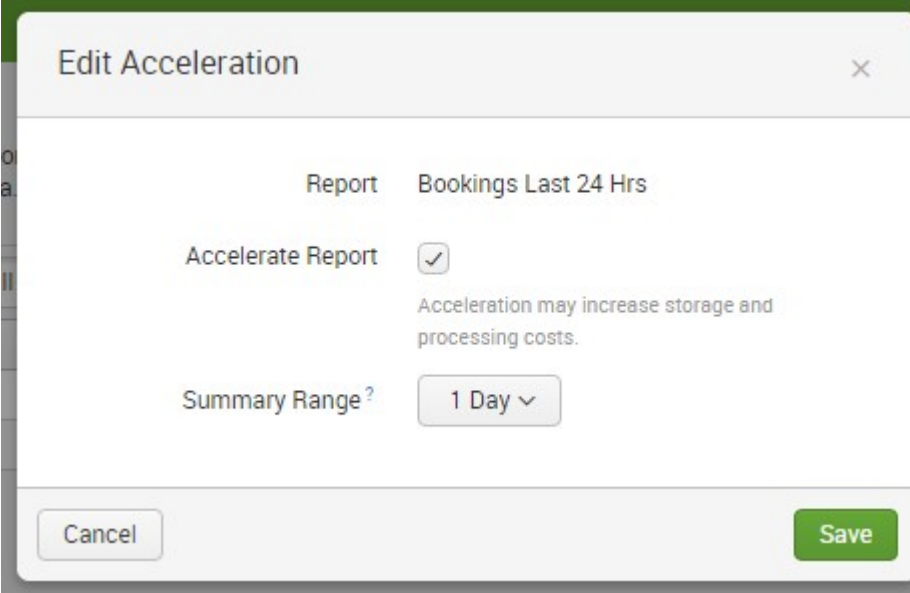

## **Report Acceleration Summaries**

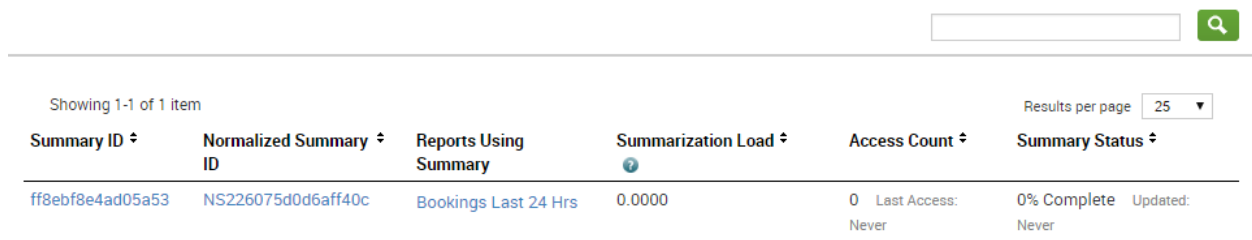

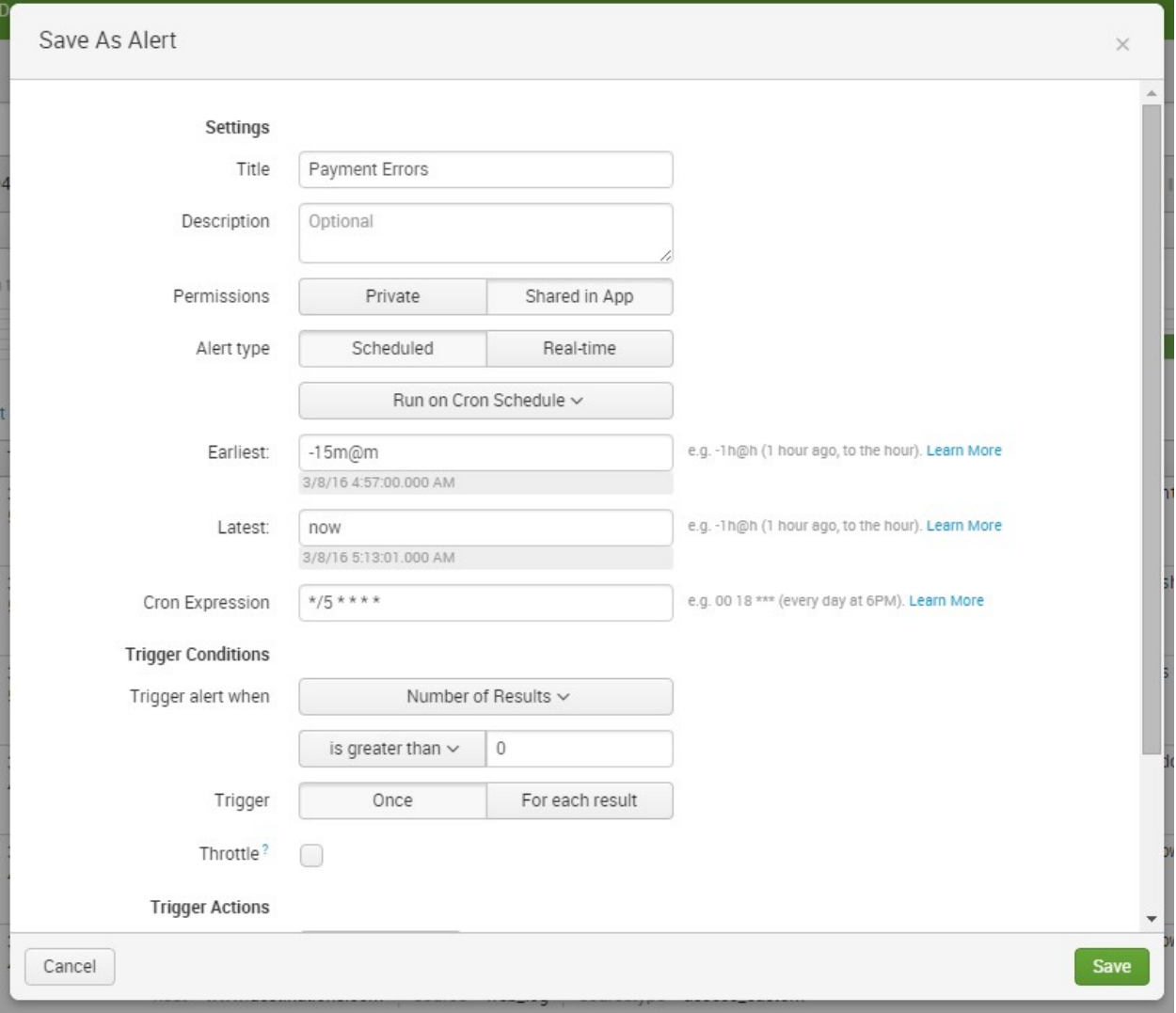

Destination app \*

Destinations (destinations)  $\bar{\mathbf{v}}$ 

Search name\*

Summary of Payment Errors

Search<sup>\*</sup>

eventtype=bad\_payment | stats count

Description

Run as

© Owner ○ User

**A** Learn more

## **Time range**

Start time  $-2m@m$ 

Finish time

now

Time specifiers: y, mon, d, h, m, s 不 Learn more

#### **Acceleration**

Accelerate this search

### **Schedule and alert**

Schedule this search

Schedule type \*

Cron

Cron schedule

 $*12***$ 

Enter a cron-style schedule.<br>For example '\*/5 \* \* \* \*' (every 5 minutes) or '0 21 \* \* \*' (every day at 9 PM).

Schedule Window

 $\pmb{0}$ 

Sets an optional window of time (in minutes) within which a report can start. Improves efficiency when there are many concurrently scheduled reports.

 $\pmb{\mathrm{v}}$ 

 $\pmb{\mathrm{v}}$ 

 $\pmb{\mathrm{v}}$ 

#### **Alert**

Condition

always

To enable all the alert conditions, disable summary indexing.

Alert mode

Once per search

Throttling

After triggering the alert, don't trigger it again for

Expiration \*

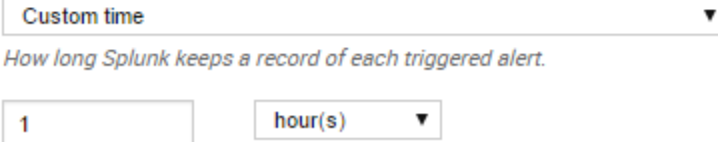

Severity \*

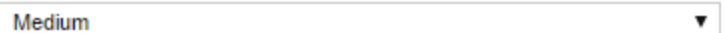

#### **Alert actions**

Send email

 $\Box$  Enable

## Add to RSS

 $\Box$  Enable

The RSS link is available in Settings > Searches, reports, and alerts.

Run a script

 $\Box$  Enable

List in Triggered Alerts

### $\Box$  Enable

Triggered Alerts are available in Activity located in the upper right navigation.

## **Summary indexing**

#### *■* Enable

Enabling summary indexing will set the alert condition to 'always'.

#### Select the summary index

summary

Only indexes that you can write to are listed.

#### Add fields

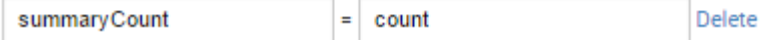

Add another field

Showing 1-5 of 5 items

Results per page  $\boxed{25}$   $\boxed{v}$ 

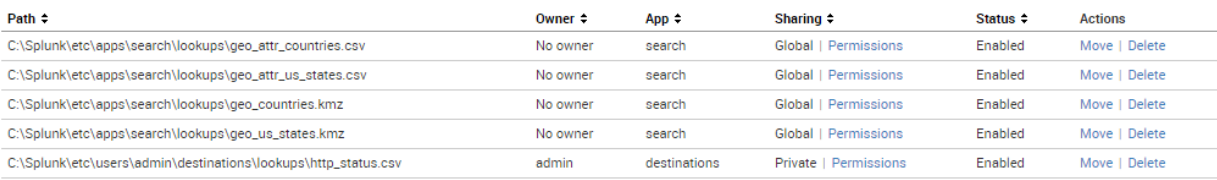

 $\pmb{\mathrm{v}}$ 

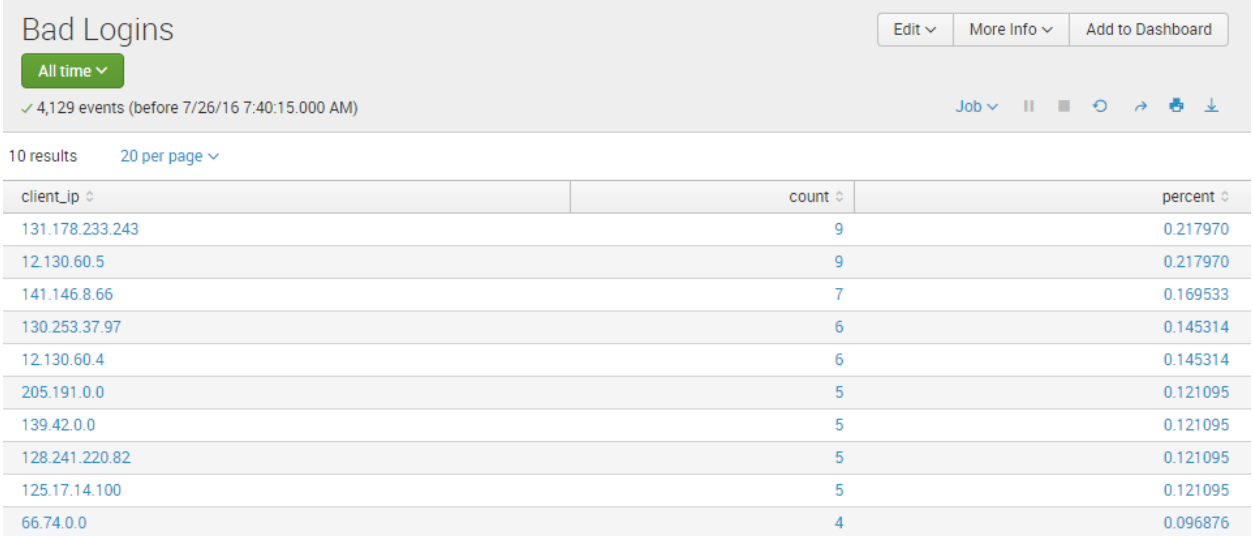

## **Chapter 6: Panes of Glass**

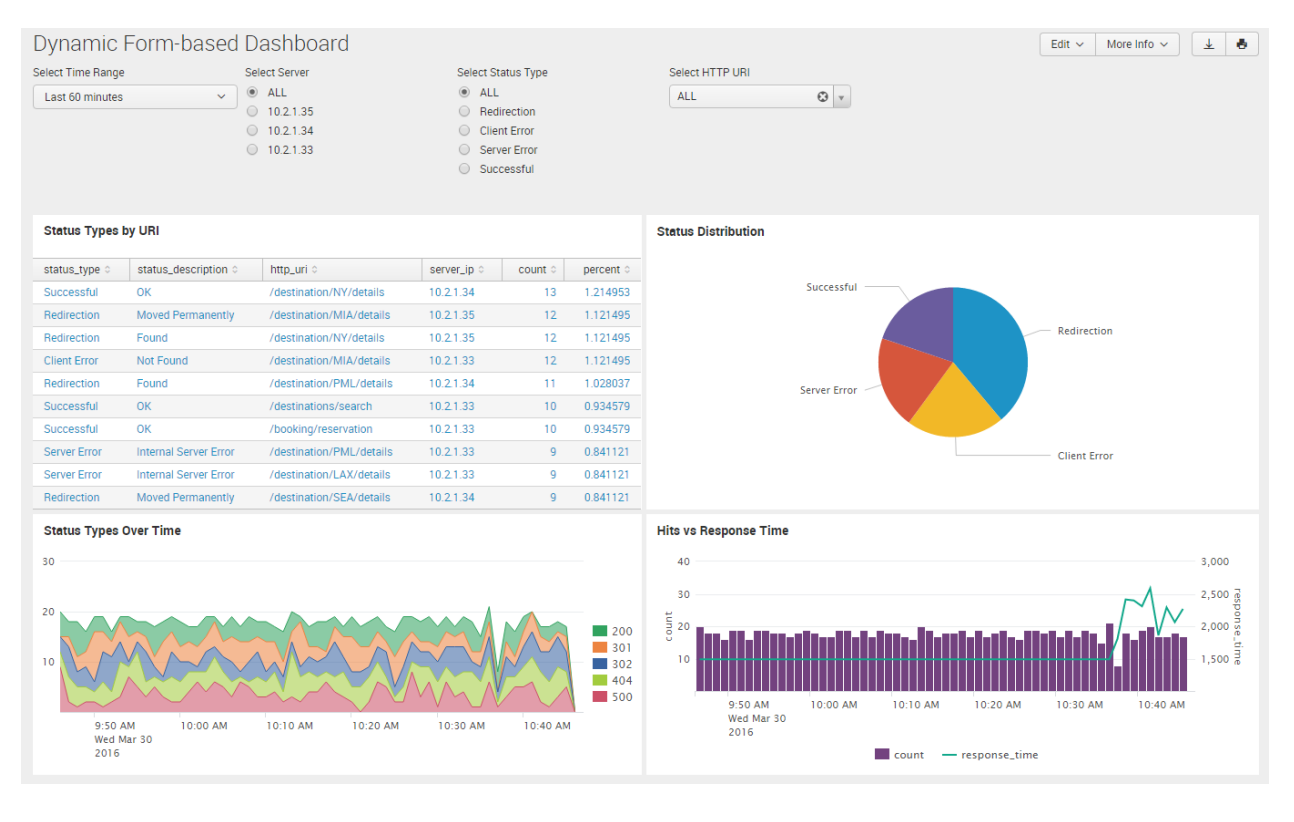

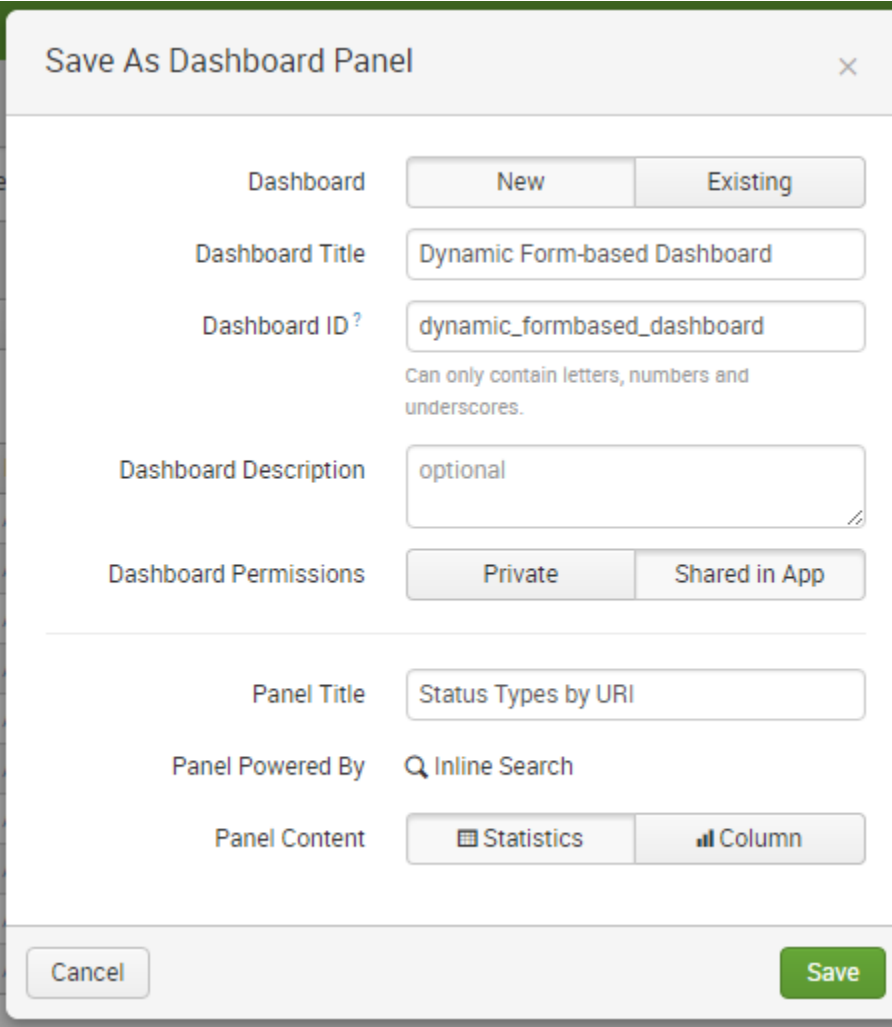

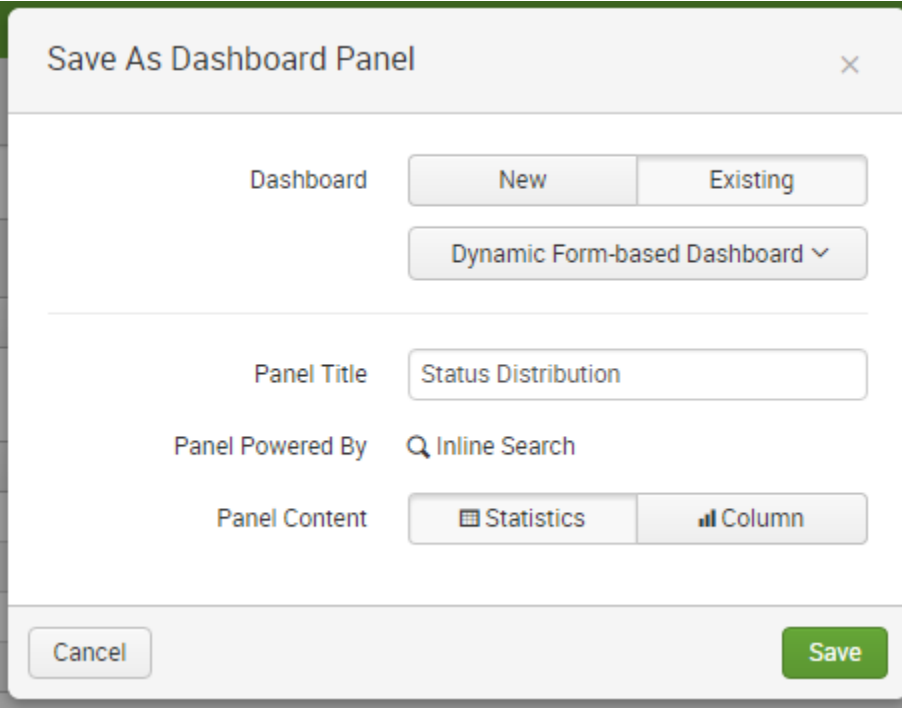

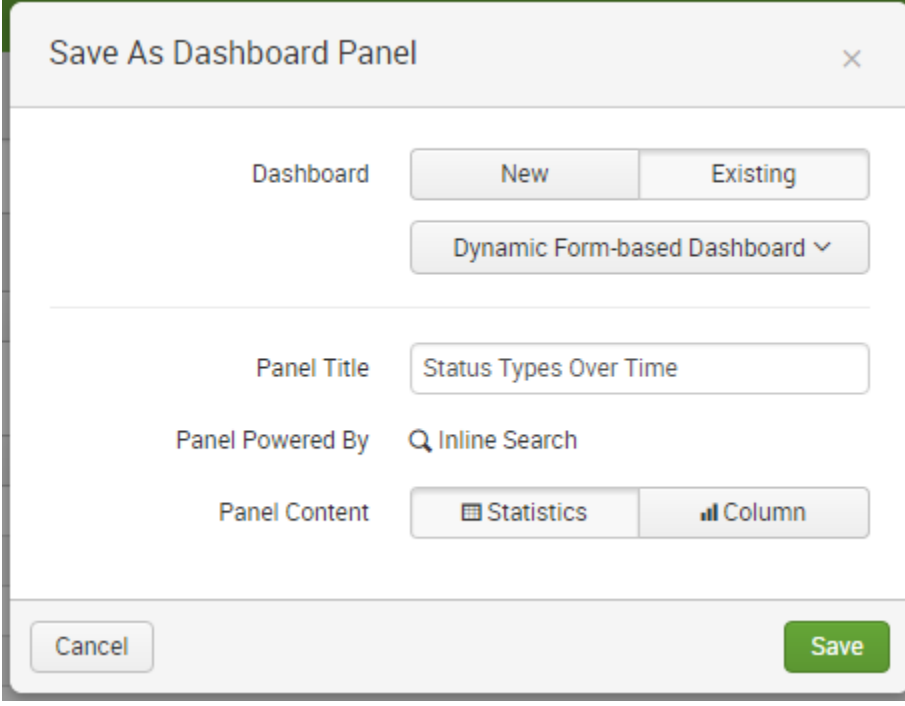

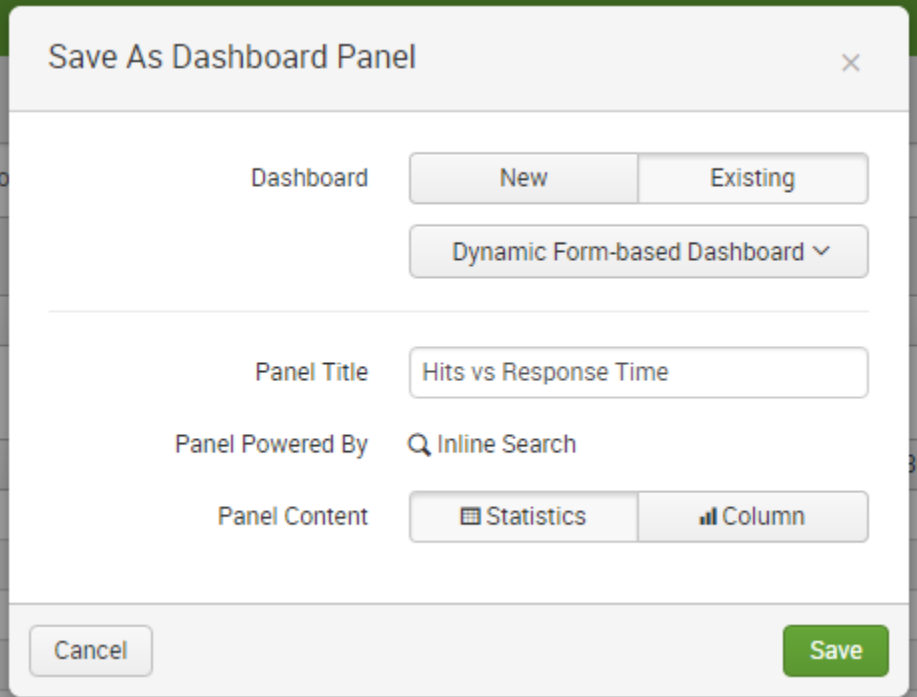

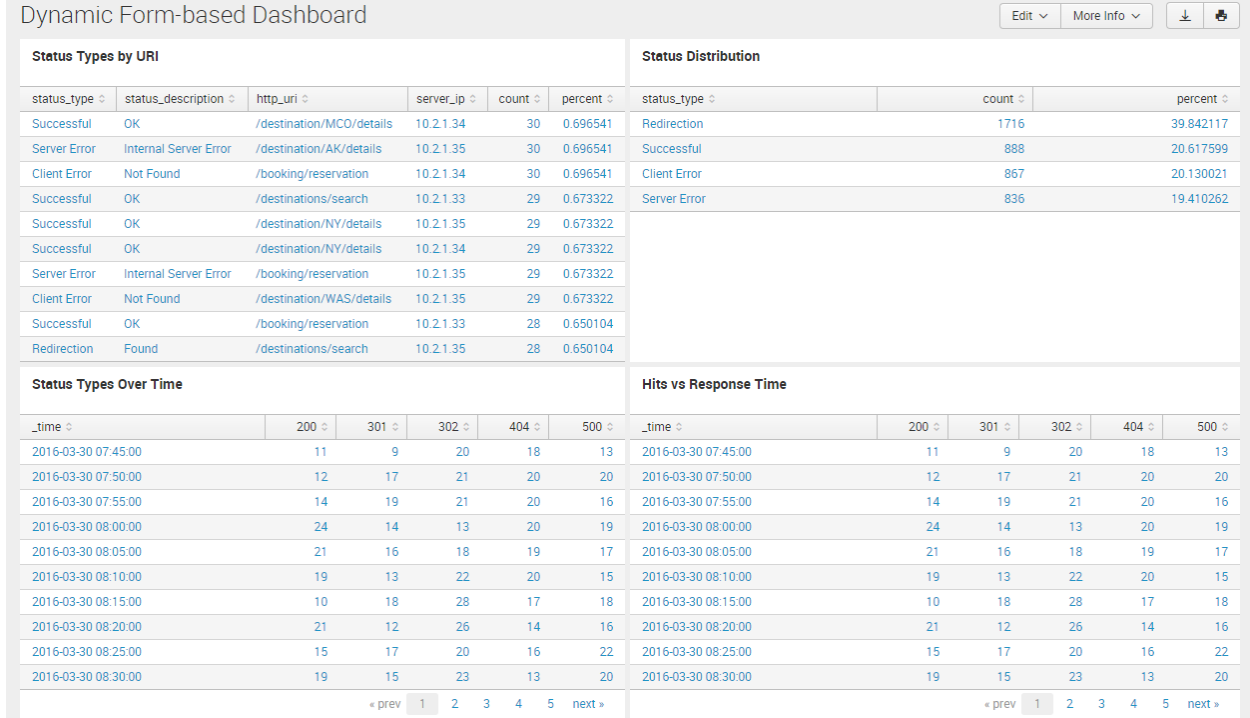

**Status Distribution** 

 $\mathsf{Q}_\mathsf{v} = \mathsf{H}_\mathsf{v} \otimes \mathscr{J}_\mathsf{v}$ 

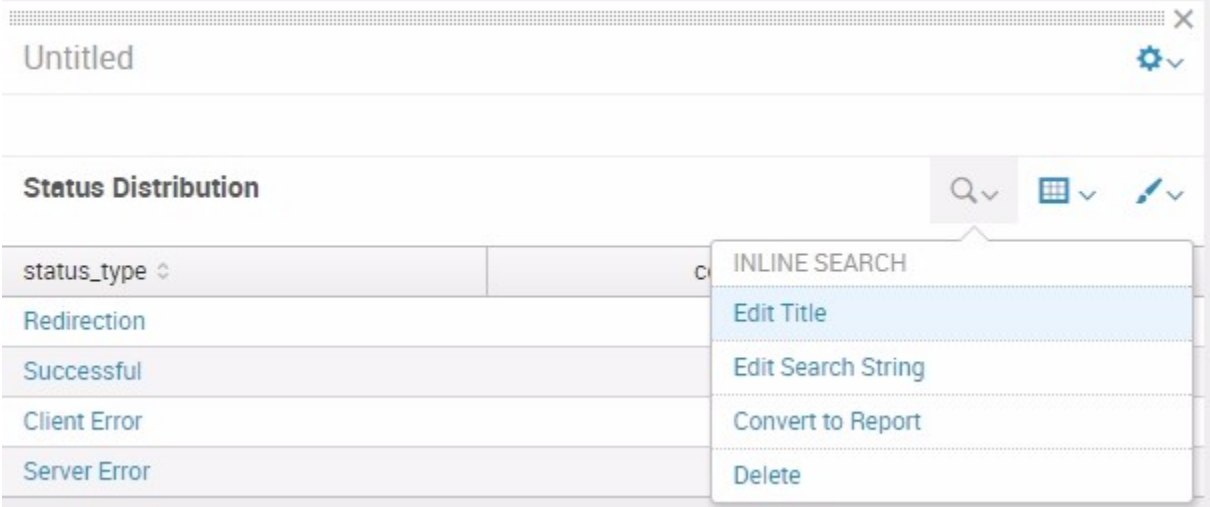

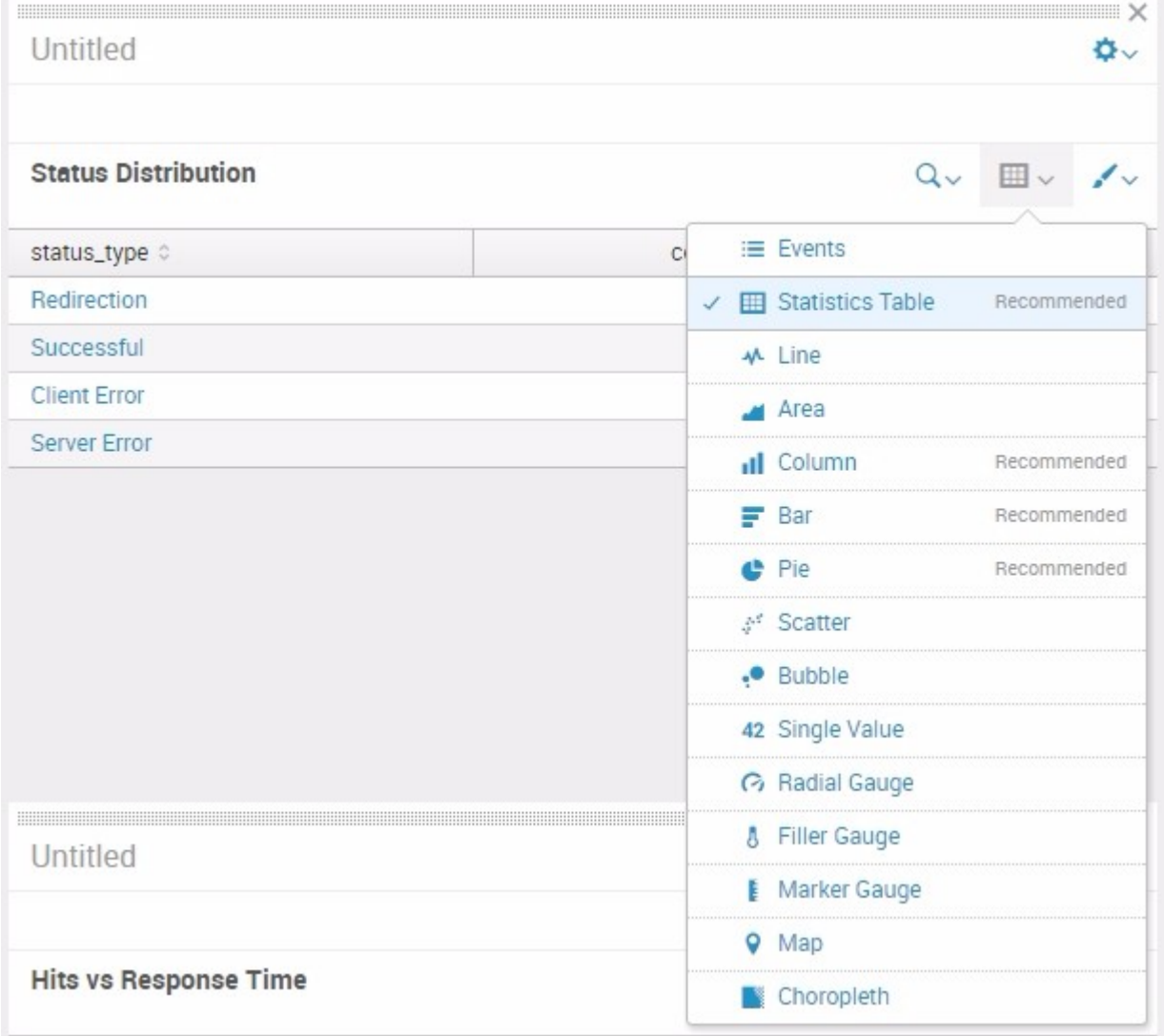

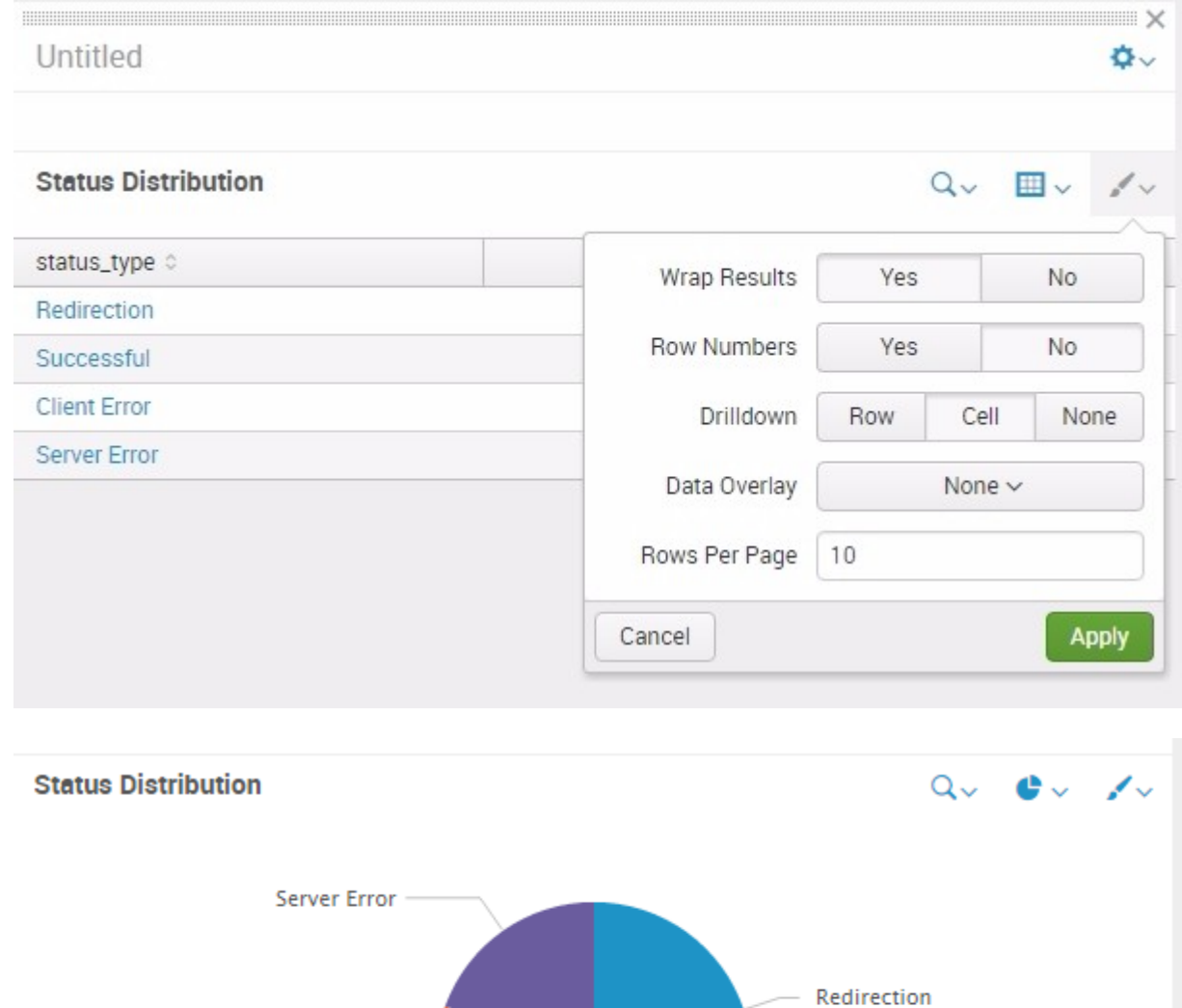

Client Error ~

Successful -

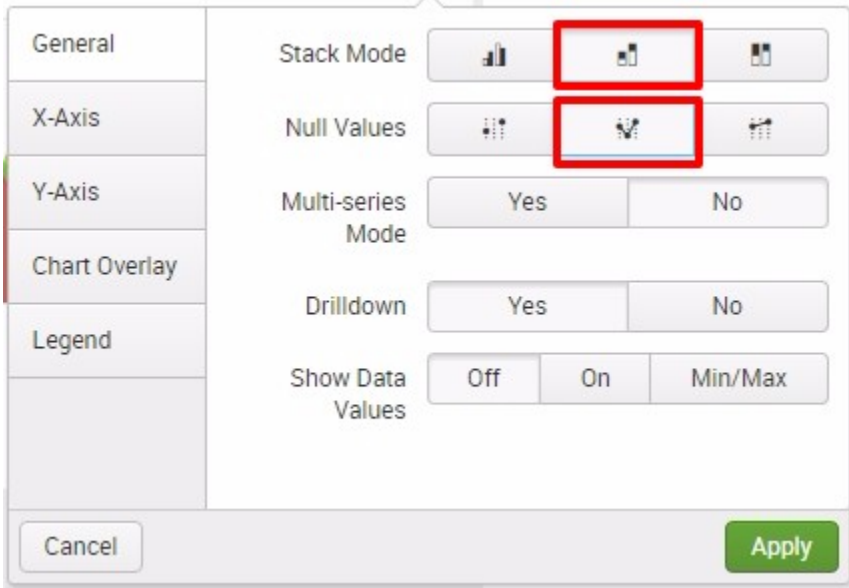

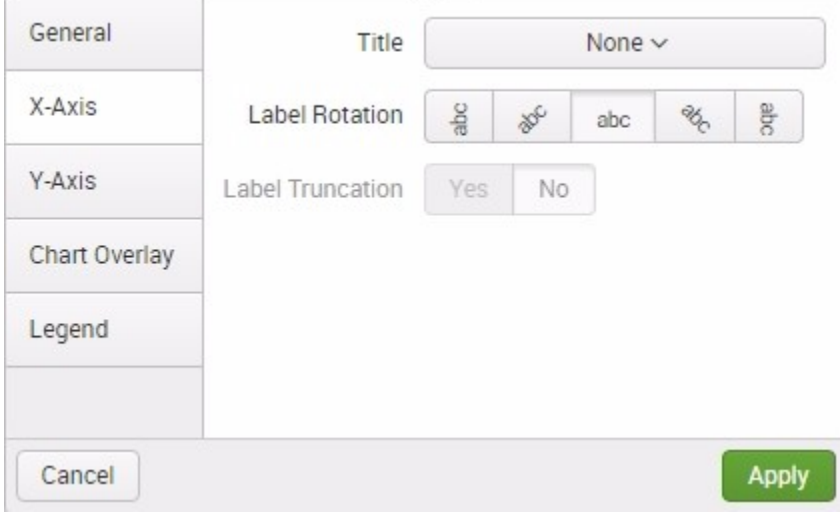

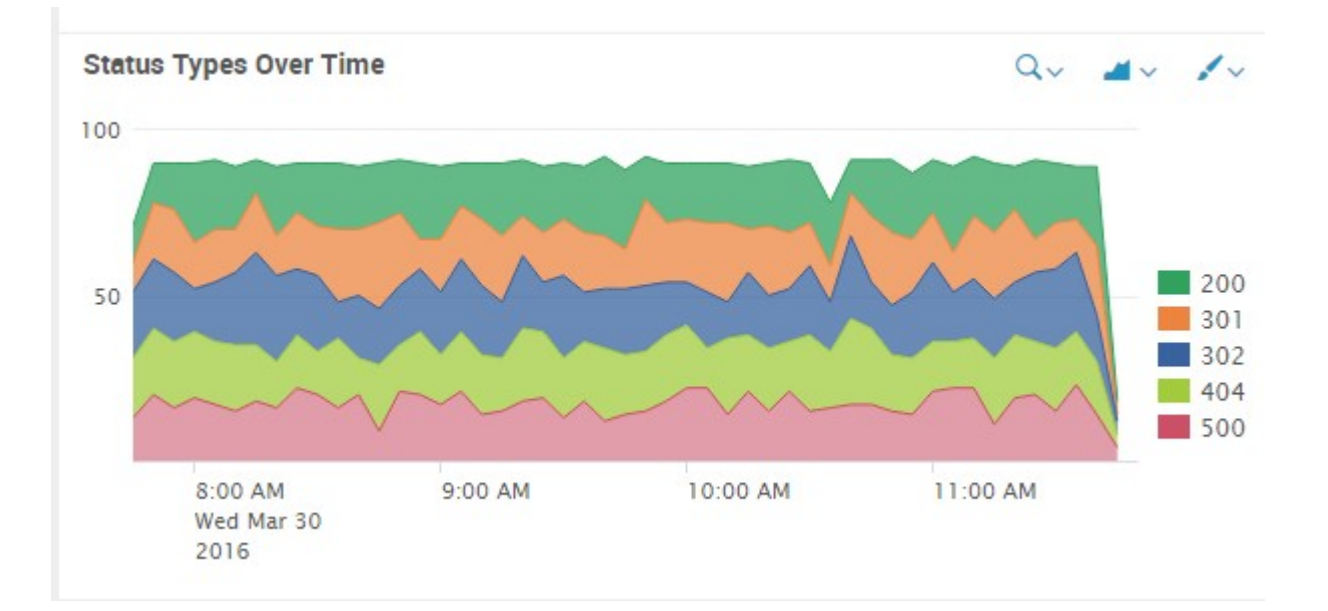

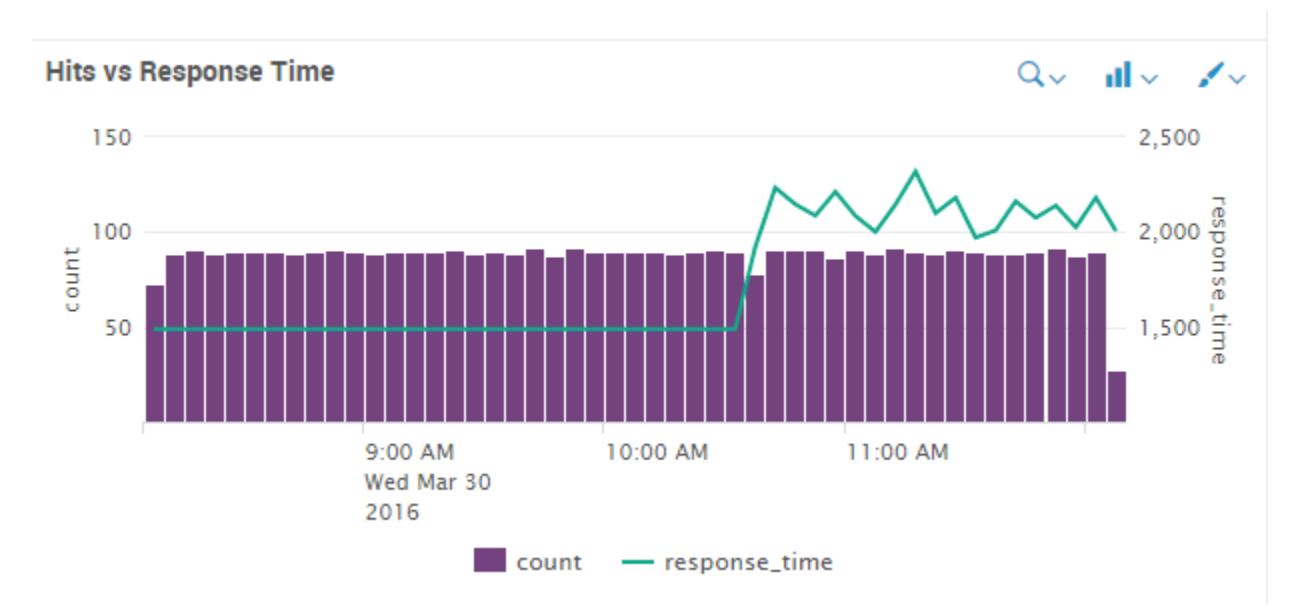

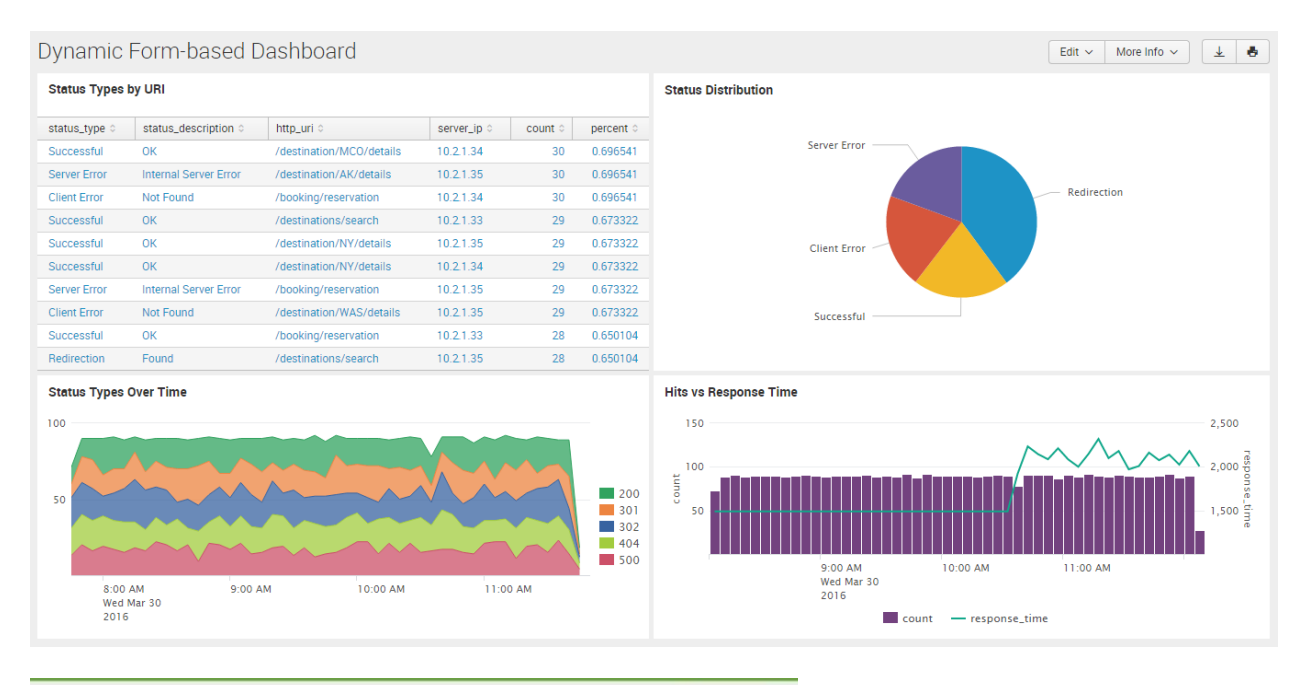

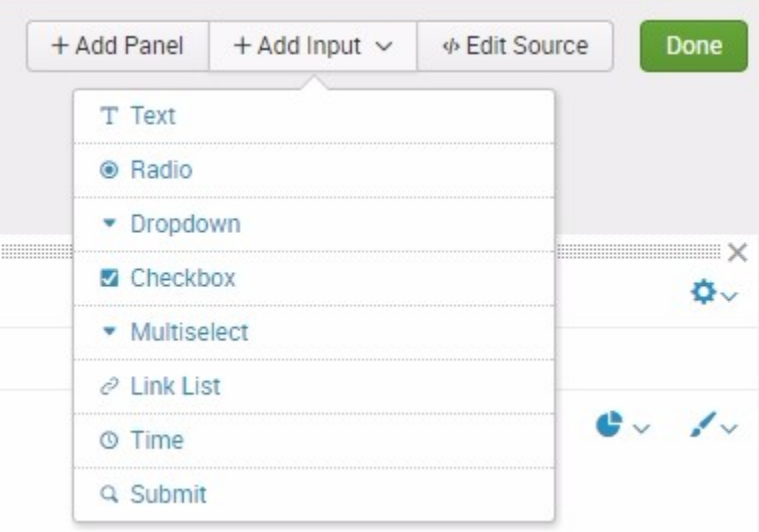

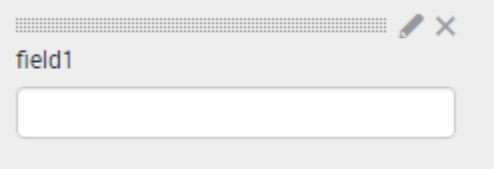

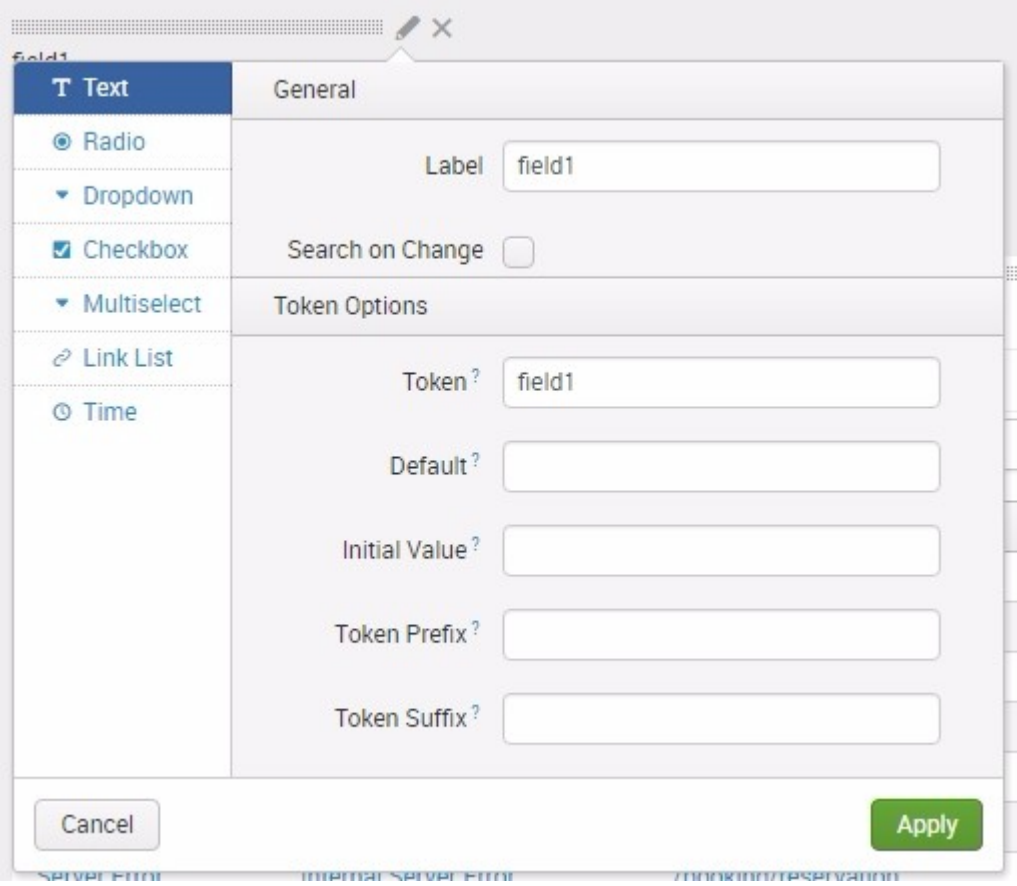

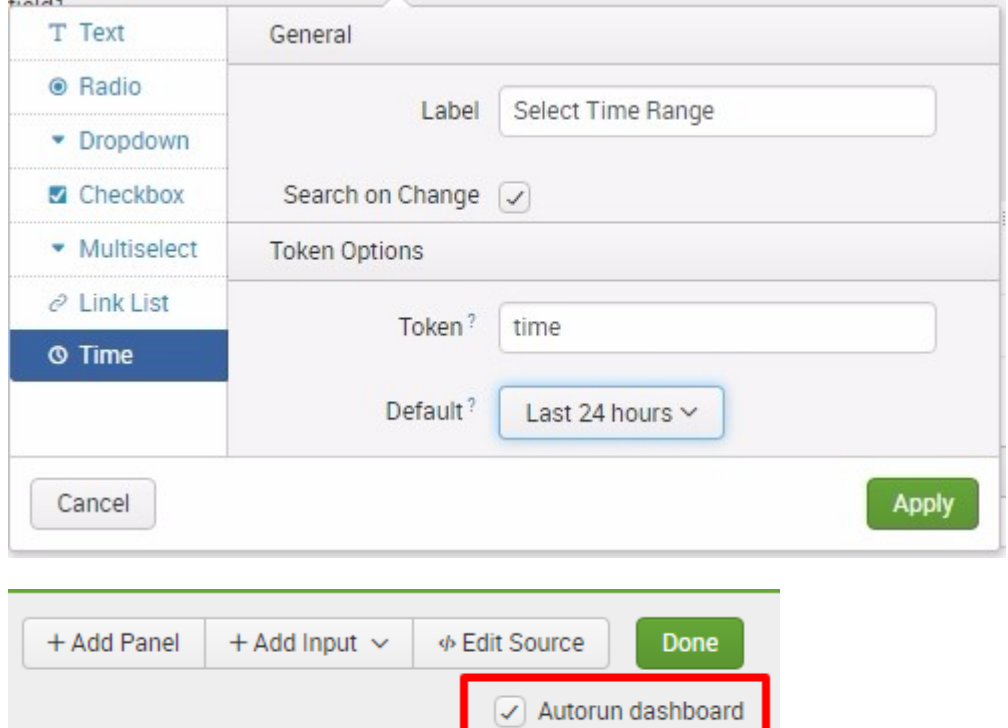

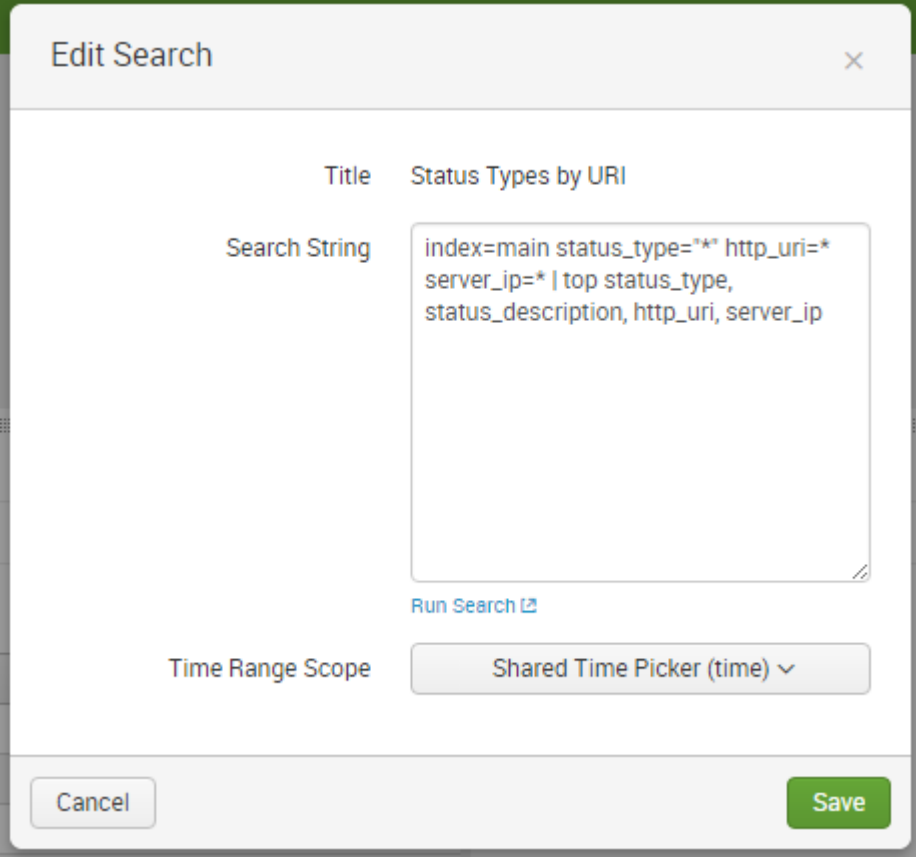

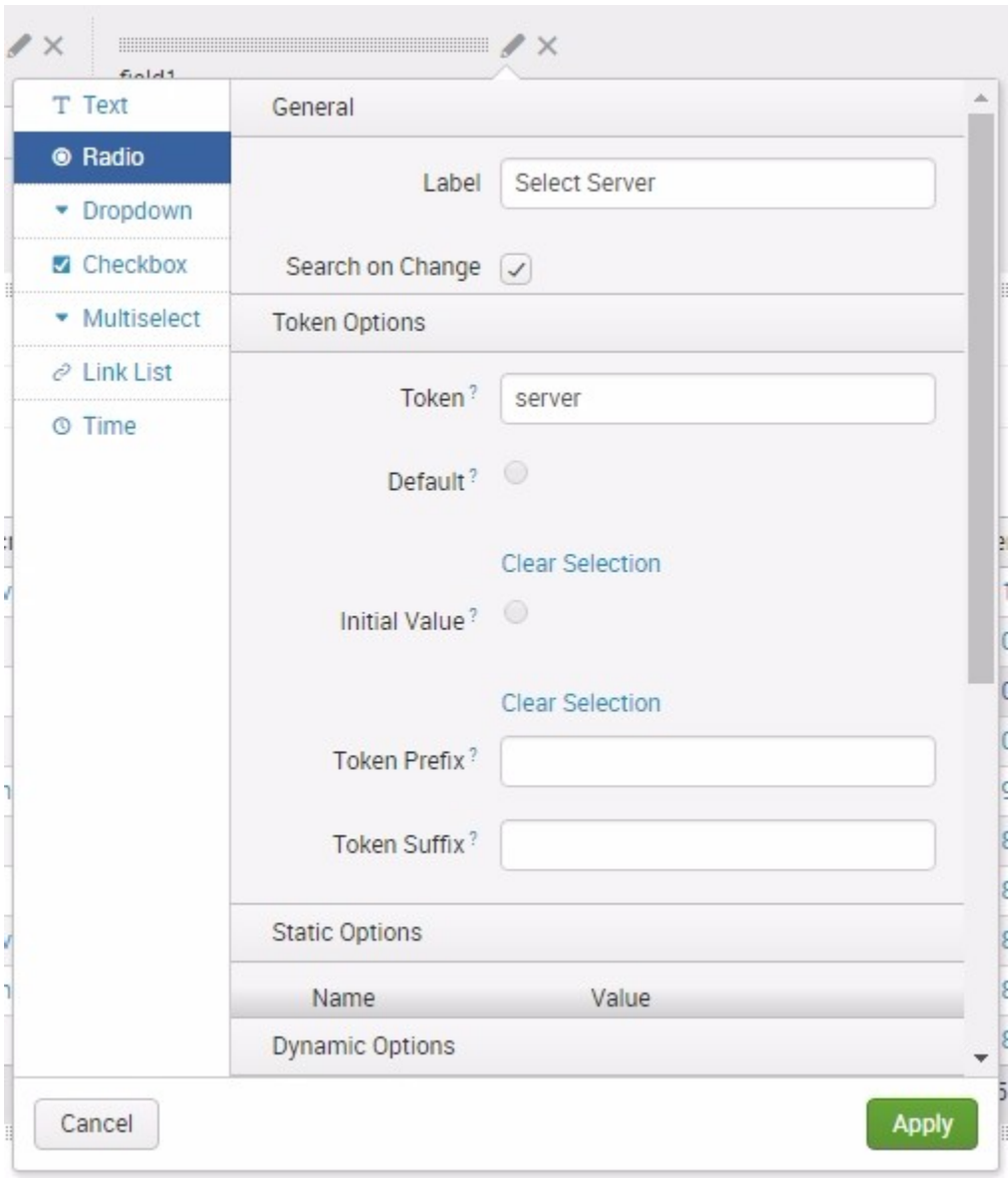

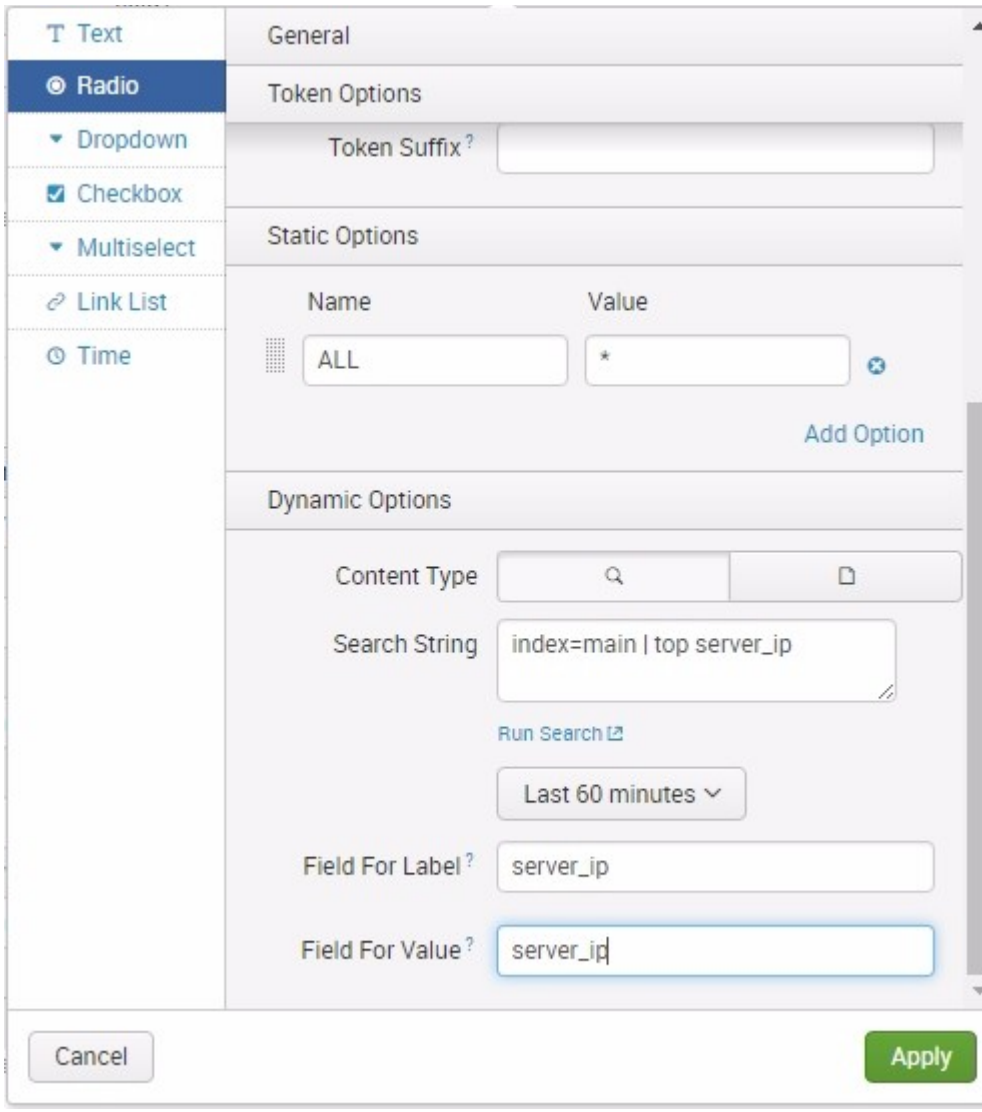

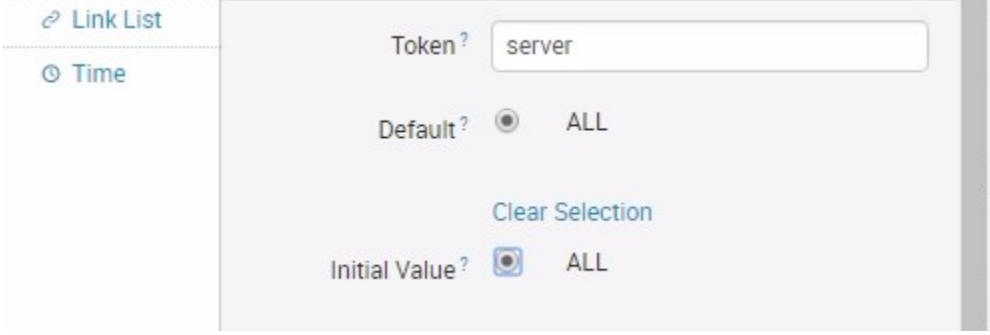

## $\overline{\phantom{a}}$ Select Server  $\circledcirc$  ALL  $0$  10.2.1.35

- $0$  10.2.1.33
- $0$  10.2.1.34

 $\overline{\phantom{a}}$ 

## Select Status Type

- $\circledast$  ALL
- Redirection
- Client Error
- Successful
- Server Error

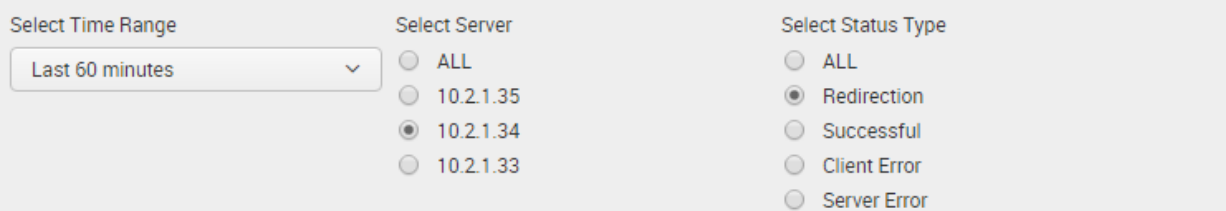

#### **Status Types by URI**

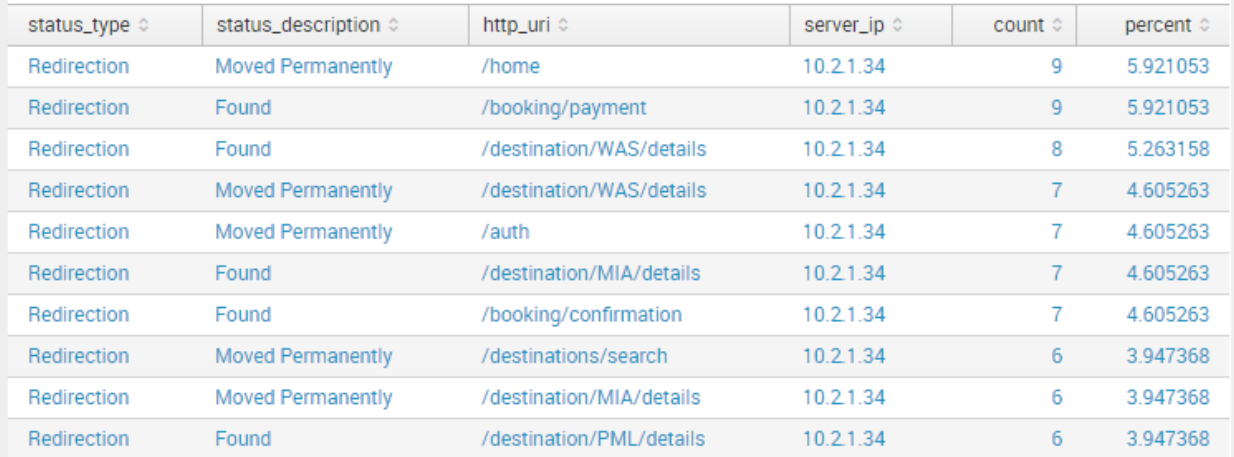

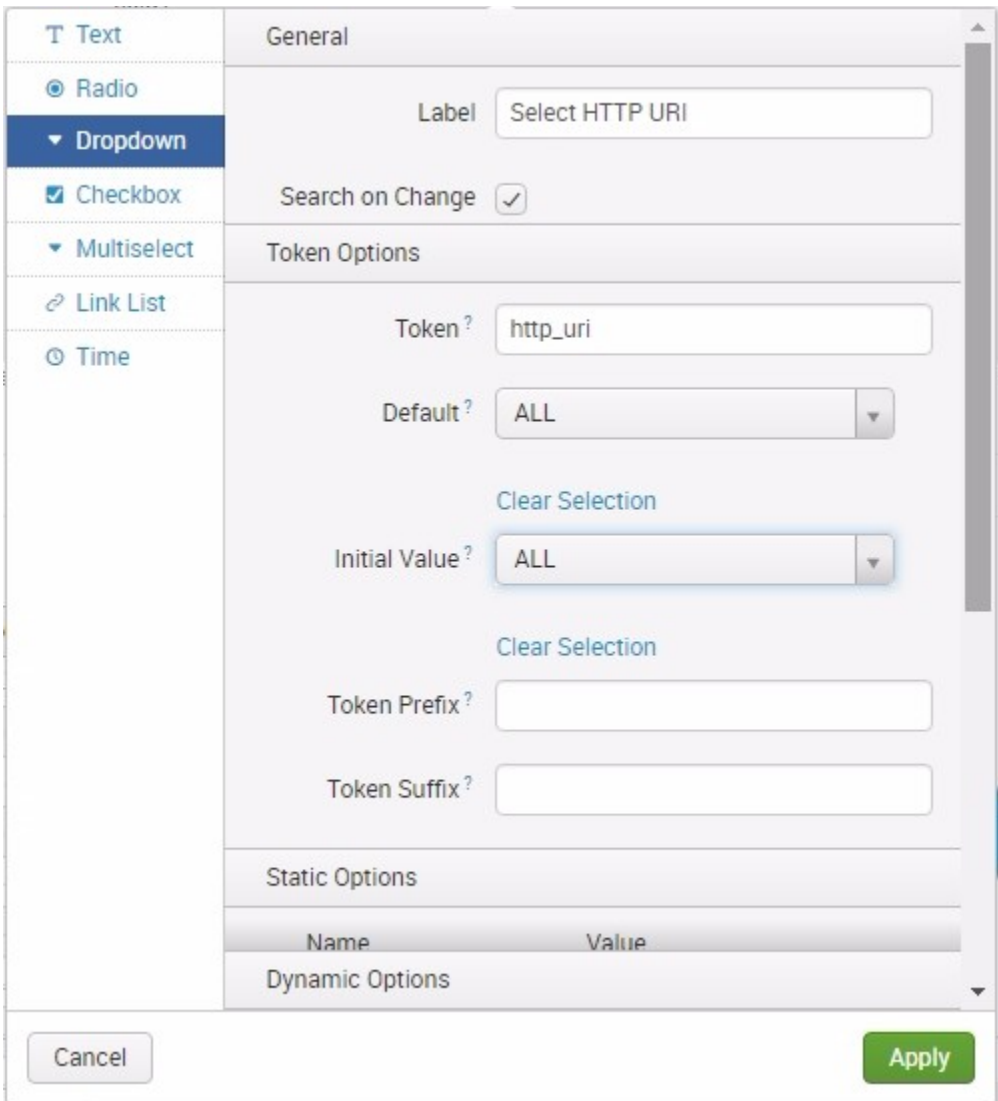

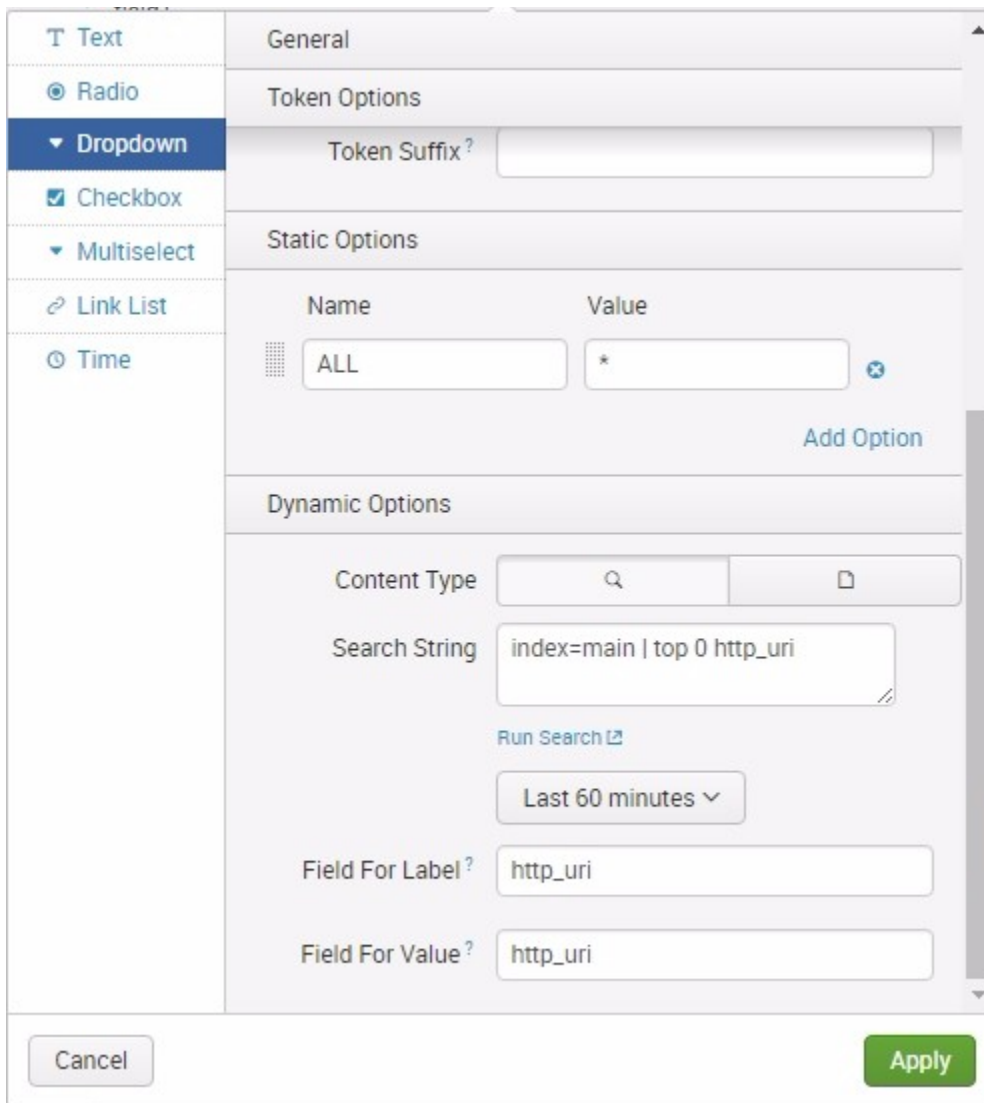

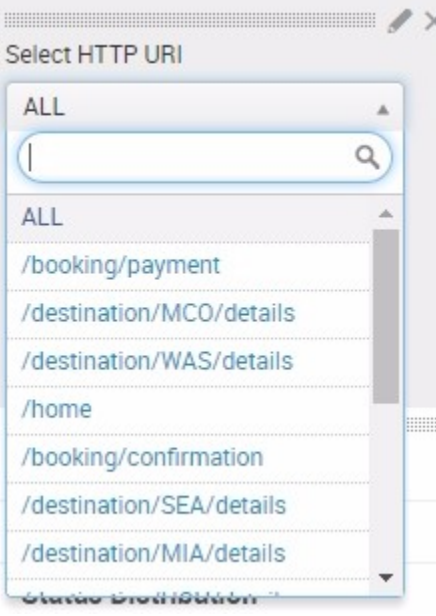

## Dynamic Form-based Dashboard

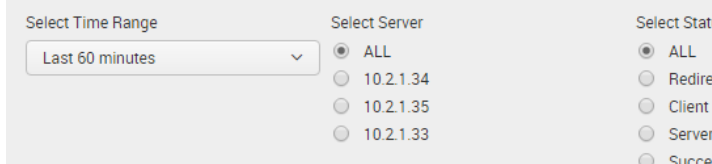

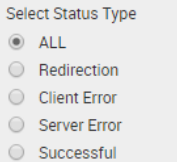

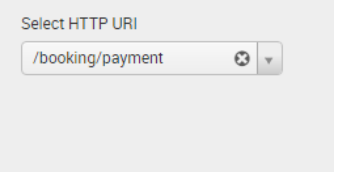

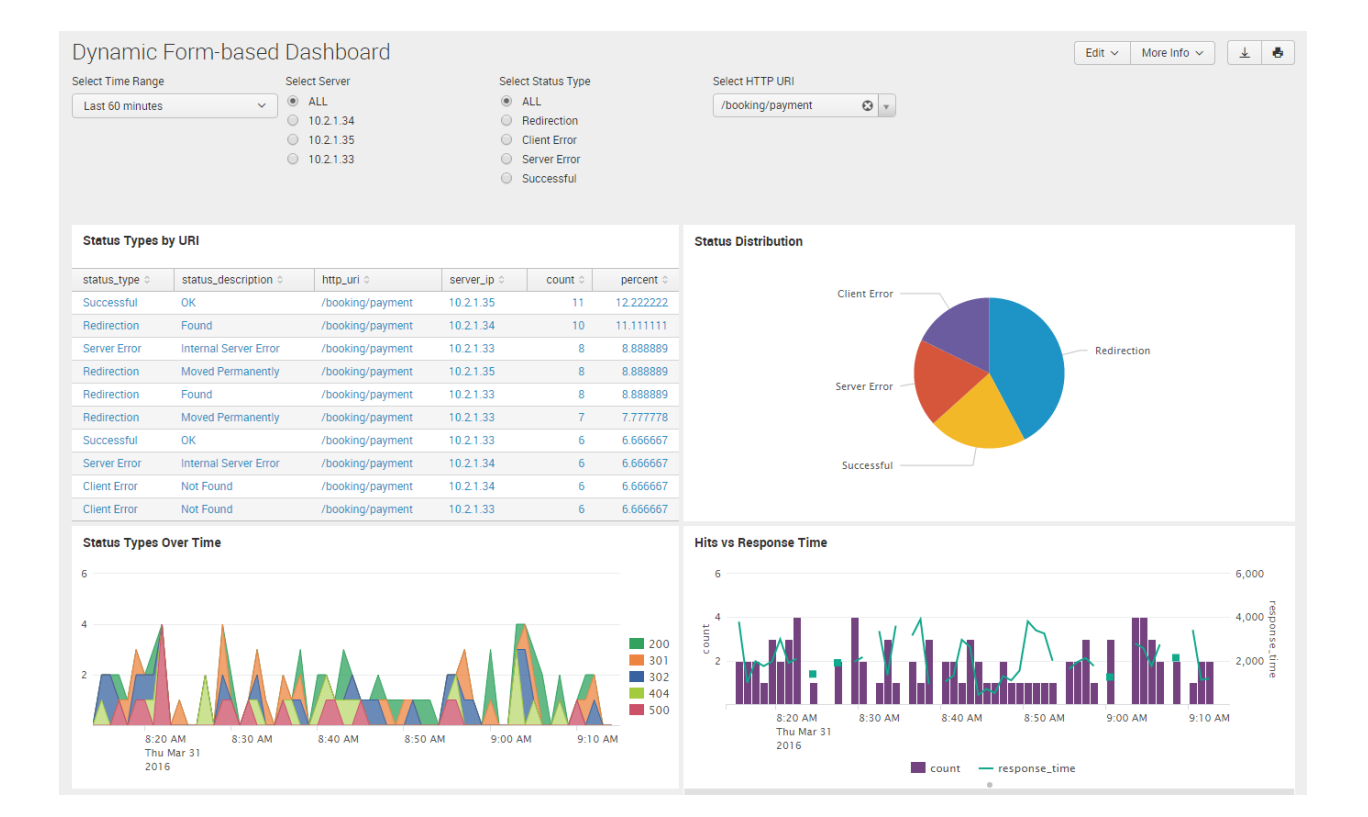

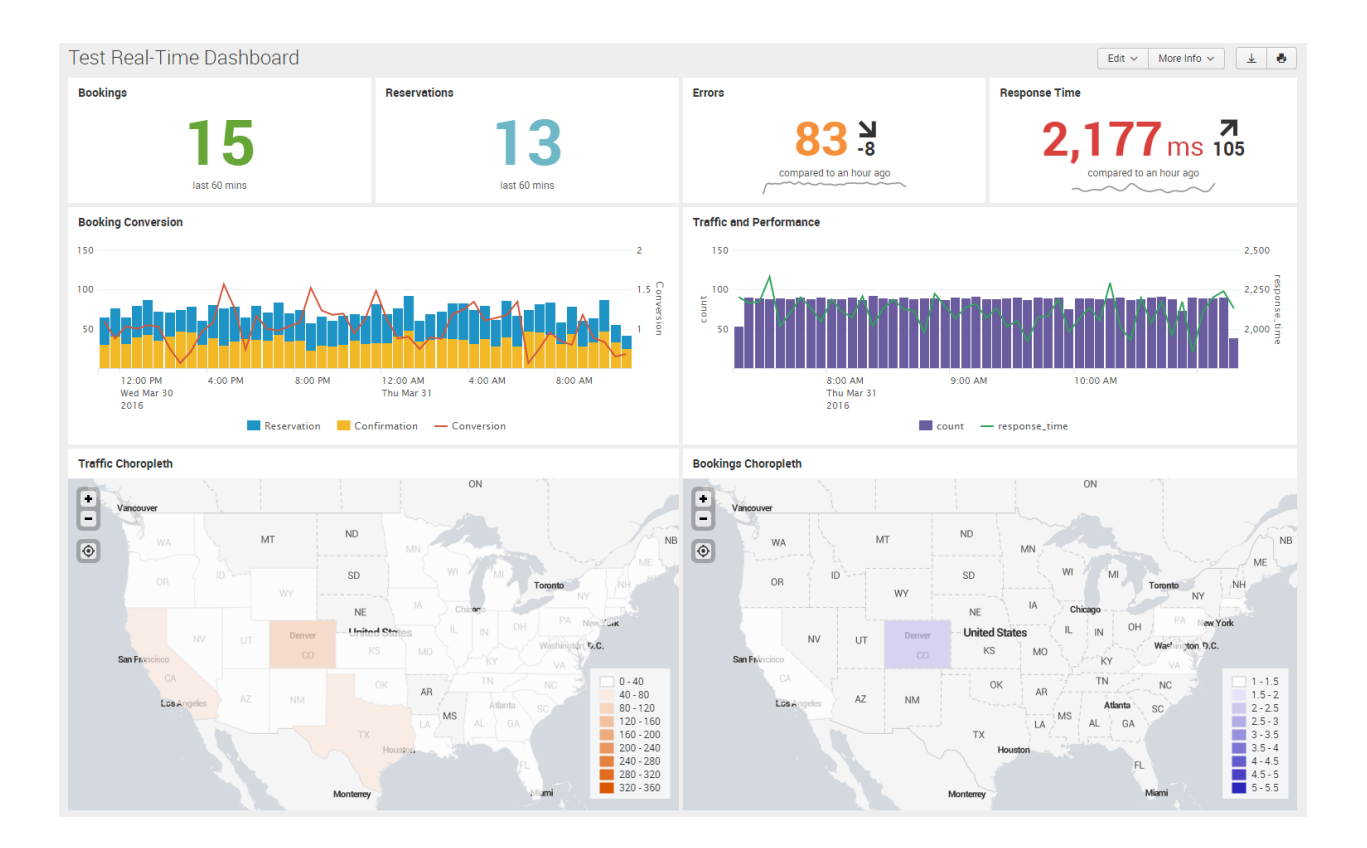

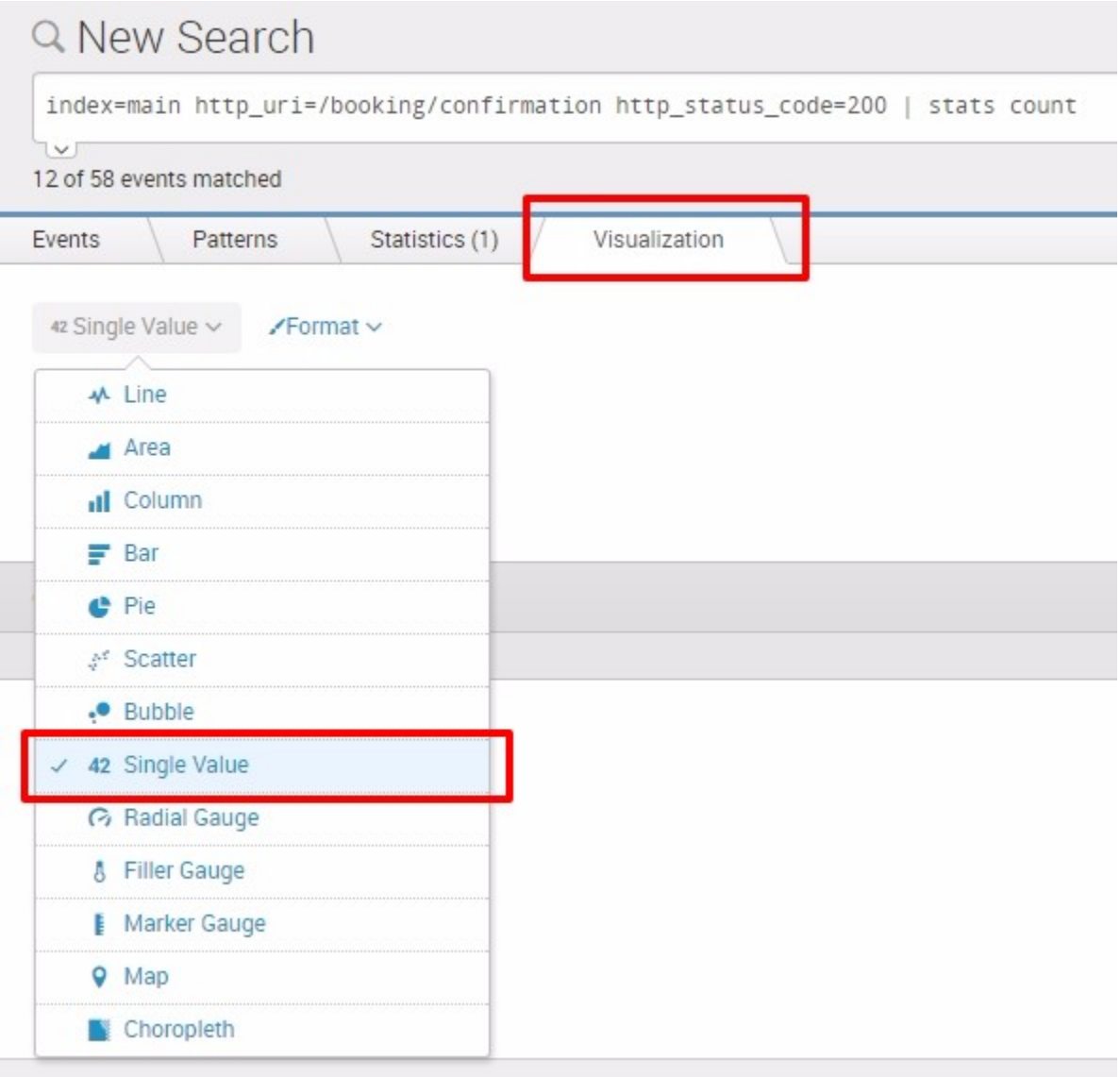

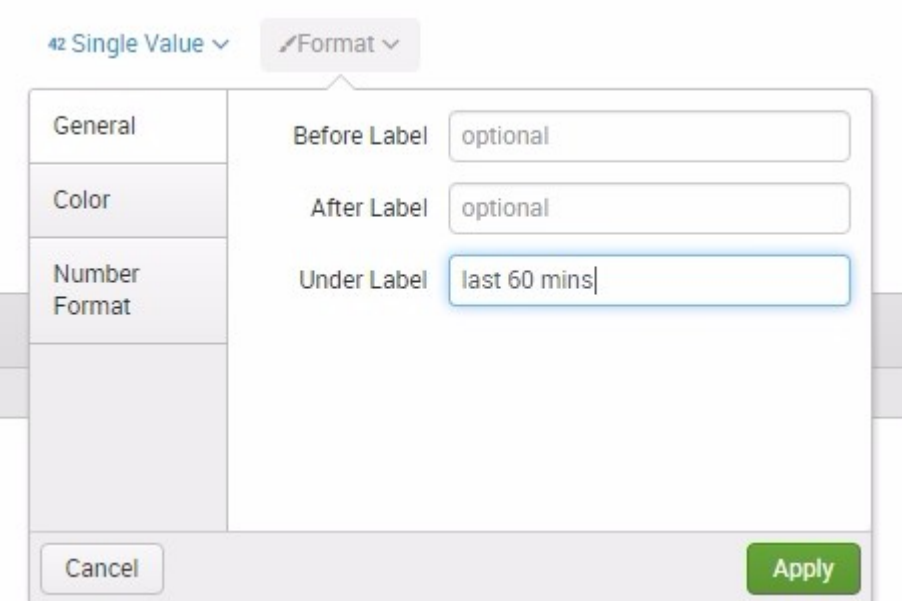

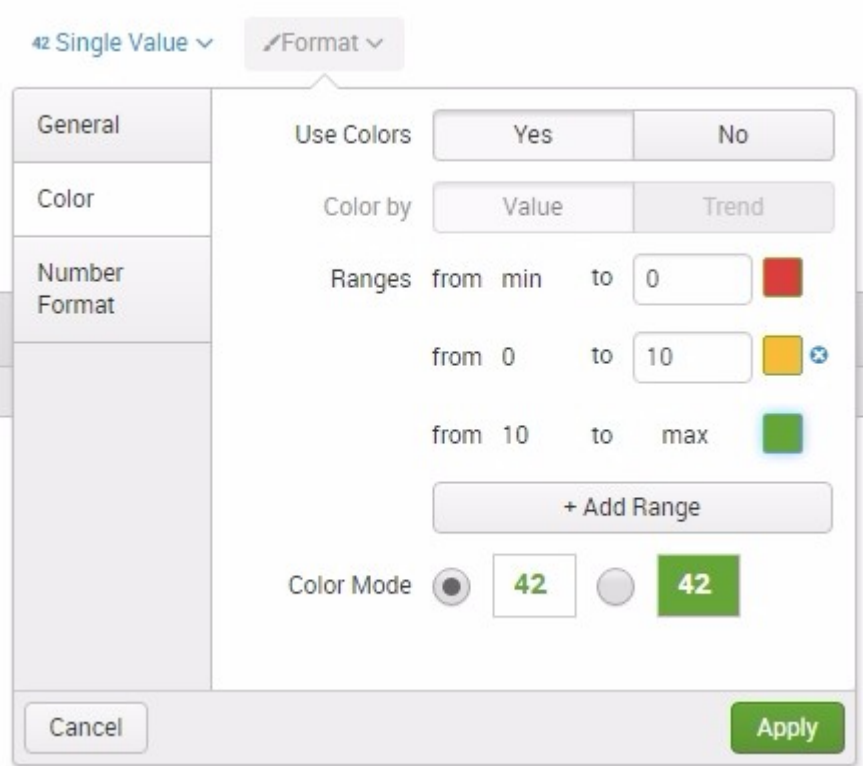

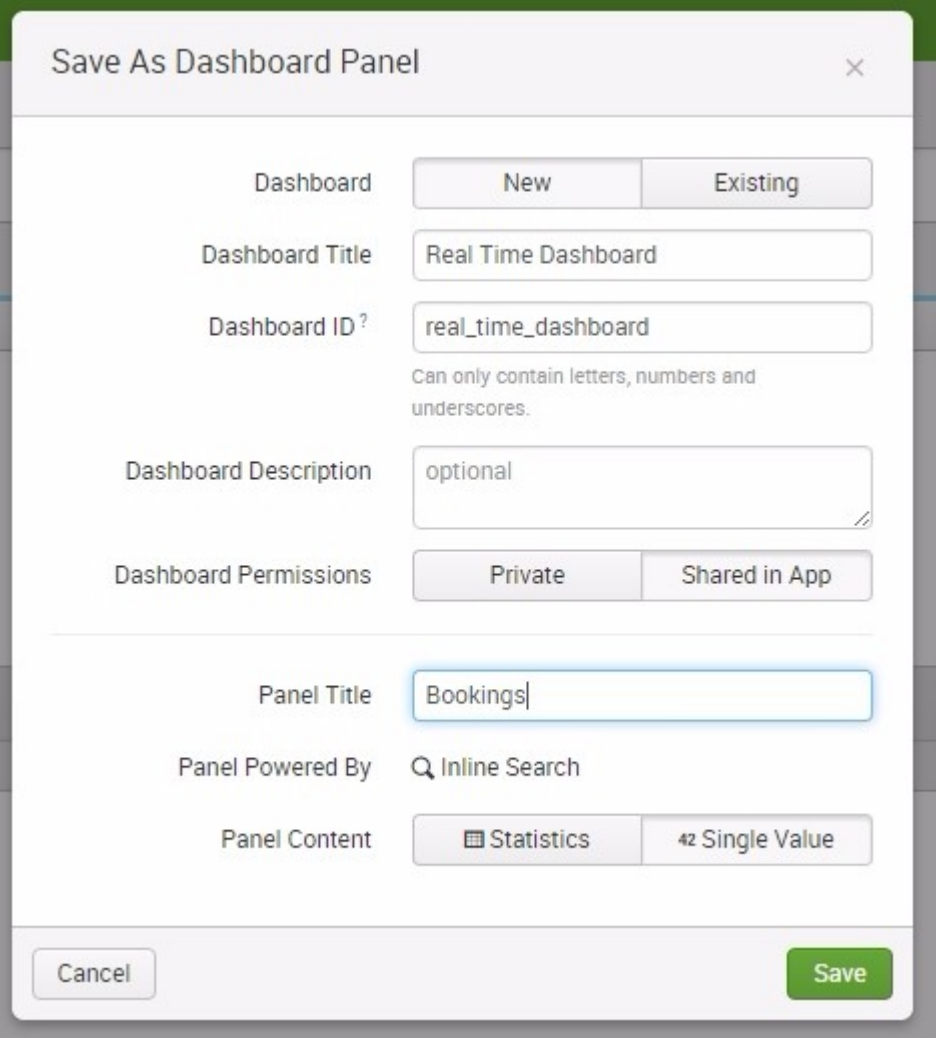
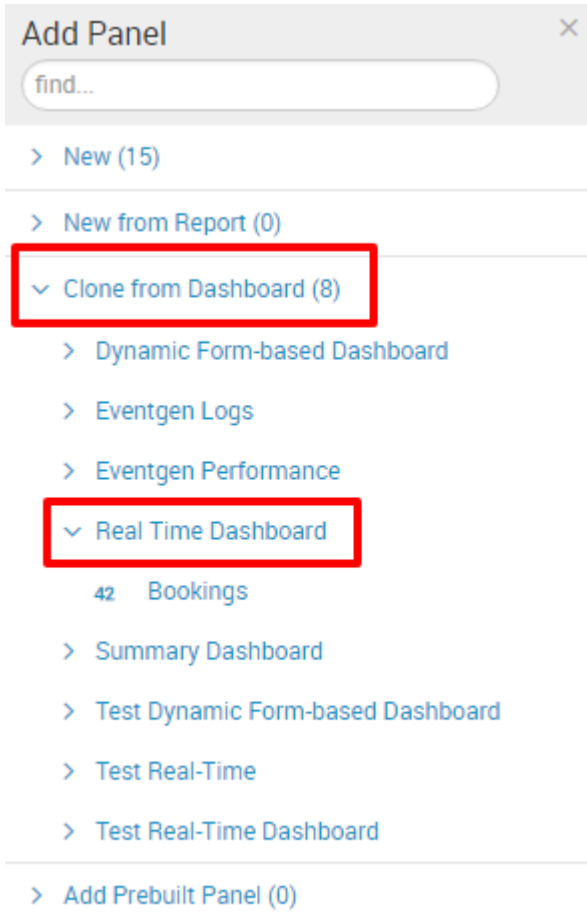

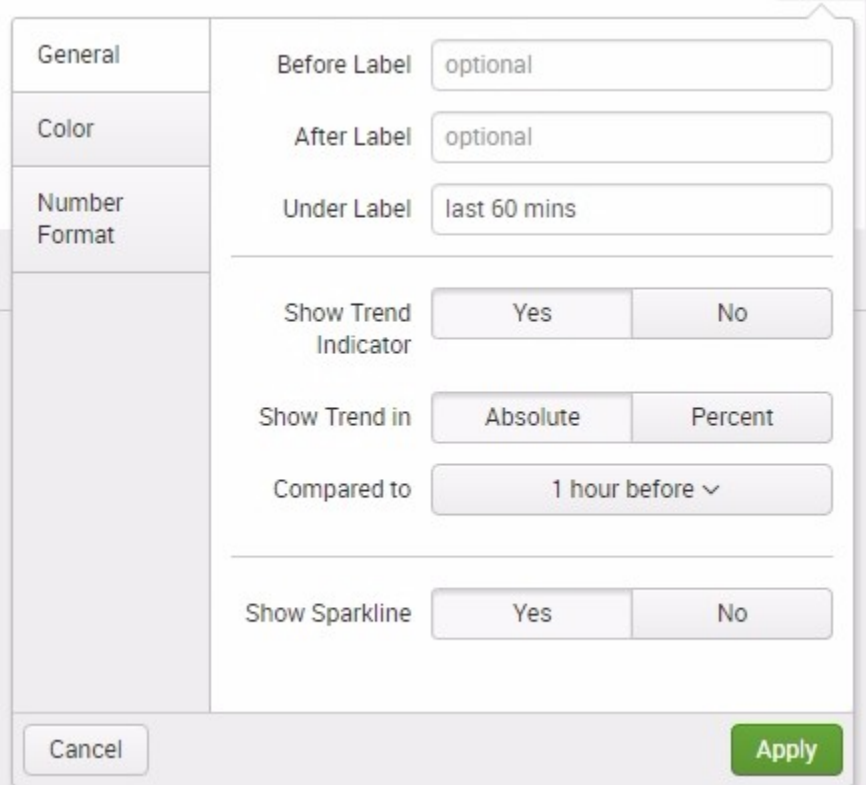

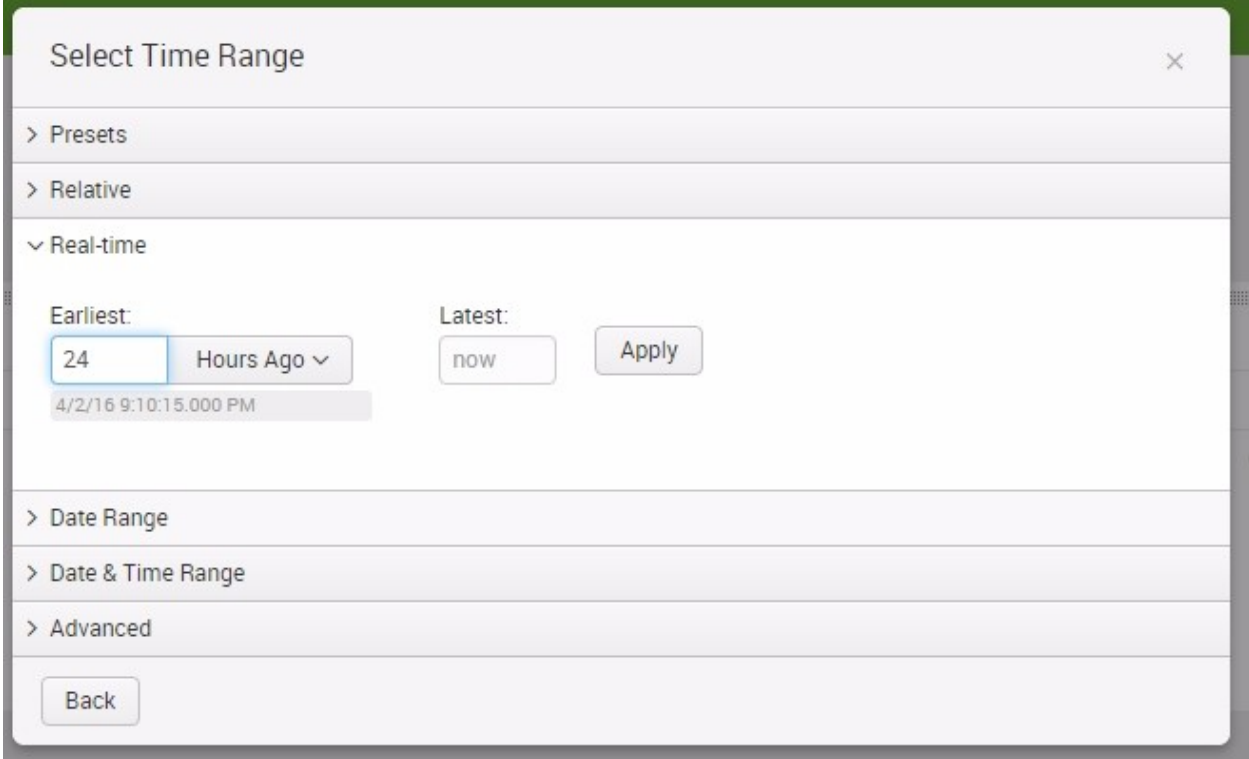

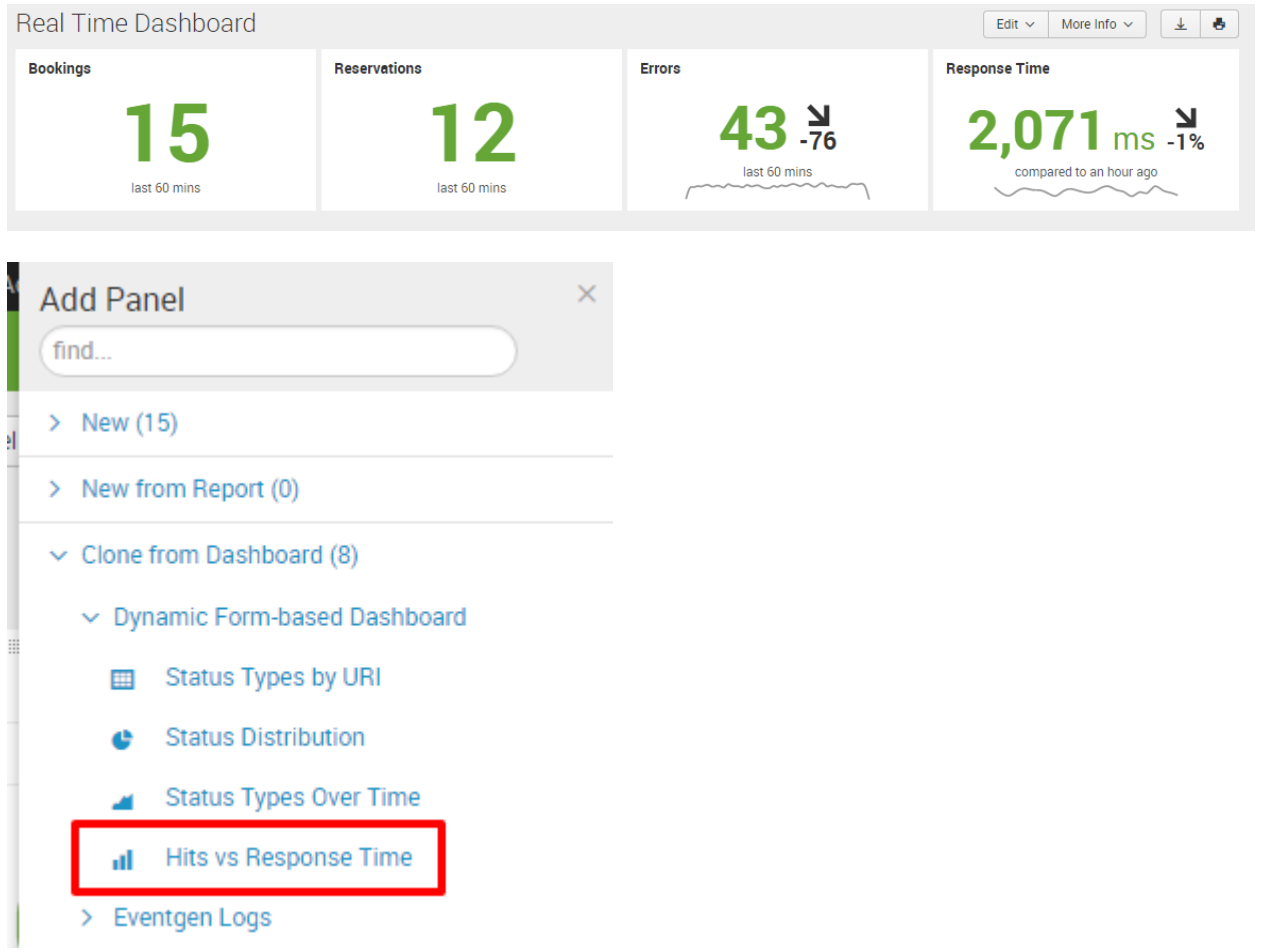

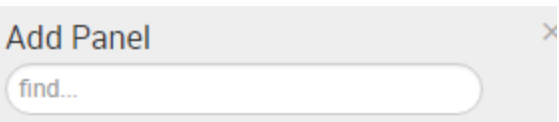

- $>$  New (15)
- > New from Report (0)
- $\vee$  Clone from Dashboard (8)
	- > Dynamic Form-based Dashboard
	- > Eventgen Logs
	- > Eventgen Performance
	- $\vee$  Real Time Dashboard
		- **Bookings** 42
		- Reservations 42
		- Errors 42
		- **Response Time** 42

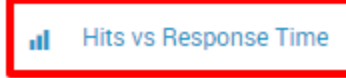

> Summary Dashboard

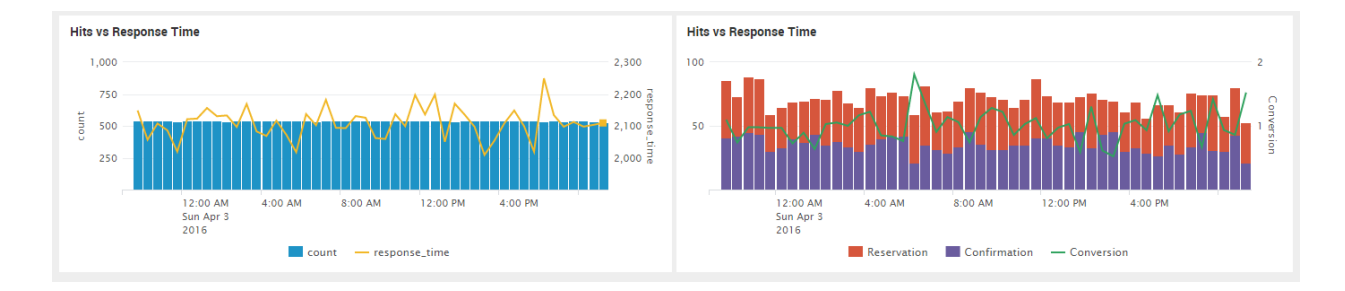

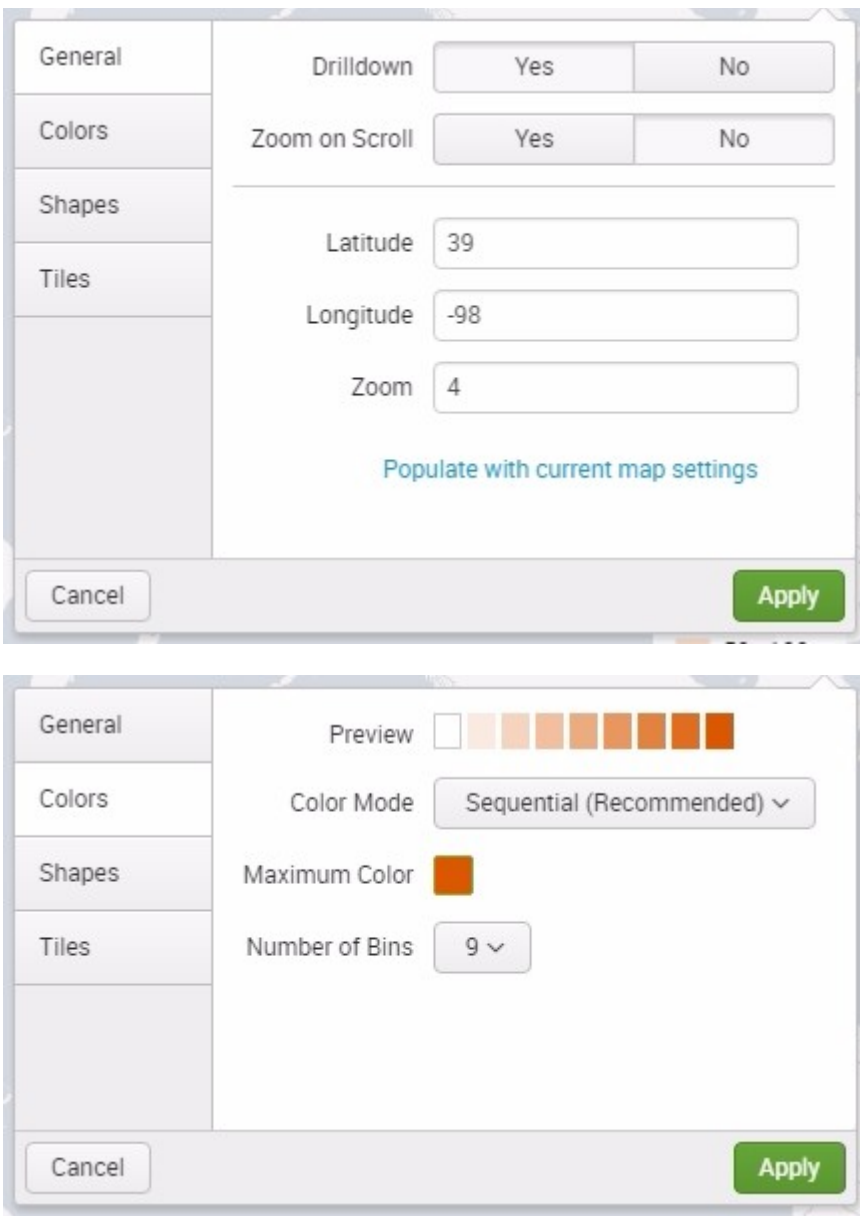

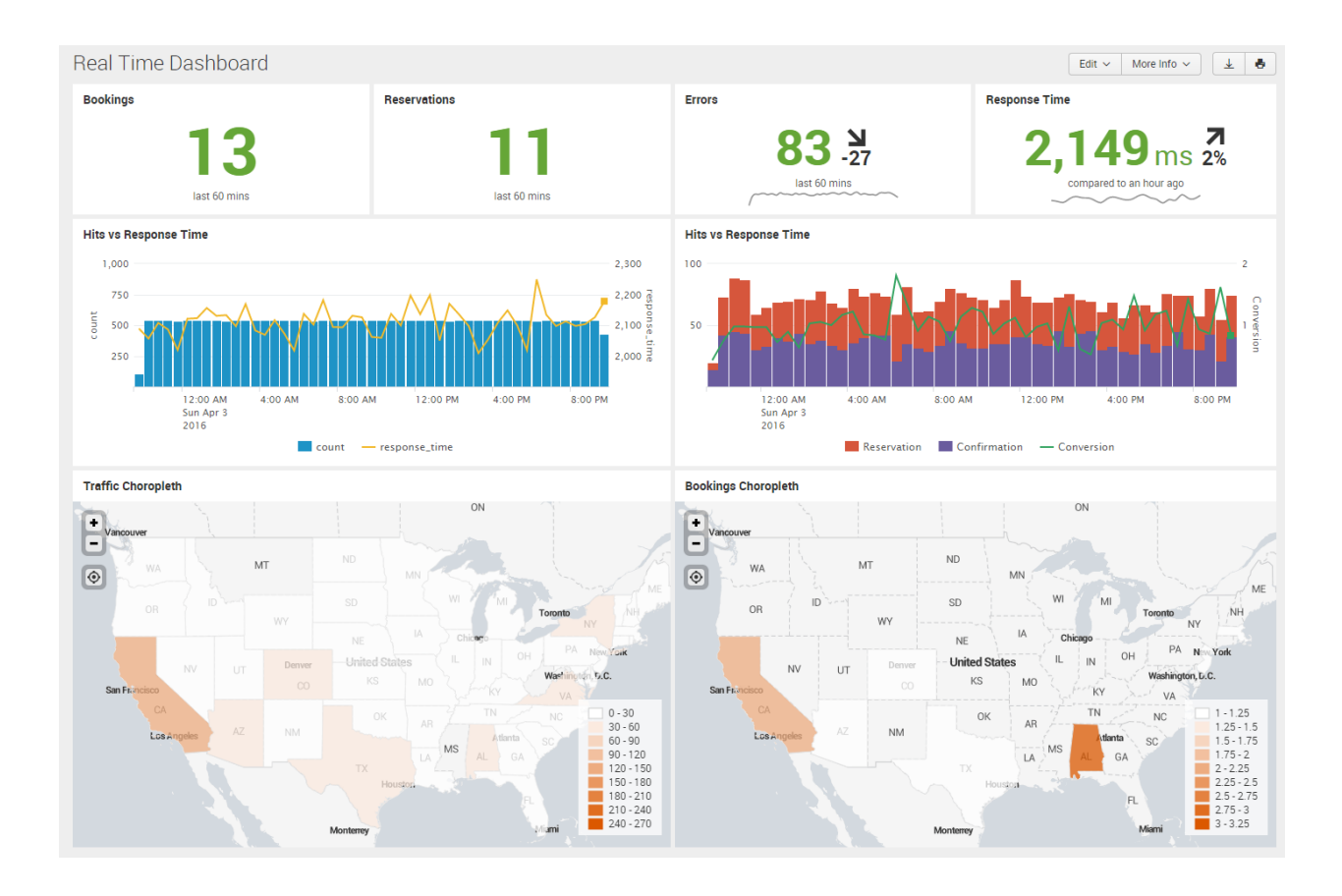

# **Chapter 7: Splunk SDK for JavaScript and D3.js**

```
jobs.js
2 var CronJob = require('cron').CronJob
5 function hello_splunk() {
      console.log('hello splunk. give me your data.')
11 new CronJob('*/5 * * * * *', function() {
    hello_splunk()
   \}, function() {
    }, true)
```
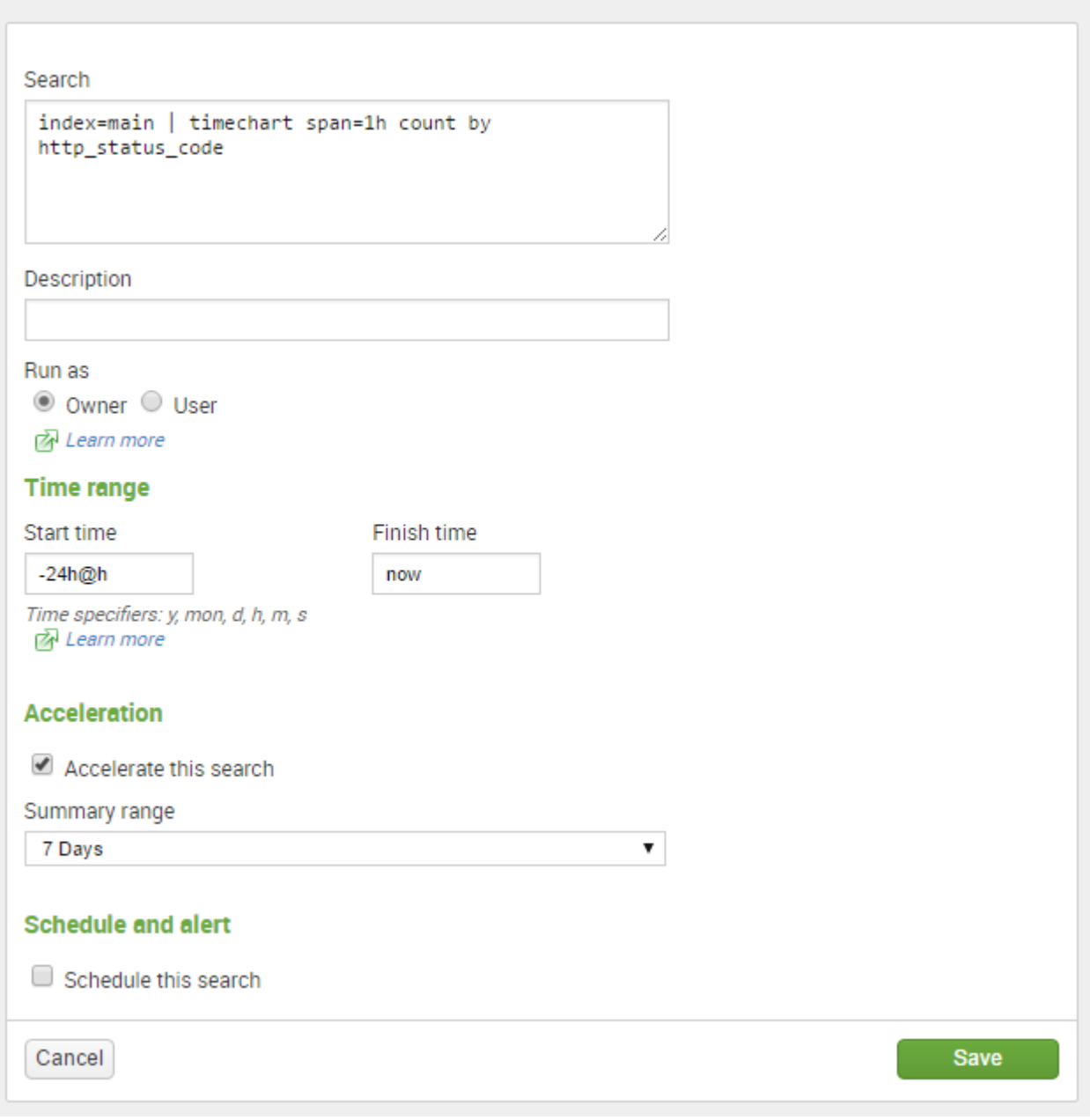

var CronJob = require('cron').CronJob var splunkjs = require('splunk-sdk')  $var$  fs = require('fs')

```
new CronJob('*/30 * * * * * ', function() {
  fetchSavedSearch(renderResults, 'sdk_status_codes')
\}, function() \}, true)
```

```
var service = new splunkjs.Service({
  username:"admin",
 password:"changed", // Use your own admin password
  scheme: "https",
  host: "localhost",
  port: "8089",
  version:"6.4"
\});
```

```
function renderResults(data, searchName) {
  console.log(data) // print out the result in the console
  fs.writeFile(_dirname + '/public/'+searchName+'.json', JSON.stringify(data),
  function (err) \{if (err) throw err
    console.log(new Date() + ' Written ' + searchName + '.json')
 )
```

```
function fetchSavedSearch(callback, searchName) {
 var savedSearches = service.savedSearches({
     owner: "admin",
     app: "destinations"
 \}:
 savedSearches.fetch(function (err, savedSearches) {
   if (err) \{console.log(err)
     callback('error', searchName)
      if (savedSearches.item(searchName) != null) {
       var savedSearch = savedSearches.item(searchName)
       savedSearch.dispatch({
            force dispatch: false,
         }, function(e, job) \{if (e) \{console.log(e)
            callback('error', searchName)
            job.setTTL(60, function(err, job) {});
            job.track({
             period: 200
           \}, {
             done: function(job) {
               job.results({
                 count: 0
               }, function(err, results, job) {
                  console.log('Job Succeeded: ' + searchName)
                 callback({
                   fields: results.fields,
                   rows: results.rows
                  }, searchName)
               \}:
             },
             failed: function(job) {
               console.log("Job failed")
               callback('failed', searchName)
             },
             error: function(err) {
               console.log(err);
               callback('error', searchName)
           ))
```
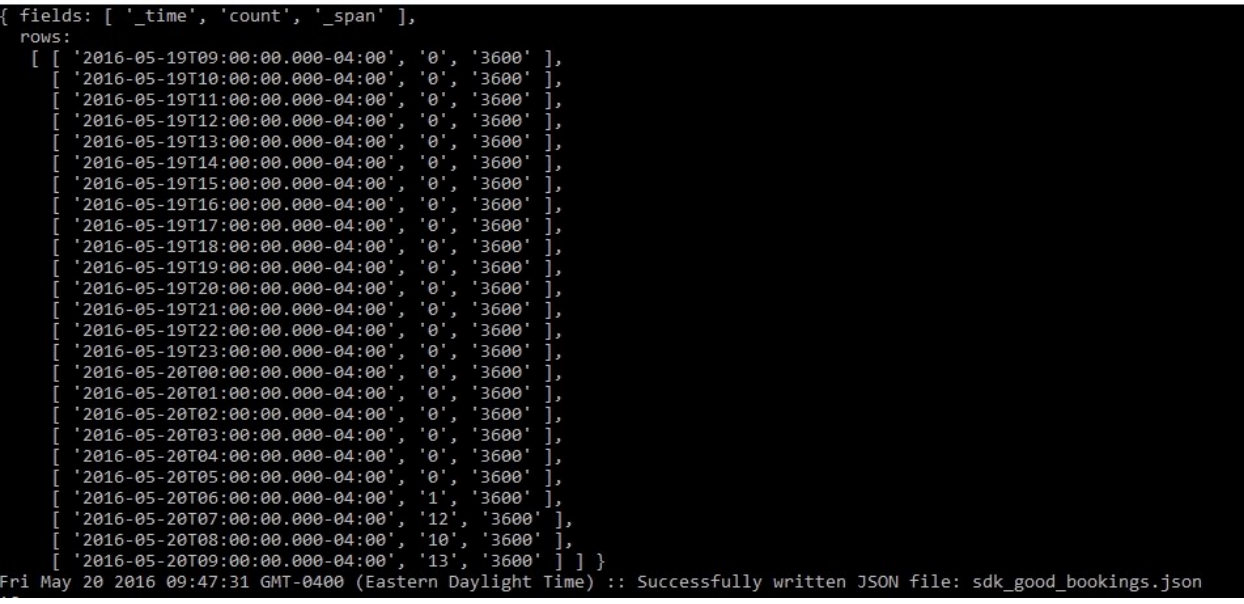

# Index of /

(-rw-rw-rw-) 2.2k sdk status codes.json

Node.js v5.1.1/ ecstatic server running @ localhost:8080

```
(function() {
 var chartId = '#status_codes_chart'
 var margin = {top: 60, right: 50, bottom: 20, left: 20}
 var width = parseInt(d3.select(chartId).style('width')) - margin.left - margin.right
 var height = parseInt(d3.select(chartId).style('height')) - margin.top - margin.bottom
```

```
var svg = d3.select(chartId).append("svg")
    .attr("width", width + margin.left + margin.right)
    .attr("height", height + margin.top + margin.bottom)
  .append("g").attr("transform", "translate(" + margin.left + "," + margin.top + ")");
var categories = ["200", "301", "302", "404", "500"]
drawChart()
```

```
function drawChart() {
 d3.json('/sdk_status_codes.json', function(error, json) {
    if (error) return console.warn(error)
   var data = [1]for(var i = 0; i \le json.rows.length; i++) {
      data.push({
        "date": new Date(json.rows[i][0]),
        "200": parseInt(json.rows[i][1]),
        "301": parseInt(json.rows[i][2]),
        "302": parseInt(json.rows[i][3]),
        "404": parself(json rows[i][4]),"500": parseInt(json.rows[i][5])
     )
```
## **Real Time Dashboard**

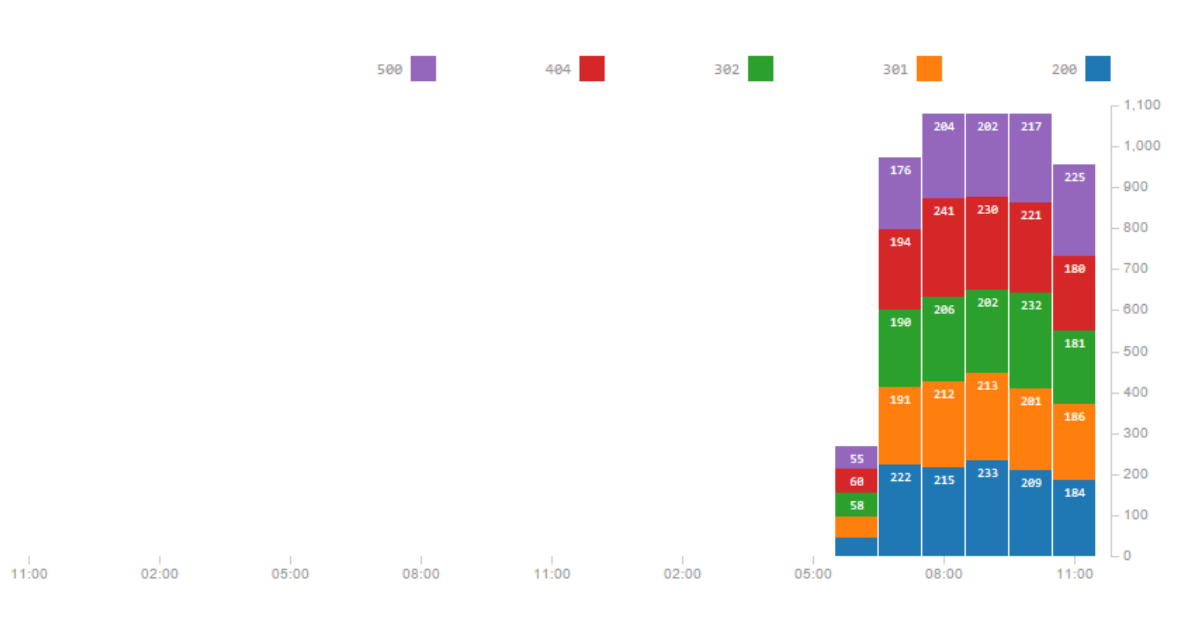

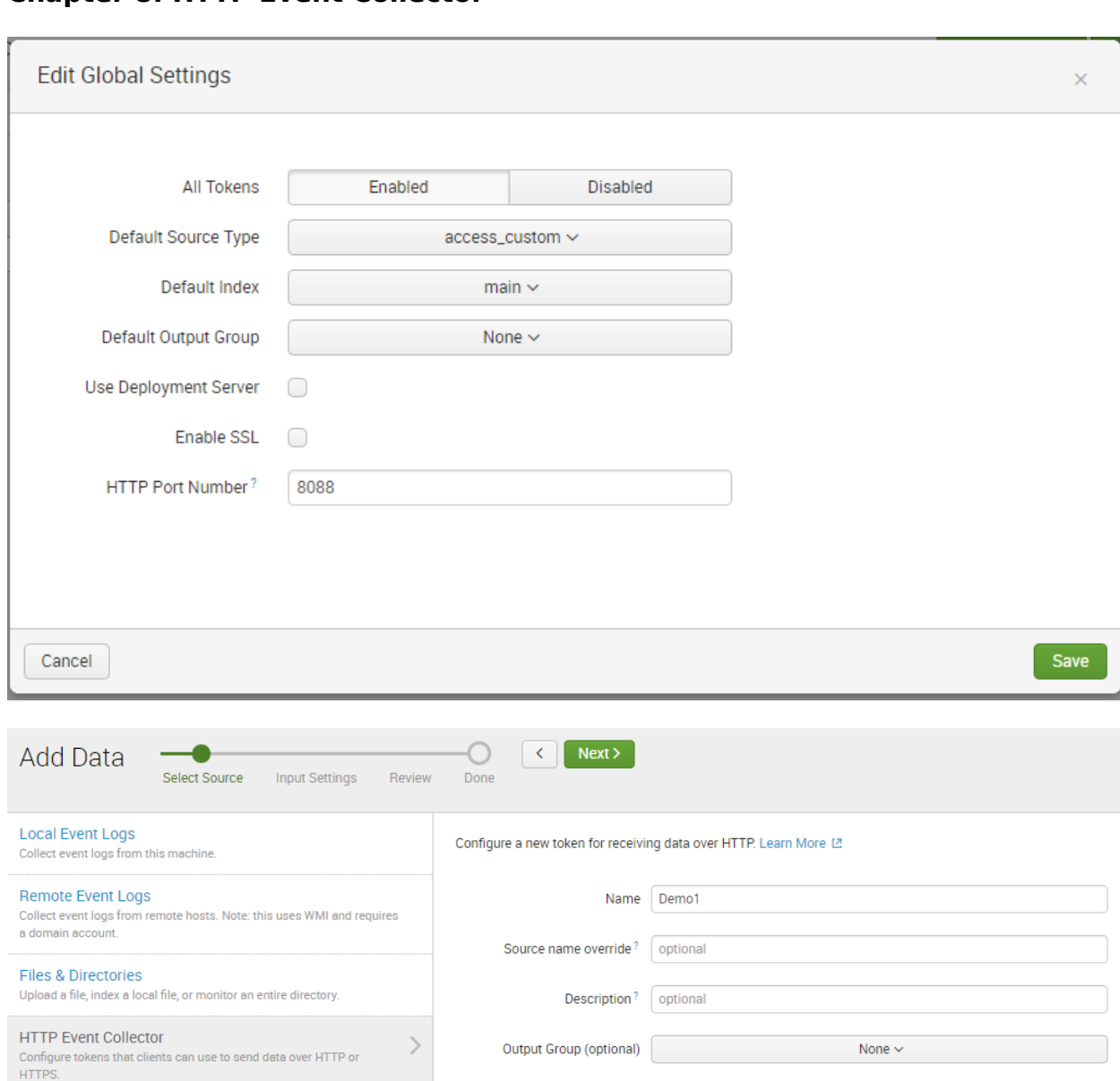

# **Chapter 8: HTTP Event Collector**

## **Input Settings**

Optionally set additional input parameters for this data input as follows:

#### Source type

The source type is one of the default fields that Splunk assigns to all incoming data. It tells Splunk what kind of data you've got, so that Splunk can format the data intelligently during indexing. And it's a way to categorize your data, so that you can search it easily.

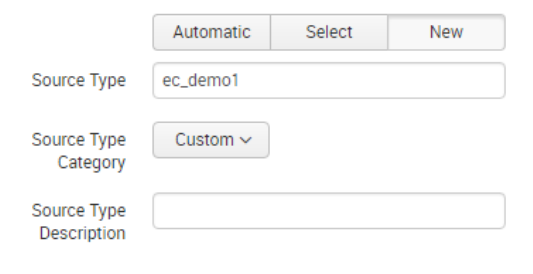

### Index

Splunk stores incoming data as events in the selected index. Consider using a "sandbox" index as a destination if you have problems determining a source type for your data. A sandbox index lets you troubleshoot your confi

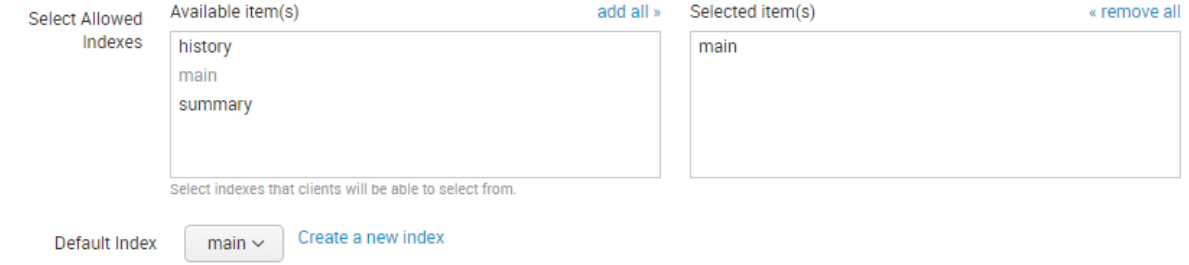

# **Review**

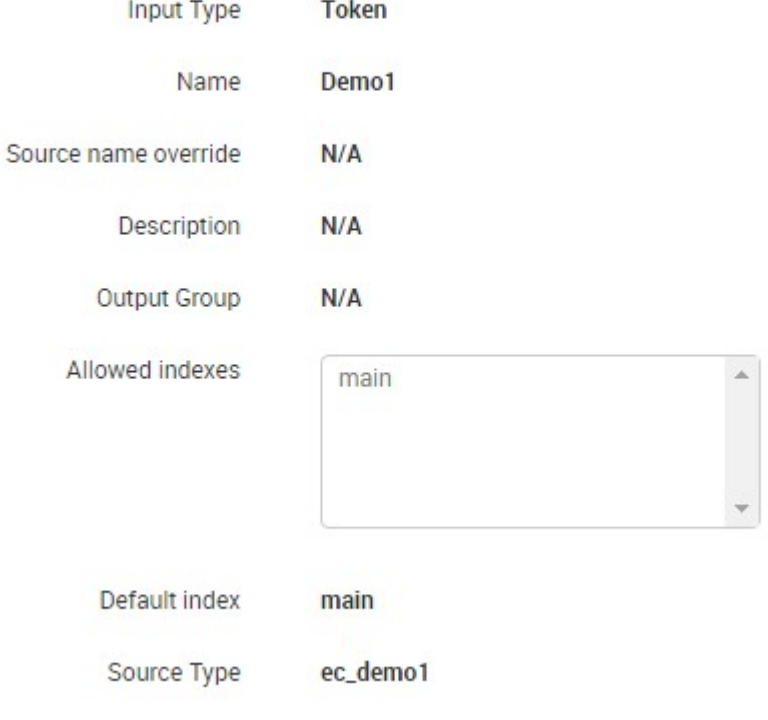

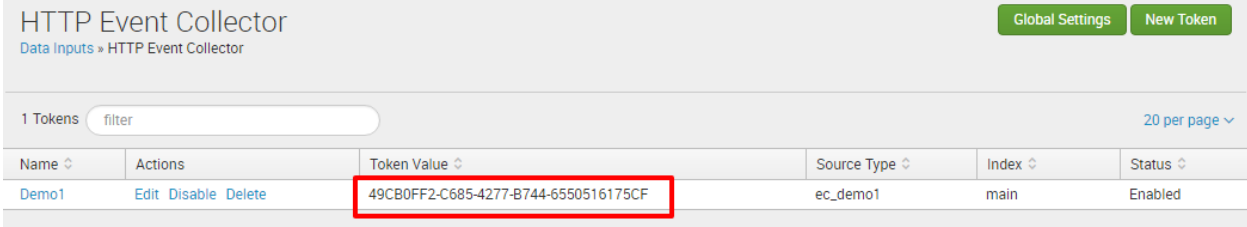

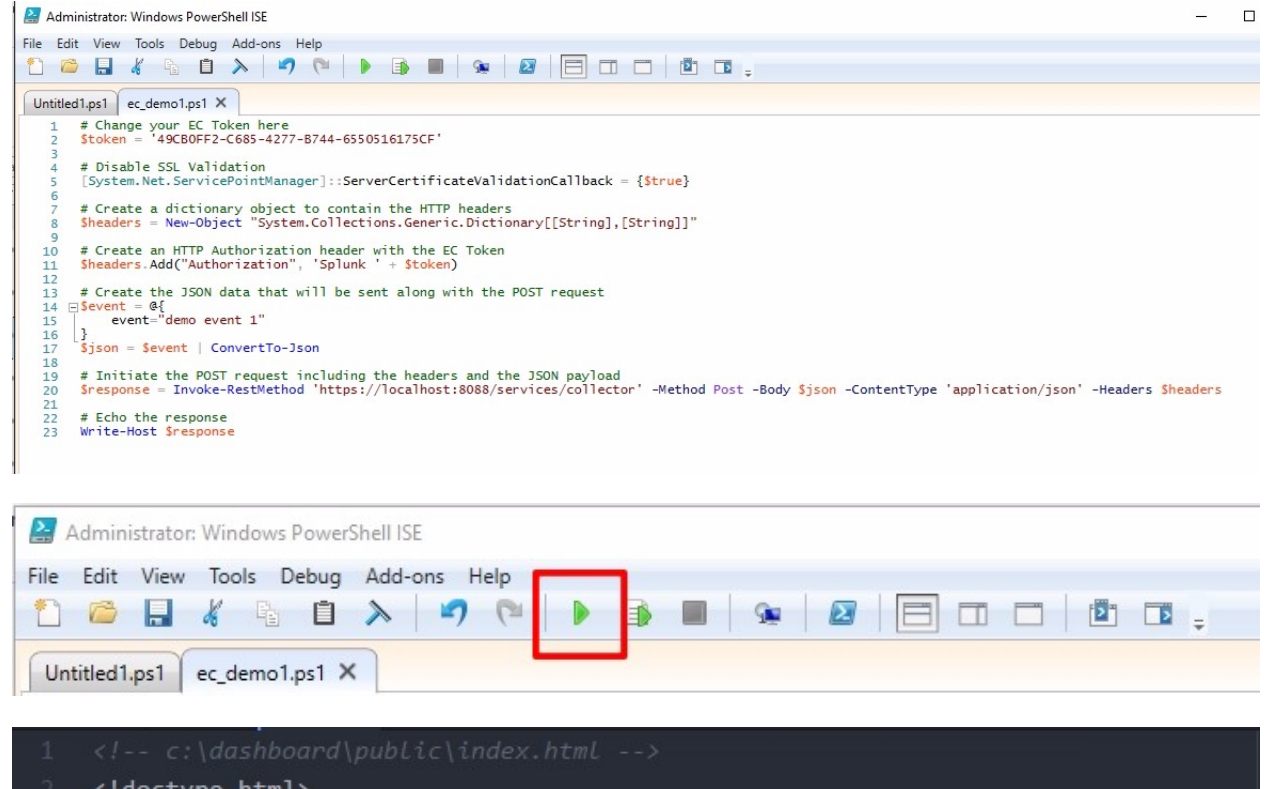

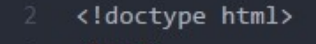

- <head>
	- <title>Real Time Dashboard</title>
- <link rel="stylesheet" href="/status codes chart.css"></style>
- </head>
- <body>
- <h3>Real Time Dashboard</h3>
- <div id="status codes chart"></div>
- <script src="https://d3js.org/d3.v3.min.js" charset="utf-8"></script>
- <script src="/status\_codes\_chart.js"></script>
- </body>

## </html>

# **HTTP Event Collector UI Tester**

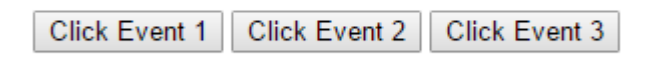

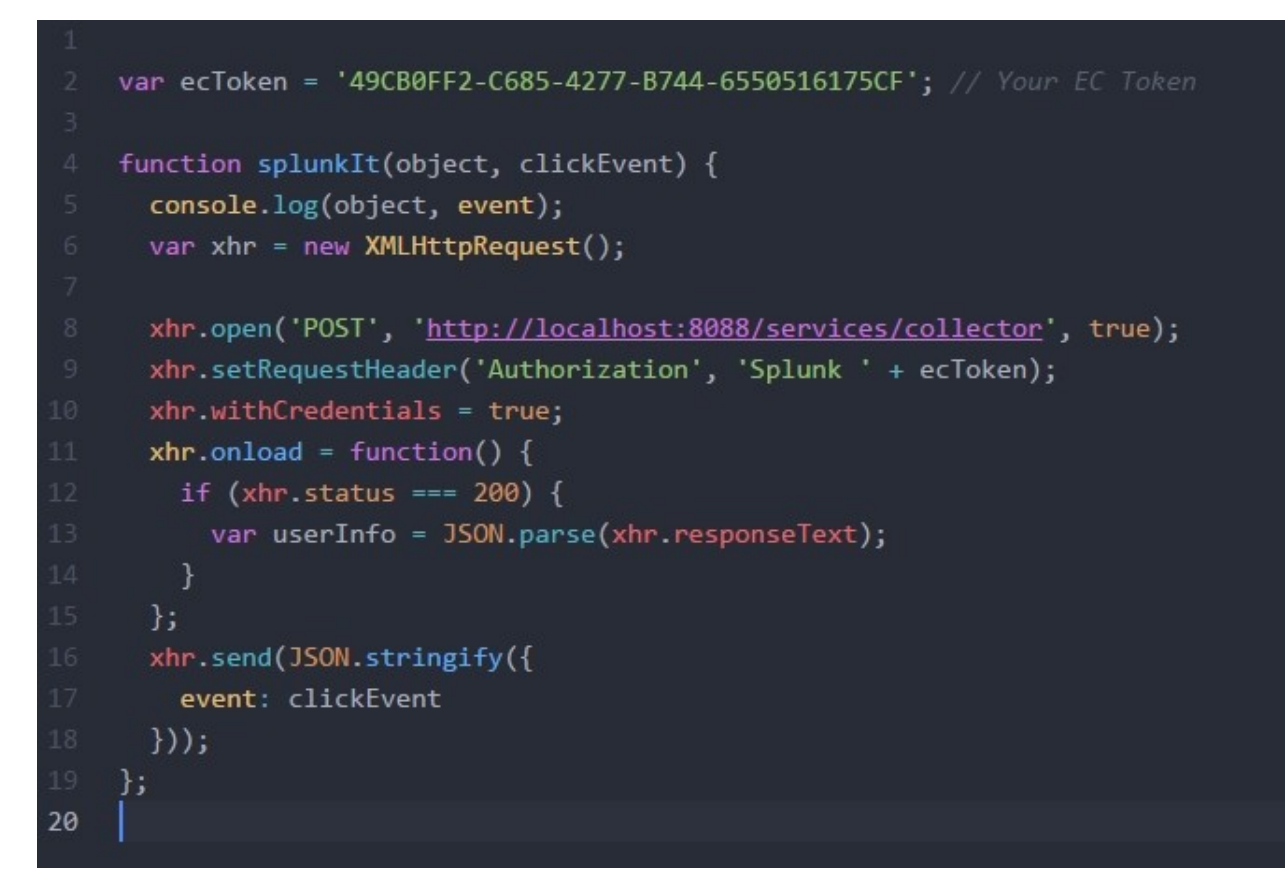

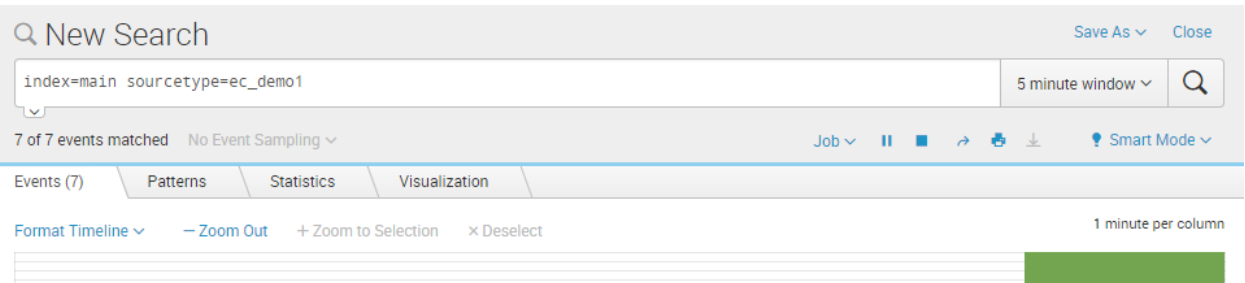

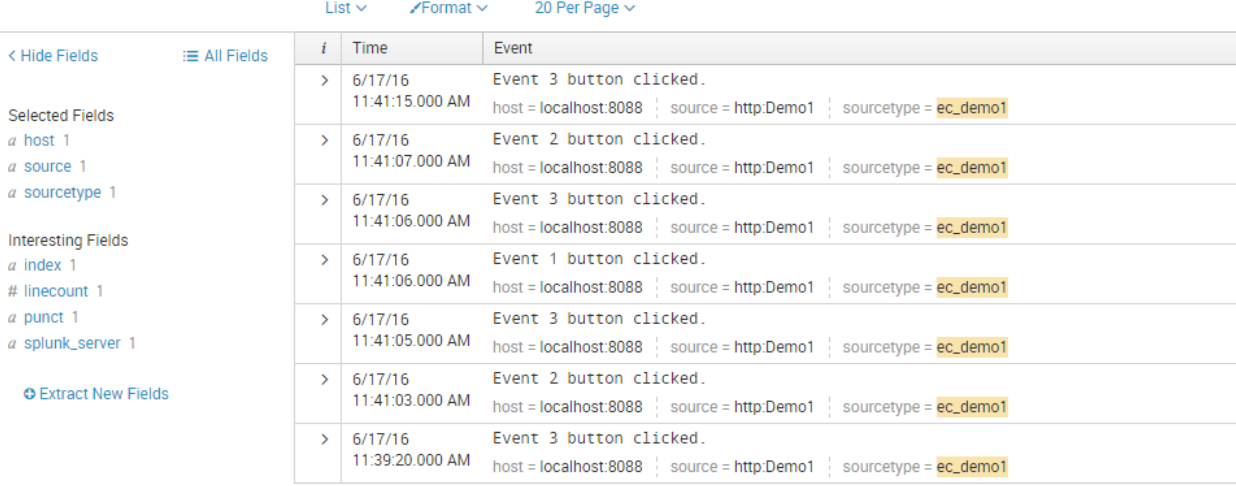

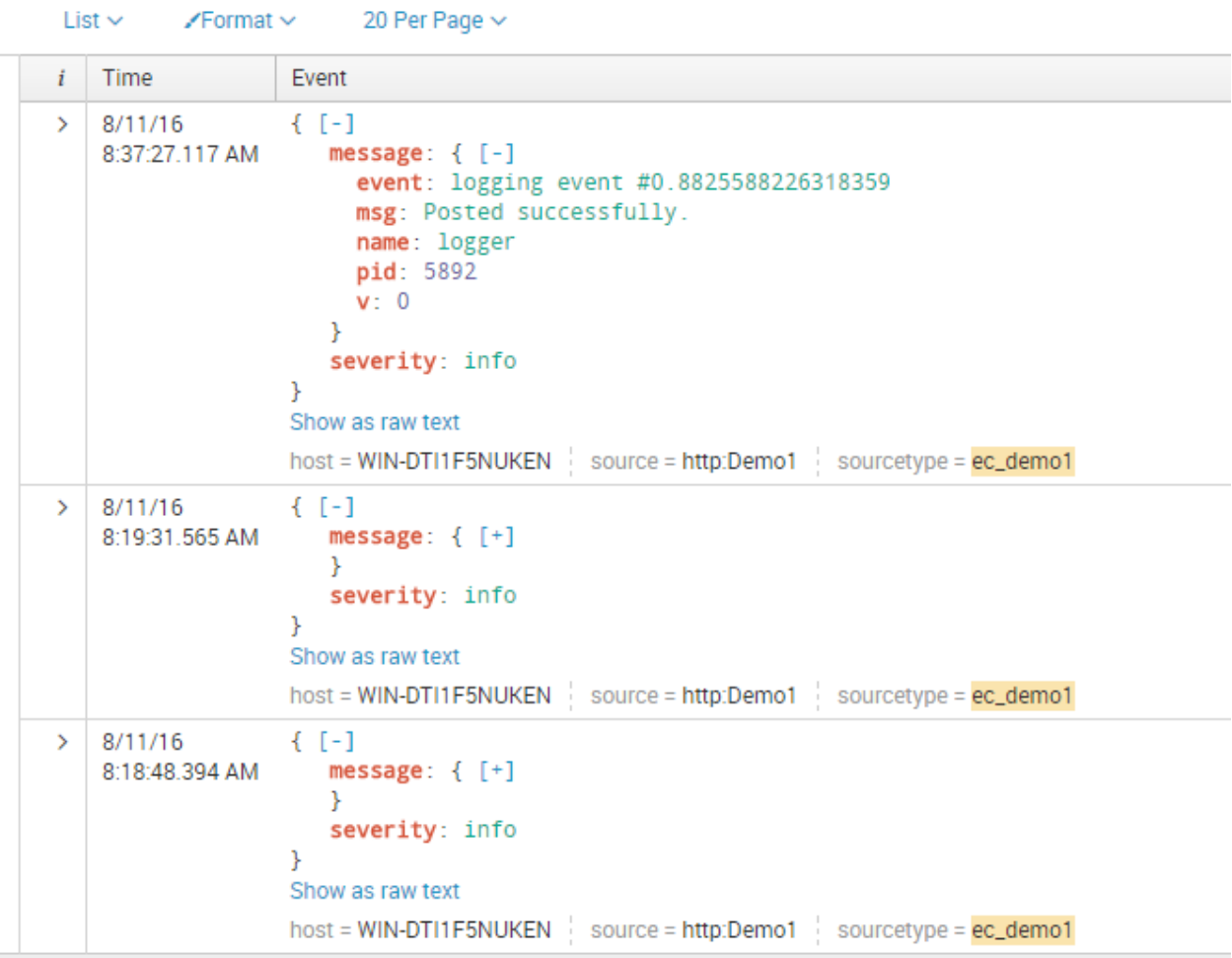

# **Chapter 9: Best Practices and Advanced Queries**

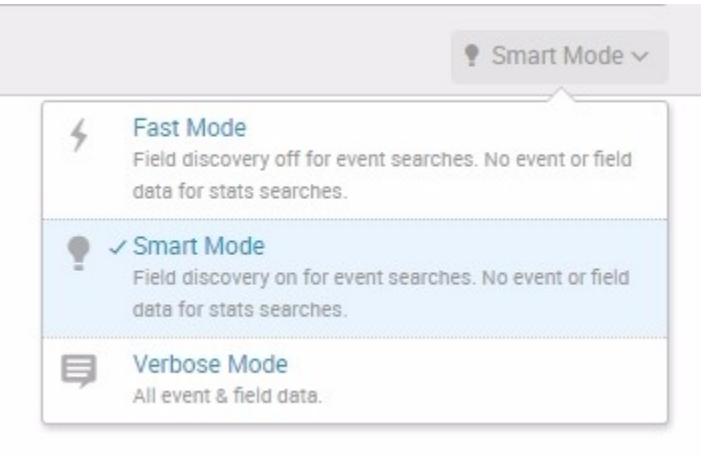

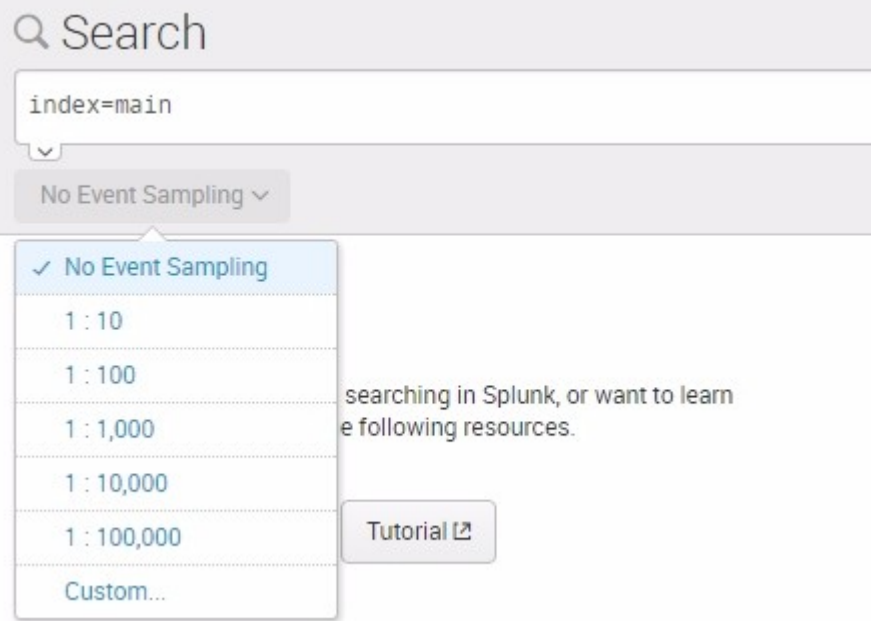

# 20 Per Page  $\vee$  /Format  $\vee$  Preview  $\vee$

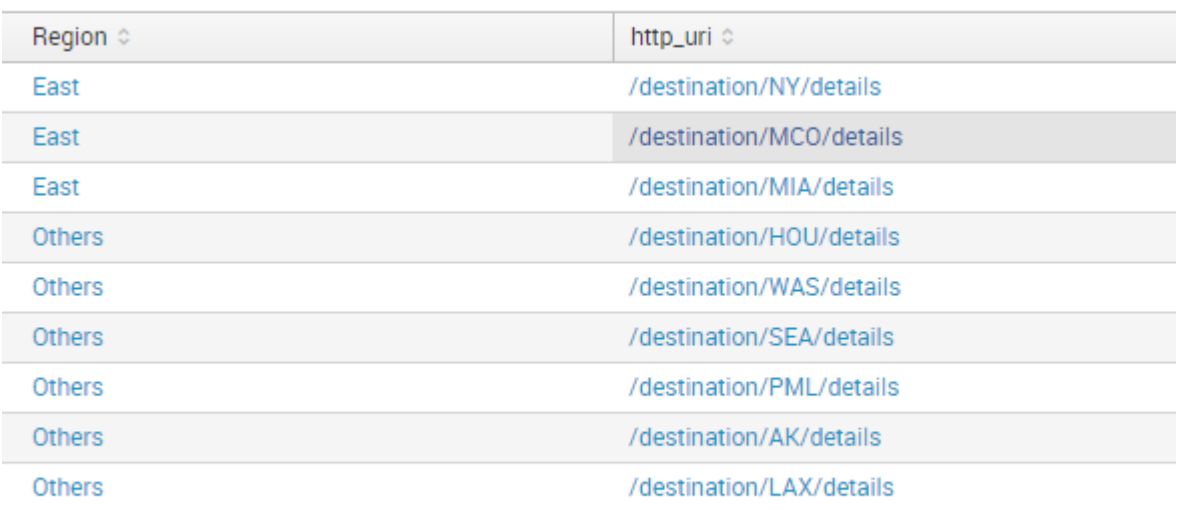

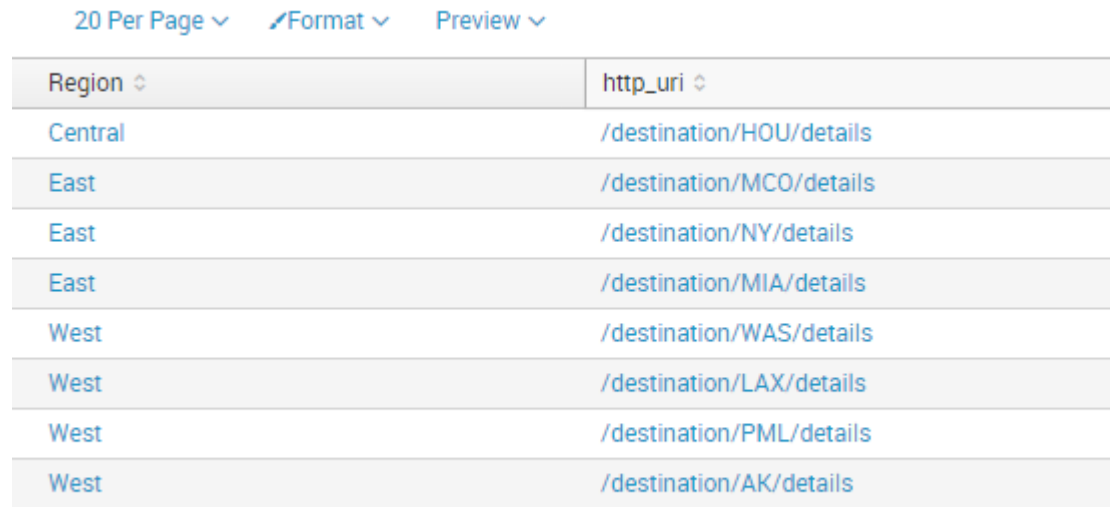